#### Vorbereitung . . . . . . . . . . . . . . . . . . . . 5

[Zusammenbau, SIM-Karte, Akku, Einschalten,](#page-4-0)  Startmenü, Anrufe.

#### [Erste Schritte . . . . . . . . . . . . . . . . . . 11](#page-10-0)

Telefon im Überblick, Symbole, Verwendung der Menüs, Eingeben von Buchstaben, Datei-Manager.

#### [Anrufen . . . . . . . . . . . . . . . . . . . . . . . 21](#page-20-0)

[Anrufe, Kontakte, Sprachsteuerung, Anrufoptionen.](#page-20-1)

#### Nachrichtenübermittlung ........ 38

SMS-Nachrichten, MMS-Nachrichten, [Sprachnachrichten, E-Mail, Meine Freunde.](#page-37-1)

#### [Bilder . . . . . . . . . . . . . . . . . . . . . . . . . 51](#page-50-0)

[Kamera, Videorekorder, Bilder.](#page-50-1)

#### [Unterhaltung . . . . . . . . . . . . . . . . . . . 56](#page-55-0)

WALKMAN™, Radio, PlayNow™, Ruftöne, MusicDJ<sup>™</sup>, VideoDJ<sup>™</sup>, Spiele usw.

## Inhalt Sony Ericsson W550i

- [Verbindungen . . . . . . . . . . . . . . . . . . . 68](#page-67-0) [Internet- und E-Mail-Einstellungen, Synchronisieren,](#page-67-1)  Bluetooth, Infrarot, USB-Kabel, Updatedienst.
- [Weitere Funktionen . . . . . . . . . . . . . . 78](#page-77-0) [Alarm, Kalender, Aufgaben, Profile, Zeit und Datum,](#page-77-1)  SIM-Kartensperre usw.
- Fehlerbeseitigung ............... 87 Warum arbeitet das Telefon nicht ordnungsgemäß?

#### [Wichtige Informationen . . . . . . . . . . . 93](#page-92-0)

Website Sony Ericsson Consumer, sicherer [und effizienter Einsatz, Garantie, Declaration](#page-92-1)  of Conformity.

[Index . . . . . . . . . . . . . . . . . . . . . . . . 102](#page-101-0)

#### **Sony Ericsson**

#### GSM 900/1800/1900

Diese Bedienungsanleitung wird von Sony Ericsson Mobile Communications AB ohne jegliche Gewährleistung veröffentlicht. Korrekturen und ƒnderungen dieser Bedienungsanleitung zur Beseitigung typographischer Fehler und redaktioneller Ungenauigkeiten sowie aufgrund von Verbesserungen der Programme und/oder Geräte können von Sony Ericsson Mobile Communications AB jederzeit und ohne Ankündigung vorgenommen werden. Änderungen dieser Art werden in zukünftigen Ausgaben dieser Bedienungsanleitung berücksichtigt. Alle Rechte vorbehalten.

#### **©Sony Ericsson Mobile Communications AB, 2005**

Publikationsnummer: DE/LZT 108 7808 R1A Wichtiger Hinweis:

Einige der in dieser Bedienungsanleitung beschriebenen Dienste werden nicht von allen Netzen unterstützt. Dies gilt auch für die internationale GSM-*Notrufnummer 112*.

Setzen Sie sich mit dem Netzbetreiber oder Dienstanbieter in Verbindung, um Informationen zur Verfügbarkeit eines bestimmten Dienstes zu erhalten.

Lesen Sie in jedem Fall die Kapitel *Richtlinien für den sicheren und effizienten Einsatz sowie Garantiebedingungen*, bevor Sie das Mobiltelefon benutzen.

Mit diesem Mobiltelefon können Inhalte (z. B. Ruftöne) geladen, gespeichert und weitergegeben werden. Das Recht zur Verwendung solcher Inhalte kann beschränkt oder aufgrund der Rechte Dritter ausgeschlossen sein. Dies gilt einschließlich ohne darauf beschränkt zu sein – der aus den Urheberrechtsgesetzen erwachsenden Beschränkungen. Die Verantwortung für solche Inhalte, die Sie mit dem Mobiltelefon herunterladen oder weiterleiten, liegt ausschliefllich bei Ihnen und nicht bei Sony Ericsson. Stellen Sie deshalb vor Verwendung dieser Inhalte sicher, dass für die angestrebte Verwendung eine ausreichende Lizenz oder anderweitige Berechtigung vorliegt. Sony Ericsson übernimmt keinerlei Gewährleistung für Genaujgkeit. Integrität und Qualität dieser oder anderer Inhalte Dritter. Unter keinen Umständen haftet Sony Ericsson in irgendeiner Weise für Ihre unberechtigte Verwendung dieser oder anderer Inhalte Dritter.

Die Marke Bluetooth und die entsprechenden Logos sind Eigentum von Bluetooth SIG, Inc. Ihre Verwendung durch Sony Ericsson erfolgt unter Lizenz. QuickShare, PlayNow, MusicDJ, PhotoDJ und VideoDJ sind Marken oder eingetragene Marken von Sony Ericsson Mobile Communications AB.

WALKMAN sowie WALKMAN-Logo und -Symbol sind eingetragene Marken der Sony Corporation.

Microsoft, Windows und PowerPoint sind eingetragene Marken oder Marken der Microsoft Corporation in den USA und in anderen Ländern.

Mac OS ist eine Marke von Apple Computer, Inc., eingetragen in den USA und in anderen Ländern.

Die Eingabehilfe T9™ ist eine Marke oder eingetragene Marke von Tegic Communications.

Die Eingabehilfe T9™ ist lizenziert unter einer oder mehreren der folgenden Patentnummern: US-Patentnummern 5.818.437, 5.953.541, 5.187.480, 5.945.928 und 6.011.554; kanadische Patentnummer 1.331.057; GB-Patentnummer 2238414B; Hongkong-Standardpatentnummer HK0940329; Singapur-Patentnummer 51383; Euro-Patentnummer 0 842 463 (96927260.8) DE/DK, FI, FR, IT, NL, PT, ES, SE, GB; weitere Patente sind weltweit angemeldet.

Java und alle mit Java in Zusammenhang stehenden Marken und Logos sind Marken oder eingetragene Marken von Sun Microsystems, Inc., in den USA und in anderen Ländern.

Endbenutzer-Lizenzvertrag für Sun™ Java™ J2ME™.

- 1 Rechtsbeschränkungen: Die Software unterliegt dem Urheberrechtsschutz für Sun. Die Rechte an allen Kopien verbleiben im Eigentum von Sun sowie deren Lizenzgebern. Der Kunde darf die Software nicht ändern, dekompilieren disassemblieren, entschlüsseln, extrahieren oder anderen Methoden des so genannten "Reverse Engineering" unterziehen. Die Software darf weder ganz noch teilweise verleast, übertragen oder unterlizenziert werden.
- 2 Exportrichtlinien: Die Software unterliegt (einschliefllich der technischen Daten) USamerikanischen Exportkontrollgesetzen wie dem U.S. Export Administration Act und den zugehörigen Richtlinien. Außerdem sind gegebenenfalls Importoder Exportrichtlinien anderer Länder zu beachten. Der Kunde verpflichtet sich zur Einhaltung aller Richtlinien und erkennt an, dass der Bezug der erforderlichen Lizenzen zum Exportieren, Re-Exportieren oder Importieren der Software in seiner Verantwortung liegt. Die Software darf nicht heruntergeladen oder anderweitig exportiert bzw. re-exportiert werden (i) in die Länder oder von Einwohnern der L‰nder Kuba, Irak, Iran, Nordkorea, Libyen, Sudan, Syrien (diese Liste wird gelegentlich überarbeitet) sowie Länder, über die die USA ein Embargo verhängt haben, oder (ii) an juristische oder natürliche Personen auf der Liste Specially Designated Nations des U.S. Treasury Department oder der Table of Denial Orders des U.S. Commerce Department.

3 Rechtsbeschränkungen: Benutzung, Duplikation oder Veröffentlichung durch die Regierung der USA unterliegt den Beschränkungen in den Rights in Technical Data and Computer Software Clauses in DFARS 252.227-7013(c) (1) (ii) und FAR 52.227-19(c) (2), soweit anwendbar.

Teile der Software in diesem Produkt sind urheberrechtlich geschützt: © SyncML Initiative Ltd. (1999–2002). Alle Rechte vorbehalten.

Andere in diesem Dokument erwähnte Produkt- und Unternehmensnamen können Marken der jeweiligen Eigentümer sein.

Alle nicht ausdrücklich in diesem Dokument gewährten Rechte sind vorbehalten.

## Vorbereitung

<span id="page-4-0"></span>*Zusammenbau, SIM-Karte, Akku, Einschalten,*  Startmen*ü*, Anrufe.

Weitere Informationen und herunterzuladende Dateien finden Sie unter *[www.SonyEricsson.com/support](http://www.SonyEricsson.com/support)*.

## Symbole in den Anleitungen

Die folgenden Anleitungssymbole werden in dieser Bedienungsanleitung verwendet:

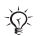

Hinweis

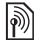

Gibt an, dass ein Dienst oder eine Funktion netzbzw. zugangsspezifisch ist. Fragen Sie gegebenenfalls Ihren Netzbetreiber um Rat.

- Verweist auf weitere Informationen auf einer anderen Seite.
- } Verwenden Sie die Auswahl- oder die Navigationstaste, um zu blättern und auszuwählen  $\rightarrow$  [12 Tasten](#page-11-0).

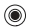

Drücken Sie die Navigationstaste.

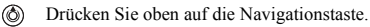

- Drücken Sie unten auf die Navigationstaste. ெ
- ൈ Drücken Sie links auf die Navigationstaste.
- Drücken Sie rechts auf die Navigationstaste.

## Zusammenbau

Vor der Benutzung des Telefons sind die folgenden Arbeiten erforderlich:

- Legen Sie die SIM-Karte ein.
- Bringen Sie den Akku an und laden Sie ihn auf.

#### SIM-Karte und Akku

Wenn Sie sich als Teilnehmer bei einem Netzbetreiber anmelden, erhalten Sie eine SIM-Karte (Subscriber Identity Module). Die SIM-Karte enthält einen elektronischen Chip, auf dem Ihre Telefonnummer, die in Ihrem Netzzugang enthaltenen Dienste und die Namen und Nummern Ihres Telefonbuchs gespeichert werden.

*Wenn Sie eine SIM-Karte in einem anderen Telefon*  verwendet haben, müssen Sie Ihre Daten auf der SIM-*Karte speichern, bevor Sie sie aus dem anderen Telefon entfernen. Telefonbucheintr‰ge wurden mˆglicherweise im Telefonspeicher abgelegt.*

#### Vorbereitung

#### *So legen Sie SIM-Karte und Akku ein:*

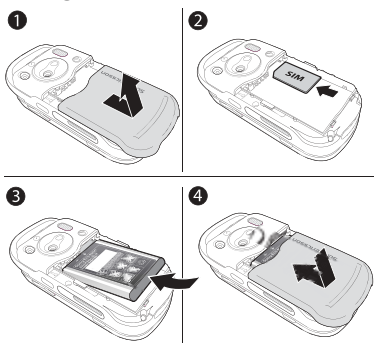

- 1 Ziehen Sie die Abdeckung des Akkufachs ab (siehe Abbildung).
- 2 Schieben Sie die SIM-Karte mit der abgeschnittenen Ecke voraus und nach unten gerichteten goldenen Kontakten in das Fach.
- 3 Legen Sie den Akku mit nach oben zeigendem Etikett und aufeinander ausgerichteten Anschlüssen ein.
- 4 Platzieren Sie die Akkufachabdeckung und schieben Sie sie zu.

*So laden Sie den Akku:*

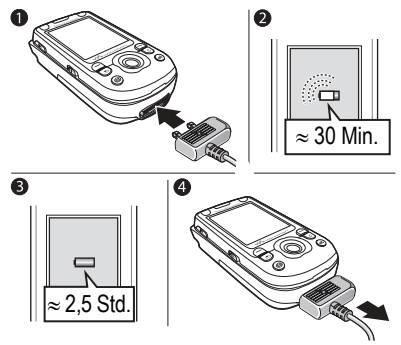

- 1 Schlieflen Sie das Ladeger‰t an das Telefon an. Das Symbol auf dem Stecker des Ladegeräts muss nach oben zeigen.
- 2 Es kann bis zu 30 Minuten dauern, bevor das Akkusymbol auf dem Bildschirm angezeigt wird.
- 3 Warten Sie ca. 2,5 Stunden oder bis das Akkusymbol einen vollständig geladenen Akku anzeigt. Drücken Sie eine Taste, um den Bildschirm zu aktivieren.
- 4 Trennen Sie das Ladegerät vom Telefon, indem Sie es abziehen.

#### *So entnehmen Sie die SIM-Karte:*

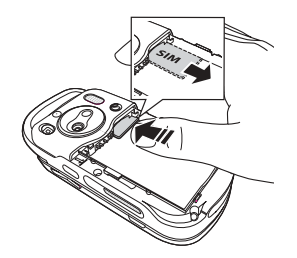

Drücken Sie auf die Kante der SIM-Karte, um sie zu lösen.

#### PIN

Sie benötigen gegebenenfalls eine PIN (Personal Identity Number), um die Dienste im Telefon zu aktivieren. Die PIN gilt für die SIM-Karte, nicht für das Telefon. Die PIN wird vom Netzbetreiber bereitgestellt. Wenn Sie die PIN eingeben, werden die Ziffern als \* angezeigt, sofern die PIN nicht mit den Ziffern einer Notrufnummer (z. B. 112) beginnt. Letzteres soll gewährleisten, dass Sie Notrufe tätigen können, ohne die PIN eingeben zu müssen.

Unterläuft Ihnen bei der Eingabe ein Fehler, können Sie die Zahl löschen, indem Sie die Taste  $\circ$ drücken

*Geben Sie die PIN dreimal nacheinander falsch ein,*  wird die SIM-Karte blockiert und die Meldung "PIN gesperrt" angezeigt. Um die Karte freizugeben, müssen *Sie den PUK (Personal Unblocking Key) eingeben*  **<sup>■</sup>** [84 SIM-Kartensperre](#page-83-0).

#### Akku

Einige Funktionen benötigen mehr Akkustrom als andere und machen deshalb ein häufigeres Laden des Akkus erforderlich. Wenn die Gesprächs- oder Standby-Zeiten deutlich kürzer werden, sollten Sie den Akku austauschen. Verwenden Sie ausschliefllich zugelassene Akkus von Sony Ericsson

 $\bigoplus$  [96 Einsatz und Pflege des Akkus](#page-95-0).

## <span id="page-6-0"></span>Einschalten des Telefons und Tätigen von Anrufen

Stellen Sie vor dem Einschalten des Telefons sicher, dass es geladen ist und dass die SIM-Karte eingelegt wurde. Nachdem das Telefon eingeschaltet ist, können Sie den Setup-Assistenten verwenden. um das Telefon schnell und einfach für die Verwendung vorzubereiten.

#### Vorbereitung

#### *So schalten Sie das Telefon ein:*

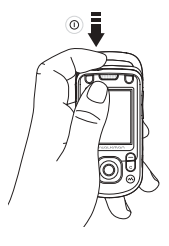

- **1** Drücken und halten Sie  $\Gamma$ .
- 2 Geben Sie an, ob das Telefon mit allen Funktionen oder ob nur der WALKMANTM-**Player aktiviert werden soll**  $\rightarrow$  **9** *Startmenü*.
- 3 Geben Sie die PIN für die SIM-Karte ein. wenn Sie dazu aufgefordert werden.
- 4 Wählen Sie beim ersten Einschalten die Sprache für die Menüs des Telefons
- 5 } **Ja**, wenn Sie den Setup-Assistenten zur Einrichtung nutzen wollen. Befolgen Sie dann die angezeigten Anweisungen. } **Optionen ▶ Registerkarte Allgemein ▶ Setup-Assistent,** um den Assistenten jederzeit über das Menüsystem aufzurufen.

#### *So ˆffnen und schlieflen Sie das Telefon:*

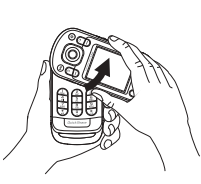

• Sie öffnen das Telefon, • Sie schließen das indem Sie den oberen Teil drehen, bis er einrastet.

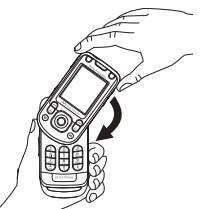

- Telefon, indem Sie den oberen Teil in entgegengesetzte Richtung drehen.
- *Achten Sie beim ÷ffnen des Telefons darauf, den oberen Teil um 180 Grad nach links oder rechts zu drehen. Drehen Sie den oberen Teil keinesfalls um mehr als 180 Grad. Wenn Sie den oberen Teil des Telefons um mehr als 180 Grad in einer Richtung drehen, besch‰digen Sie das Telefon.*

#### <span id="page-8-0"></span>Startmenü

Wenn das Startmenü aktiviert wurde, können Sie beim Einschalten angeben, ob das Telefon mit allen Funktionen aktiviert werden soll oder ob Sie nur Musik hören wollen. In letzterem Fall bleiben alle Sender im Telefon ausgeschaltet, um Störungen empfindlicher Geräte (z. B. in einem Flugzeug oder Krankenhaus) zu verhindern. Sie können keine Anrufe tätigen oder annehmen, keine Nachrichten verschicken usw. Nur der WALKMAN-Player kann genutzt werden. Wenn Sie Nur Musik wählen. bleiben Erinnerungen an Termine und Aufgaben sowie sonstige Alarmsignale hörbar.

*Befolgen Sie die jeweils geltenden Gesetze und beachten Sie die Anweisungen von Flugzeugmannschaften in Bezug auf die Benutzung elektronischer Ger‰te an Bord.*

#### *So deaktivieren Sie das Startmen¸:*

- 1 } **Optionen** } Registerkarte **Allgemein**  $\blacktriangleright$  **Startmenii**
- 2 W‰hlen Sie **Nicht anzeigen**.

#### *So kˆnnen Sie Anrufe t‰tigen und annehmen:*

Sie können Anrufe mit offenem und mit geschlossenem Telefon tätigen und annehmen.

- 1 Offen: Geben Sie die Rufnummer (ggf. mit Landes- und Ortsnetzkennzahl) ein, } **Anrufen**, um den Anruf zu tätigen. ► Auflegen, um den Anruf zu beenden.
- **2** Offen oder geschlossen: ► Kontakte und wählen Sie den anzurufenden Kontakt aus. Verwenden Sie  $\circledcirc$  oder  $\circledcirc$ , um eine Nummer auszuwählen, } **Anrufen**.
- 3 } **Annahme** oder } **Besetzt**, um einen ankommenden Anruf abzuweisen, wenn das Telefon klingelt. Dies ist bei offenem und geschlossenem Telefon möglich.

**This is the Internet version of the user's guide. © Print only for private use.** <sup>9</sup>

#### Vorbereitung

## Stereoheadset

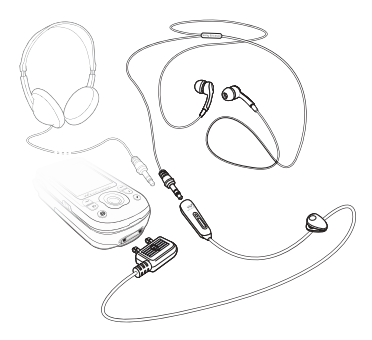

Sie können kompatible Zubehörkomponenten (z. B. Kopfhörer) über einen 3,5-mm-Klinkenstecker mit dem Stereoheadset verbinden.

 $\overleftrightarrow{\Omega}$  Anrufe können auch bei angeschlossenem Zubehör *angenommen und Gespr‰che mit dem Mikrofon gef¸hrt werden.*

## <span id="page-10-0"></span>Erste Schritte

<span id="page-10-1"></span>*Telefon im ‹berblick, Symbole, Verwendung der Men¸s, Eingeben von Buchstaben, Datei-Manager.*

## Telefon im Überblick

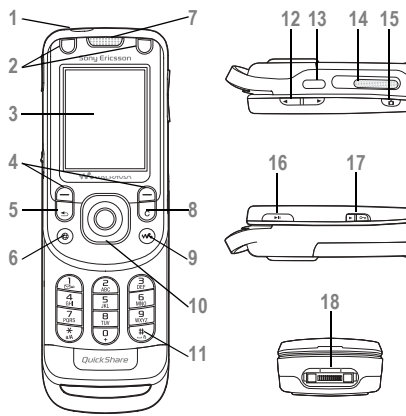

- Ein/Aus-Schalter
- 2 Tasten "Spiel A" und "Spiel B"
- Bildschirm
- Auswahltasten
- 5 (D) Rücktaste
- Internettaste
- Hˆrmuschel
- **C** Löschtaste
- **WALKMANTM-Taste**
- Navigationstaste
- $11 \quad (\overline{\text{#--}}\text{)}$  Stummschalttaste
- **A** Tasten für Lautstärke und Kamerazoom
- 13 **I**<sub>2</sub> Infrarotport
- Externer Lautsprecher
- **a** Auslöser
- Wiedergabe/Pause-Taste
- Sperrtaste % *86 [Tastensperre](#page-85-0)*
- 18 Stereoheadset und Ladegerätanschluss
- *[Tasten](#page-11-0)* für weitere Informationen.

#### Erste Schritte

## <span id="page-11-1"></span>Navigation

Die Hauptmenüs werden auf dem Desktop als Symbole angezeigt. Einige Untermenüs enthalten Registerkarten, die ggf. auf dem Bildschirm angezeigt werden. Blättern Sie zu einer Registerkarte, indem Sie die Navigationstaste links oder rechts drücken und eine Option wählen.

#### Menünavigation

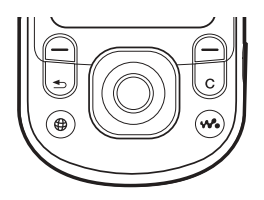

- Drücken Sie (®) (Navigationstaste), um zum Desktop zu gelangen oder hervorgehobene Elemente auszuw‰hlen.
- Drücken Sie (o) (o) (o) , um in den Menüs zu navigieren.
- $\cdot$  Drücken Sie  $\circledcirc$   $\circledcirc$ , um zwischen den Registerkarten zu navigieren.
- $\cdot$  Drücken Sie  $\left( \equiv \right)$ , um die direkt über diesen Tasten auf dem Bildschirm gezeigten Optionen auszuw‰hlen.
- Drücken Sie  $\circ$ ), um in den Menüs um eine Ebene nach oben zu gelangen. Drücken und halten Sie die Taste, um zum Standby-Modus zurückzukehren oder eine Funktion zu beenden.

## <span id="page-11-0"></span>Tasten

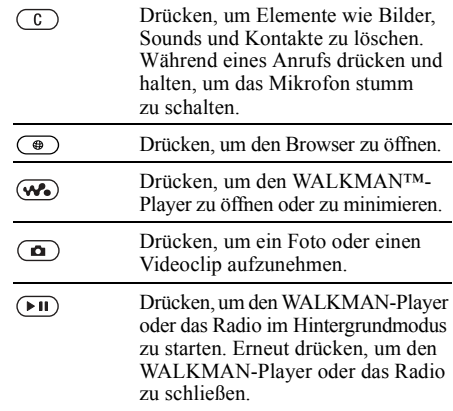

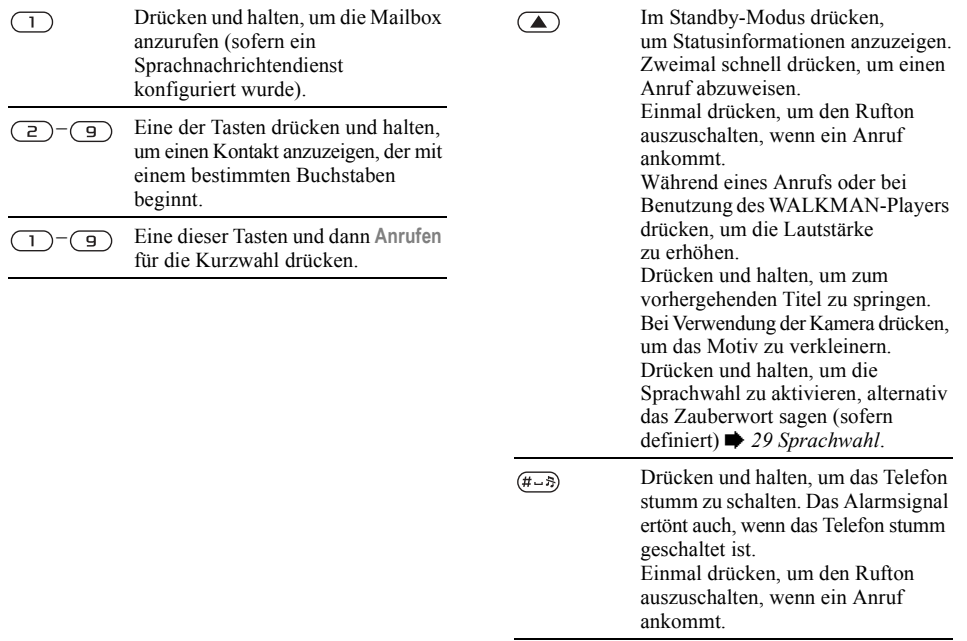

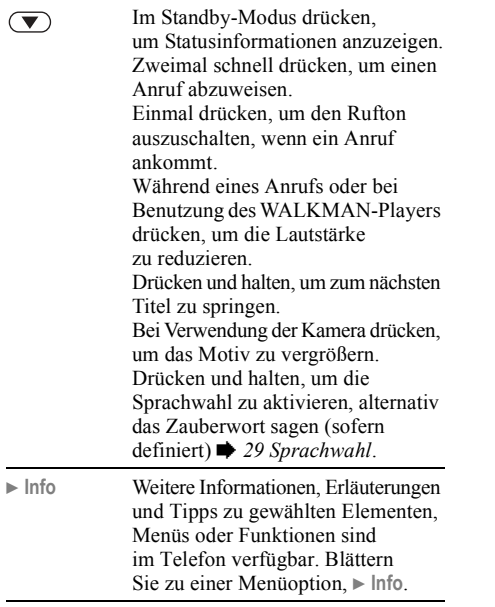

▶ Mehr<br>
Liste mit Optionen öffnen. Welche Optionen hier angezeigt werden, ist von Ihrer aktuellen Position im Menüsystem abhängig.

#### Erste Schritte

## Menijs

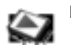

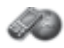

**Kamera Nachrichten**

PlayNow<sup>™\*</sup> Internetdienste\* **Internetdienste**\* Unterhaltung

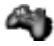

Onlinedienste\* Spiele VideoDJ™ **PhotoDJIM** MusicDJ<sup>TM</sup> Fernbedienung Sound aufnehm. Demo

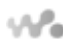

#### **WALKMAN**

Aktueller Titel Interpreten **Tracks** Abspiellisten Videos

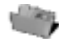

#### **Datei-Manager**

Bilder Videos Sounds **Designs** Webseiten Spiele Anwendungen Andere

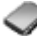

#### **Kontakte\*\***

Verfassen Posteingang Meine Freunde\* E-Mail Mailbox anrufen Entwürfe Postausgang Gesendete Nachr Gespeich. Nachr. Vorlagen Optionen

**Optionen** Kurzwahl Meine Visitenkarte Gruppen SIM-Kontakte Sondernummern Erweitert **Neuer Kontakt**

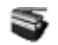

**Radio**

#### Erste Schritte

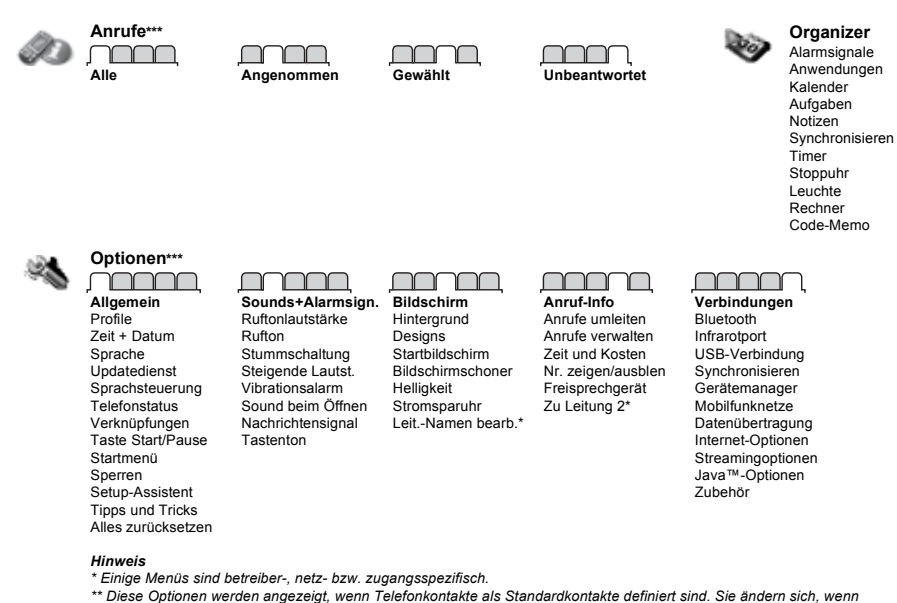

*die SIM-Kontakte als Standardkontakte verwendet werden.*

**\*\*\* Verwenden Sie die Navigationstaste, um in Untermenüs zwischen den Registerkarte zu navigieren. <sup>■</sup> [12 Navigation](#page-11-1)**  $f$ ür weitere Informationen.

## Symbole im Standby-Modus Schnellzugriff

ar III

Die Feldstärke des GSM-Netzsignals.

Der Akkustatus.

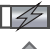

Der Akkuladestatus.

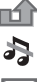

Ankommender Anruf wurde nicht angenommen.

Ruftöne (Anrufe und Nachrichten) sind ausgeschaltet. Alarmsignale ertönen weiterhin.

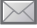

Sie haben eine SMS-Nachricht erhalten. Sie haben eine E-Mail-Nachricht erhalten.

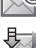

 $\boxtimes$ ⊠ R 峃 勓 Das Telefon empfängt eine MMS-Nachricht.

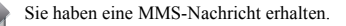

- Sie haben eine Sprachnachricht erhalten.
- Sie führen ein Gespräch.
- Sie werden an einen Termin erinnert.
- Sie werden an eine Aufgabe erinnert.
- Das Zauberwort ist aktiviert.

Mit Direktzugriffstasten gelangen Sie schnell zu einem bestimmten Menü. Die vordefinierten Navigationstastenverknüpfungen erleichtern das Aufrufen bestimmter Funktion. Sie können die Navigationstastenverknüpfungen bearbeiten und an Ihre Anforderungen anpassen.

#### Verwenden von Direktzugriffstasten

Öffnen Sie die Menüs durch Drücken von (®) und geben Sie dann die Nummer des gewünschten Menüs ein. Um also z. B. das fünfte Menü aufzurufen. drücken Sie  $\left( \overline{\phantom{a}}\right)$ . Das zehnte, elfte und zwölfte Menüelement erreichen Sie durch Drücken von  $(\overline{A}^{*a/A})$ ,  $(\overline{D}+bzw, (\overline{a}+\overline{s})$ . Drücken und halten Sie um wieder in den Standby-Modus zu gelangen.

#### Verwenden von Navigationstastenverknüpfungen

Drücken Sie im Standby-Modus (b), (o), (o) oder  $\circledR$ , um das Menü mit den Verknüpfungen zu öffnen bzw. direkt eine bestimmte Funktionen aufzurufen.

#### Erste Schritte

#### *So bearbeiten Sie eine Navigationstastenverkn¸pfung:*

} **Optionen** } Registerkarte **Allgemein** ▶ Verknüpfungen, wählen Sie die zu bearbeitende Verknüpfung, ▶ Bearbeit.

## Telefonsprache

Wählen Sie die Sprachen für Telefonmenüs oder die beim Schreiben zu verwendenden Sprachen.

#### *So wechseln Sie die Telefonsprache:*

- ï } **Optionen** } Registerkarte **Allgemein** } **Sprache** } **Telefonsprache**. W‰hlen Sie eine Sprache.
- Im Standby-Modus können Sie auch folgende Tasten drücken<sup>.</sup>

 8888 aktiviert die Standardsprache (die Sprache der SIM-Karte) 0000 aktiviert Englisch.

*Die meisten SIM-Karten aktivieren automatisch die Sprache des Landes, in dem die SIM-Karte erworben wurde. Andernfalls ist Englisch die vordefinierte Sprache.*

#### *So w‰hlen Sie eine Schreibsprache aus:*

- 1 } **Optionen** } Registerkarte **Allgemein** } **Sprache** } **Schreibsprache**.
- 2 Blättern Sie zu der Sprache, die Sie verwenden wollen, und markieren Sie diese. } **Speichern**, um das Menü zu verlassen.

## Eingeben von Buchstaben und Zeichen

Beim Schreiben von Nachrichten und Notizen gibt es zwei Möglichkeiten zum Eingeben von Buchstaben und anderen Zeichen:

- Direkteingabe
- Wörterbuch-Eingabehilfe

#### *So geben Sie Buchstaben per Direkteingabe ein:*

- Drücken Sie  $\overline{z}$  =  $\overline{g}$  mehrmals, bis das gewünschte Zeichen auf dem Bildschirm angezeigt wird.
- Drücken Sie  $(*a)$ , um zwischen Großund Kleinbuchstaben umzuschalten.
- Drücken und halten Sie  $(\overline{0+})$ – $(\overline{9})$ , um Ziffern einzugeben.
- Drücken Sie  $\overline{C}$ ), um Buchstaben oder Ziffern zu löschen.
- Drücken Sie  $\Box$ , um auf die gebräuchlichsten Interpunktionszeichen zuzugreifen.
- Drücken Sie  $(#_{\neg}$  um ein Leerzeichen einzugeben.

#### Wörterbuch-Eingabehilfe

Die Wˆrterbuch-Eingabehilfe verwendet ein integriertes Wörterbuch, um die gebräuchlichsten Wörter zu einer bestimmten Tastenfolge zu ermitteln. Sie müssen also jede Taste nur einmal drücken. auch wenn das gewünschte Zeichen nicht das erste Zeichen auf der betreffenden Taste ist.

#### *So geben Sie Buchstaben mit der Wˆrterbuch-Eingabehilfe ein:*

- <sup>1</sup> Wollen Sie beispielsweise das Wort "Jane" schreiben, drücken Sie  $(5)$ ,  $(2)$ .  $\left(\overline{6}\right)$ ,  $\left(\overline{3}\right)$ .
- 2 Wird das gewünschte Wort angezeigt, drücken  $\text{Sie}$  ( $\overline{t \cdot \overline{s}}$ ), um es zu übernehmen und ein Leerzeichen anzuhängen. Drücken Sie (. um ein Wort zu übernehmen, ohne ein Leerzeichen anzufügen. Ist das angezeigte Wort nicht das gewünschte Wort, drücken

Sie mehrmals ( $\circledcirc$ ) oder  $\circledcirc$ ), um die Alternativen anzuzeigen. Drücken Sie  $(F - s)$ , um ein Wort zu akzeptieren und ein Leerzeichen anzufügen.

3 Setzen Sie das Schreiben der Nachricht fort. Einen Punkt oder andere Interpunktionszeichen können Sie eingeben, indem Sie  $\overline{1}$  und dann mehrmals  $\circledcirc$  oder  $\circledcirc$  drücken. Akzeptieren Sie das Zeichen durch Drücken der Taste  $(F - s)$ .

#### **So fügen Sie Wörter in das** *Wˆrterbuch der Eingabehilfe ein:*

- **1** ▶ Mehr ▶ Direkteingabe, während Sie Buchstaben eingeben.
- 2 Bearbeiten Sie das vorgeschlagene Wort mittels Direkteingabe. Verwenden Sie und ( $\circledcirc$ ), um zwischen den Buchstaben zu navigieren. Drücken Sie zum Löschen eines Zeichens  $\circ$ . Zum Löschen des gesamten Worts drücken und halten Sie  $\binom{c}{k}$ .

► Einfügen, nachdem Sie das Wort bearbeitet haben. Das Wort wird dem Wörterbuch der Eingabehilfe hinzugefügt. Wenn Sie das Wort beim nächsten Mal mit der Wörterbuch-Eingabehilfe eingeben, wird es in der Liste der alternativen Wörter angezeigt.

#### Erste Schritte

#### *So wechseln Sie die Schreibmethode:*

Vor oder während der Eingabe von Buchstaben können Sie  $(\star_{a/A})$  drücken und halten, um eine andere Schreibmethode zu wählen.

#### Optionen beim Eingeben von Buchstaben

► Mehr zum Öffnen einer Liste von Optionen, die beim Schreiben einer Nachricht genutzt werden können.

## Datei-Manager

Dateien wie **Bilder**, **Videos**, **Sounds**, **Designs**, **Spiele** und **Anwendungen** werden in den Ordnern des Telefonspeichers abgelegt. Erstellen Sie ggf. Unterordner, in die die Dateien verschoben oder kopiert werden sollen. Nicht erkannte Dateien werden im Ordner "Andere" gespeichert.

Sie können mehrere oder alle Dateien auswählen, um diese gemeinsam in einen Ordner zu verschieben.

#### **So nutzen Sie eine Datei über** *den Datei-Manager:*

- 1 W‰hlen Sie eine Datei im Ordner **Bilder** oder **Sounds**.
- 2 **► Mehr** ► Verwenden als und wählen Sie eine Option.

#### *So verschieben Sie eine Datei in einen Ordner:*

- 1 } **Datei-Manager** und ˆffnen Sie einen Ordner.
- 2 Blättern Sie zu einer Datei
	- (z. B. ein zu verschiebendes Bild): } **Mehr**
	- } **Dateien verwalt.** } **Verschieben**.
- 3 W‰hlen Sie den Ordner, in den die Datei verschoben werden soll, oder wählen Sie **Neuer Ordner**, benennen Sie den Ordner, } **OK**.

#### *So legen Sie einen Unterordner an:*

- 1 } **Datei-Manager** und ˆffnen Sie einen Ordner.
- 2 } **Mehr** } **Neuer Ordner** und geben Sie einen Namen für den Ordner ein.
- 3 } **OK**, um den Ordner zu speichern.

#### *So w‰hlen Sie mehrere Dateien aus:*

- 1 } **Datei-Manager**, w‰hlen Sie eine Datei, } **Mehr** } **W‰hlen** } **Mehrere w‰hlen**, um mehrere Dateien auszuwählen.
- 2 Blättern Sie und wählen Sie weitere Dateien. indem Sie Wählen drücken.
- 3 } **Mehr** } **Alle abw‰hlen**, um die Dateien abzuwählen

#### *So w‰hlen Sie alle Dateien in einem Ordner aus:*

- 1 } **Datei-Manager**, w‰hlen Sie eine Datei, } **Mehr** } **W‰hlen** } **Alle w‰hlen**, um alle Dateien auszuwählen.
- 2 } **Mehr** } **Alle abw‰hlen**, um die Dateien abzuw‰hlen.

#### *So verschieben oder kopieren Sie Dateien auf einen Computer:*

 $\rightarrow$  **76 Übertragen von Dateien mit dem USB-***[Kabel](#page-75-0)*.

#### Dateiinformationen

Heruntergeladene oder mittels einer der verfügbaren Übertragungsmethoden empfangene Dateien können urheberrechtlich geschützt sein. Ist eine Datei geschützt, kann sie möglicherweise nicht kopiert oder gesendet werden. Sie können Informationen über die Datei anzeigen.

## <span id="page-20-0"></span>Anrufen

<span id="page-20-1"></span>*Anrufe, Kontakte, Sprachsteuerung, Anrufoptionen.*

## Tätigen und Annehmen von Anrufen

Damit Sie Anrufe tätigen und annehmen können, muss das Telefon eingeschaltet sein und sich in Reichweite eines Netzes befinden

 $\rightarrow$  **7 Einschalten des Telefons und Tätigen von** *[Anrufen](#page-6-0)*.

#### <span id="page-20-2"></span>Netze

Sobald Sie das Telefon einschalten, wird automatisch Ihr Heimatnetz ausgew‰hlt, wenn es sich in Reichweite befindet. Befindet es sich nicht in Reichweite, können Sie ein anderes Netz verwenden, sofern Ihr Netzbetreiber eine entsprechende Vereinbarung mit dem Betreiber des anderen Netzes getroffen hat. Dieses Verfahren wird als Roaming bezeichnet.

Sie können das zu verwendende Netz angeben oder ein Netz in die Liste der bevorzugten Netze einfügen. Außerdem können Sie die Reihenfolge ändern, in der Netze im Rahmen einer automatischen Suche ausgewählt werden.

#### *So zeigen Sie verfugbare Netzoptionen an:*

▶ Optionen und blättern Sie mit **⊚** oder ⓒ zur Registerkarte **Verbindungen**, } **Mobilfunknetze**.

## *So t‰tigen Sie einen Anruf:*

- 1 Geben Sie Ortsnetzkennzahl und Rufnummer ein.
- $2 \rightarrow$  Anrufen, um den Anruf zu tätigen.
- 3 } **Auflegen**, um den Anruf zu beenden.

## *So t‰tigen Sie Auslandsanrufe:*

- 1 Halten Sie die Taste  $(\overline{0+})$  gedrückt, bis ein Pluszeichen (+) angezeigt wird.
- 2 Geben Sie die Landeskennzahl, die Ortsnetzkennzahl (ohne 0 am Anfang) und die Rufnummer ein, } **Anrufen**.

## *So nutzen Sie die Wahlwiederholung:*

Wenn ein Anruf nicht verbunden werden kann, wird **Wahl- Wiederholung?** angezeigt, } **Ja**.

 $\exists$ iste müssen das Telefon nicht an Ihr Ohr halten, während *Sie warten. Sobald die Verbindung hergestellt wird, gibt das Telefon ein lautes Tonsignal aus.*

#### *So nehmen Sie einen Anruf an oder weisen ihn ab:*

} **Annahme** oder } **Besetzt**.

### Unbeantwortete Anrufe

Wenn Sie einen Anruf nicht angenommen haben, wird im Standby-Modus **Unbeantwortete Anrufe:** mit der Anzahl der nicht angenommenen Anrufe angezeigt. } **Ja**, um die unbeantworteten Anrufe in der Anrufliste anzuzeigen. } **Nein**, wenn Sie die unbeantworteten Anrufe später anzeigen wollen.

#### *So ¸berpr¸fen Sie unbeantwortete Anrufe:*

- **1** ► Anrufe im Standby-Modus und blättern Sie mit  $\circledcirc$  oder  $\circledcirc$  zur Registerkarte **Unbeantwortet**.
- **2** Blättern Sie mit ◎ oder ◎, ► Anrufen, um eine Rufnummer zu wählen.

## *So schalten Sie das Mikrofon aus:*

- **1** Drücken und halten Sie  $\binom{c}{k}$ , um das Mikrofon während eines Anrufs stumm zu schalten.
- 2 Drücken und halten Sie erneut  $\binom{c}{k}$ . um das Gespräch fortzusetzen.

#### *So verwenden Sie den Lautsprecher w‰hrend eines Anrufs:*

} **Mehr** } **Lautsprecher ein** oder **Lautsprecher aus**.

*Halten Sie das Telefon nicht an Ihr Ohr, w‰hrend Sie*  den Lautsprecher verwenden. Dies kann zu Hörschäden *führen.* 

#### *So ‰ndern Sie die Lautst‰rke des Lautsprechers:*

Drücken Sie  $(\bullet)$  oder  $(\bullet)$ , um die Lautstärke während eines  $\overline{\Delta}$ nrufs zu erhöhen oder zu reduzieren.

## Notrufe

Das Telefon unterstützt internationale Notrufnummern (z. B. 112, 911 und 08). Diese Nummern kˆnnen also normalerweise in allen Ländern für Notrufe genutzt werden, auch wenn keine SIM-Karte eingelegt ist. Voraussetzung ist nur, dass sich ein GSM-Netz in Reichweite befindet.

 $\overleftrightarrow{Q}$ : In einigen Ländern gelten möglicherweise andere *Notrufnummern. Netzbetreiber speichern gegebenenfalls lokale Notrufnummern auf der SIM-Karte.*

*So t‰tigen Sie einen Notruf:*

Geben Sie z. B. 112 ein, } **Anrufen**.

#### *So zeigen Sie die regionalen Notrufnummern an:*

} **Kontakte** } **Optionen** } **Sondernummern**

} **Notrufnummern**.

## Kontakte

Sie können Kontaktdaten als Kontakte im Telefonspeicher oder in Form von Namen und Nummern auf der SIM-Karte speichern. Sie können einstellen, welche Kontaktdaten – **Telefonkontakte** oder **SIM-Kontakte** ñ standardmäßig angezeigt wird. Hilfreiche Informationen und Einstellungen: } **Kontakte** } **Optionen**.

#### Standardkontakt

Wenn Sie Telefonkontakte als Standard wählen, enth‰lt die Kontaktliste alle in **Kontakte** gespeicherten Daten. W‰hlen Sie **SIM-Kontakte** als Standard, enthält die Kontaktliste nur die Namen und Nummern, die auf der SIM-Karte gespeichert wurden.

#### *So w‰hlen Sie die Standardkontakte:*

- 1 } **Kontakte** } **Optionen** } **Erweitert** } **Standardkontakte**.
- 2 Wählen Sie Telefonkontakte oder **SIM-Kontakte**.

#### SIM-Kontakte

Auf der SIM-Karte werden Kontakte mit dem Namen und der zugehörigen Rufnummer gespeichert.

#### **So fügen Sie einen SIM-Kontakt** *hinzu:*

- 1 } **Kontakte** } **Neuer Kontakt** } **Hinzu**.
- 2 Geben Sie den Namen ein, } **OK**.
- 3 Geben Sie die Rufnummer ein, } **OK** ► Speichern.

## Telefonkontakte

Im Telefonbuch werden Kontakte mit Name, Rufnummern und ggf. weiteren persönlichen Daten gespeichert. Sie können den Kontakten Bilder und Ruftöne zuordnen. Verwenden Sie  $\circledcirc$ ,  $\circledcirc$ ,  $\circledcirc$ und (®), um zwischen den Registerkarten und den enthaltenen Feldern zu blättern.

#### **So fügen Sie einen** *Telefonkontakt hinzu:*

- 1 } **Kontakte** } **Neuer Kontakt** } **Hinzu**.
- 2 Geben Sie den Namen ein, } **OK**.
- 3 Geben Sie die Rufnummer ein, } **OK**.
- 4 Wählen Sie einen Nummerntyp.
- 5 Blättern Sie zu den verschiedenen Registerkarten und Feldern, um weitere Daten einzugeben.  $\blacktriangleright$  Mehr $\blacktriangleright$  Symbol hinzu, um Symbole wie  $\widehat{\omega}$ einzugeben. Wählen Sie das gewünschte Symbol,  $\blacktriangleright$  Einfügen.
- 6 } **Speichern**, nachdem alle Daten eingegeben wurden.

## *So lˆschen Sie einen Kontakt:*

► Kontakte, blättern Sie zu einem Kontakt und drücken Sie  $\binom{c}{k}$ .

## *So lˆschen Sie alle Telefonkontakte:*

- } **Kontakte** } **Optionen** } **Erweitert**
- } **Alle Kontakte lˆsch** } **Ja** und } **Ja**. Es werden keine Namen und Nummern von der SIM-Karte gelöscht.

#### *So veranlassen Sie das automatische Speichern von Namen und Nummern auf der SIM-Karte:*

- } **Kontakte** } **Optionen** } **Erweitert**
- } **SIM-AutoSpeichern** und w‰hlen Sie **Ein**.

#### **Speicherstatus**

Wie viele Kontakte im Telefon oder auf der SIM-Karte gespeichert werden können, ist von der Größe des verfügbaren Speichers abhängig.

- } **Kontakte** } **Optionen** } **Erweitert**
- } **Speicherstatus**.

## Verwenden von Kontakten

Kontakte können auf verschiedene Weise genutzt werden. Möglich sind folgende Operationen:

- Telefon- und SIM-Kontakte anrufen.
- Kontakte an andere Geräte senden.
- Kontakte zum Telefon und auf die SIM-Karte kopieren.
- Bild oder Rufton einem Telefonkontakt hinzufügen.
- Kontakte bearbeiten.
- Kontakte synchronisieren.

#### *So rufen Sie einen Telefonkontakt an:*

- 1 } **Kontakte** und w‰hlen Sie den anzurufenden Kontakt.
- 2 Verwenden Sie © oder ©, um eine Nummer auszuw‰hlen, } **Anrufen**.

#### *So rufen Sie einen SIM-Kontakt an:*

- ï Wenn **SIM-Kontakte** als Standardkontakte verwendet werden: ► Kontakte, wählen Sie den Namen und die Rufnummer in der Liste, } **Anrufen**.
- ï Wenn **Telefonkontakte** als Standardkontakte verwendet werden: } **Kontakte** } **Optionen ▶ SIM-Kontakte, wählen Sie den Namen und** die Rufnummer in der Liste, } **Anrufen**.

## *So senden Sie einen Telefonkontakt:*

- } **Kontakte**, w‰hlen Sie einen Kontakt, } **Mehr**
- **▶ Kontakt senden und wählen Sie eine**

Übertragungsmethode.

#### *So senden Sie alle Telefonkontakte:*

- } **Kontakte** } **Optionen** } **Erweitert**
- **▶ Alle Kontakte send. und wählen Sie eine** Übertragungsmethode.

#### *So kopieren Sie Namen und Nummern auf die SIM-Karte:*

- 1 } **Kontakte** } **Optionen** } **Erweitert** } **Auf SIM kopieren**.
- 2 Wählen Sie eine der Optionen.
- *Beim Kopieren aller Kontakte vom Telefon auf die SIM-Karte werden alle auf der SIM-Karte vorhandenen*  Daten überschrieben.

#### *So kopieren Sie Namen und Rufnummern in die Telefonkontakte:*

- 1 } **Kontakte** } **Optionen** } **Erweitert** ▶ Von SIM kopieren.
- 2 Wählen Sie eine der Alternativen.

#### **So fügen Sie einem Telefonkontakt** *ein Bild oder einen Rufton hinzu:*

- 1 } **Kontakte**, w‰hlen Sie den Kontakt, dem Sie ein Bild oder einen persönlichen Rufton hinzufügen wollen, ▶ Mehr ▶ Kontakt bearbeit.
- 2 Wählen Sie die gewünschte Registerkarte und dann **Bild** oder **Rufton**, } **Hinzu**.
- 3 Wählen Sie ein Bild oder einen Sound, ▶ Speichern.

#### *So bearbeiten Sie einen Telefonkontakt:*

- 1 } **Kontakte**, w‰hlen Sie einen Kontakt, } **Mehr Kontakt bearbeit.**
- 2 Blättern Sie zur gewünschten Registerkarte. wählen Sie das zu bearbeitende Feld. ► Bearbeit.
- 3 Geben Sie die Daten ein, } **Speichern**.

### *So bearbeiten Sie einen SIM-Kontakt:*

- 1 Wenn die SIM-Kontakte als Standardkontakte verwendet werden: } **Kontakte** und w‰hlen Sie den zu bearbeitenden Eintrag (Name und Nummer). Wenn die Telefonkontakte als Standardkontakte verwendet werden:
	- } **Kontakte** } **Optionen** } **SIM-Kontakte** und wählen Sie den zu bearbeitenden Eintrag.
- 2 } **Mehr** } **Kontakt bearbeit.** und bearbeiten Sie den Namen sowie die Nummer.

## Synchronisieren von Kontakten

Sie können Ihre Kontakte mit einer entsprechenden Anwendung im Internet synchronisieren oder die Daten im Internet sichern. Weitere Informationen erhalten Sie vom Dienstanbieter.

#### *So synchronisieren Sie Kontakte:*

- 1 } **Kontakte** } **Optionen** } **Kontakte synchr.**
- 2 Haben Sie mehr als ein Konto, wählen Sie das zu verwendende Konto. ► Wählen
	- $\rightarrow$  **71** *[Synchronisieren](#page-70-0).*

## **Anrufliste**

Kürzlich getätigte, angenommene und unbeantwortete Anrufe werden auf separaten Registerkarten aufgelistet.

#### *So rufen Sie eine Nummer in der Anrufliste an:*

- ► Anrufe im Standby-Modus und wählen Sie die gewünschte Registerkarte.
- 2 Blättern Sie zum anzurufenden Eintrag (Name oder Rufnummer), } **Anrufen**.

#### **So fügen Sie eine Nummer aus** *der Anrufliste in die Kontakte ein:*

- **1** ▶ Anrufe im Standby-Modus und wählen Sie eine Registerkarte.
- 2 Blättern Sie zu der hinzuzufügenden Nummer. ▶ Mehr ▶ Rufnr. speichern.

3 } **Neuer Kontakt**, um einen neuen Kontakt zu erstellen, oder wählen Sie einen existierenden Kontakt, dem die Nummer hinzugefügt werden soll.

## *So lˆschen Sie die Anrufliste:*

} **Anrufe**, w‰hlen Sie die Registerkarte **Alle** } **Mehr**

} **Alle lˆschen**.

## Kurzwahl

Sie können wichtige Nummern an den Speicherpositionen 1–9 im Telefon speichern und schnell darauf zugreifen.

#### *So verwenden Sie die Kurzwahlfunktion:*

Geben Sie im Standby-Modus die Positionsnummer ein, ► Anrufen.

## *So bearbeiten Sie Kurzwahlnummern:*

- 1 } **Kontakte** } **Optionen** } **Kurzwahl**.
- **2** Blättern Sie zur gewünschten Position, ► Hinzu oder } **Ersetzen**.

## Sprachnachrichten

Umfasst Ihr Netzzugang einen Anrufbeantwortungsdienst, können Anrufer eine Sprachnachricht hinterlassen, wenn Sie selbst nicht in der Lage sind, den Anruf anzunehmen.

*Fragen Sie gegebenenfalls Ihren Netzbetreiber nach der Nummer des Sprachnachrichtendienstes und nach weiteren Informationen.*

#### *So rufen Sie den Sprachnachrichtendienst an:*

Drücken und halten Sie  $\Box$ ).  $\blacktriangleright$  Ja, wenn noch keine Nummer für den Sprachnachrichtendienst konfiguriert ist. Geben Sie dann die Rufnummer ein.

#### *So geben Sie die Nummer des Sprachnachrichtendienstes ein:*

} **Nachrichten** } **Optionen** } **Mailboxnummer**.

## Sprachsteuerung

Sie können das Telefon steuern, indem Sie Sprachbefehle für die folgenden Operationen aufnehmen:

• Sprachwahl: Anrufe durch Sprechen des Namens tätigen.

- Sprachsteuerung über ein so genanntes Zauberwort" aktivieren.
- Anrufe bei Verwendung einer Freisprecheinrichtung annehmen und abweisen.

## Vorbereiten der Sprachwahl

Aktivieren Sie die Sprachwahlfunktion und nehmen Sie Sprachbefehle auf. Ein Symbol kennzeichnet eine Rufnummer, zu der ein Sprachbefehl aufgenommen wurde.

#### *So aktivieren Sie die Sprachwahl und nehmen Namen auf:*

- 1 } **Optionen** } Registerkarte **Allgemein** } **Sprachsteuerung** } **Sprachwahl** } **Aktivieren** } **Ja** } **Neuer Sprachbef.** und w‰hlen Sie einen Kontakt.
- 2 Ist für den Kontakt mehr als eine Nummer definiert, können Sie die Nummern mit  $\circledcirc$ und @ anzeigen. Wählen Sie die Nummer, für die der Sprachbefehl aufgenommen wird. Nehmen Sie einen Sprachbefehl wie "Klaus mobil<sup>"</sup> auf.
- 3 Auf dem Bildschirm werden Anleitungen angezeigt. Warten Sie auf den Signalton und sagen Sie den aufzunehmenden Befehl. Der Sprachbefehl wird anschließend abgespielt.

4 } **Ja**, wenn die Aufnahme in Ordnung ist. Andernfalls } **Nein** und wiederholen Sie Schritt 3

Verwenden Sie erneut } **Neuer Sprachbef.** } **Hinzu**, um einen weiteren Sprachbefehl für einen Kontakt aufzunehmen. Wiederholen Sie dann die oben beschriebenen Schritte 2–4.

#### Anrufername

Der aufgenommene Anrufername wird abgespielt. wenn Sie einen Anruf des betreffenden Kontakts erhalten.

#### *So schalten Sie die Wiedergabe des Anrufernamens ein oder aus:*

- } **Optionen** } Registerkarte **Allgemein**
- ▶ Sprachsteuerung ▶ Anrufername spiel.

## <span id="page-28-0"></span>Sprachwahl

Sie können die Sprachwahl im Standby-Modus mit dem Telefon, einer portablen Freisprecheinrichtung, einem Bluetooth Headset oder durch Sprechen Ihres Zauberwortes einleiten.

## *So t‰tigen Sie einen Anruf:*

- Drücken und halten Sie im Standby-Modus eine der Lautstärketasten.
- 2 Warten Sie auf den Signalton und sagen Sie einen aufgenommenen Namen (z. B. "Klaus mobil"). Der Name wird abgespielt. Anschlieflend wird die Verbindung hergestellt.

#### *So t‰tigen Sie einen Anruf mit einer Freisprecheinrichtung:*

Drücken und halten Sie im Standby-Modus die Taste an der Freisprecheinrichtung bzw. am Bluetooth Headset  $\Rightarrow$  75 So fügen Sie ein *[Bluetooth Headset hinzu:](#page-74-0)*.

#### Das Zauberwort

Nehmen Sie einen Sprachbefehl auf, der als Zauberwort verwendet werden soll und mit dem die Sprachwahlfunktion ohne Tastendruck aktiviert werden kann. Das Zauberwort kann nur in Verbindung mit einer Freisprecheinrichtung oder einem Bluetooth Headset verwendet werden.

*W‰hlen Sie ein l‰ngeres, ungewˆhnliches Wort bzw. eine Wortfolge, das bzw. die sich deutlich vom gewˆhnlichen Gespr‰chswortschatz unterscheidet.*

#### *So wird das Zauberwort aktiviert und aufgenommen:*

- 1 } **Optionen** } Registerkarte **Allgemein ▶ Sprachsteuerung ▶ Zauberwort ▶ Aktivieren.**
- 2 Auf dem Bildschirm werden Anleitungen angezeigt. } **Weiter**. Warten Sie auf den Ton und sagen Sie das Zauberwort.
- 3 } **Ja** zum Akzeptieren oder } **Nein**, um eine neue Aufnahme zu erstellen.
- 4 Auf dem Bildschirm werden Anleitungen angezeigt. } **Weiter** und w‰hlen Sie die Umgebungen, in denen das Zauberwort aktiviert werden soll.

#### Annehmen von Anrufen per Sprachbefehl

Bei Verwendung einer Freisprecheinrichtung können ankommende Anrufe per Sprachbefehl angenommen oder abgewiesen werden.

*In Verbindung mit der sprachgesteuerten Rufannahme sind nur MIDI-, WAV- (16 kHz), EMY- und IMY-Dateien als Rufton zul‰ssig.*

#### *So aktivieren Sie die sprachgesteuerte Rufannahme und nehmen die entsprechenden Sprachbefehle auf:*

- 1 } **Optionen** } Registerkarte **Allgemein** } **Sprachsteuerung** } **Sprachannahme** } **Aktivieren**.
- 2 Auf dem Bildschirm werden Anleitungen angezeigt. } **Weiter**. Warten Sie auf den Ton und sagen Sie "Annehmen" oder ein entsprechendes Wort.
- 3 } **Ja** zum Akzeptieren oder } **Nein**, um eine neue Aufnahme zu erstellen.
- 4 Auf dem Bildschirm werden Anleitungen angezeigt, } **Weiter**. Warten Sie auf den Ton und sagen Sie "Besetzt" oder ein entsprechendes Wort.
- 5 } **Ja** zum Akzeptieren oder } **Nein**, um eine neue Aufnahme zu erstellen.
- 6 Auf dem Bildschirm werden Anleitungen angezeigt. } **Weiter** und w‰hlen Sie die Umgebungen, in denen die Sprachannahme aktiviert werden soll.

#### *So nehmen Sie einen Anruf sprachgesteuert an bzw. weisen ihn ab:*

Sagen Sie folgende Befehle, wenn das Telefon läutet.

- "Annehmen", um den Anruf anzunehmen.
- "Besetzt", um den Anruf abzuweisen.

### *So bearbeiten Sie Sprachbefehle:*

- } **Kontakte**, w‰hlen Sie den Kontakt, } **Mehr**
- ► Kontakt bearbeit. Blättern Sie zur gewünschten Registerkarte.

#### *So nehmen Sie einen Sprachbefehl neu auf:*

- 1 } **Optionen** } Registerkarte **Allgemein**
	- ▶ Sprachsteuerung ▶ Sprachwahl
	- } **Namen bearbeiten**.
- 2 W‰hlen Sie einen Befehl, } **Mehr** } **Sprachbef ersetz.**
- 3 Warten Sie auf den Ton und sagen Sie den Befehl.

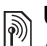

## Umleiten von Anrufen

Anrufe kˆnnen z. B. zu einem Anrufbeantwortungsdienst umgeleitet werden.

- $\overrightarrow{\Omega}$ *Ist die Funktion "Rufe beschränken" aktiviert, sind*  $e$ inige Optionen für die Rufumleitung nicht verfügbar.
	- $\rightarrow$  34 Anrufbeschränkungen.

Das Telefon bietet folgende Optionen:

- $\cdot$  Immer umleiten  $=$  Alle Anrufe.
- Bei besetzt = Laufender Anruf.
- Unerreichbar Ausgeschaltet oder außerhalb der Netzreichweite.
- Keine Antwort Keine Antwort innerhalb der angegebenen Zeit.

## *So aktivieren Sie die Rufumleitung:*

- 1 } **Optionen** } Registerkarte **Anruf-Info** } **Anrufe umleiten**.
- 2 Wählen Sie einen Anruftyp und eine Umleitungsoption, } **Aktivieren**.
- 3 Geben Sie die Rufnummer ein, an die Anrufe umgeleitet werden sollen, oder drücken Sie **Suchen**, um einen Kontakt zu suchen, } **OK**.

### *So deaktivieren Sie die Rufumleitung:*

Blättern Sie zur gewünschten Umleitungsoption, } **Deaktivieren**.

## Gleichzeitiges Führen mehrerer Gespräche

Sie können gleichzeitig mehrere Gespräche führen.

# $\binom{2}{1}$  Anklopf-Funktion

Wenn die Anklopf-Funktion aktiviert ist, hören Sie einen Signalton, sobald ein zweiter Anruf ankommt.

#### *So aktivieren oder deaktivieren Sie die Anklopf-Funktion:*

} **Optionen** } Registerkarte **Anruf-Info**, indem Sie  $\circledcirc$  oder  $\circledcirc$  verwenden, ▶ Anrufe verwalten ▶ Anklopfen.

## *So t‰tigen Sie einen zweiten Anruf:*

- 1 ► Mehr ► Halten, um das laufende Gespräch auf Halteposition zu setzen.
- 2 Geben Sie die anzurufende Nummer ein, } **Mehr** } **Anruf:**.

## Empfangen eines zweiten Anrufs

Geht ein zweiter Anruf ein, können Sie folgendermaflen vorgehen:

- ï } **Annehmen** und setzen Sie den laufenden Anruf auf Halteposition.
- **▶ Besetzt, um den Anruf abzuweisen** und den laufenden Anruf fortzusetzen.
- ï } **Aktiv. Ruf ersetz.**, um den Anruf anzunehmen und den laufenden Anruf zu beenden.

## Verwalten von zwei Anrufen

Wenn ein laufender Anruf und einer auf Halteposition vorliegt, können Sie folgendermaßen vorgehen:

- $\cdot \cdot \cdot$  Mehr  $\triangleright$  Wechsel, um zwischen den beiden Anrufen zu wechseln.
- **▶ Mehr ▶ Anrufe verbinden, um sich mit beiden** Anrufen zu verbinden.
- **▶ Mehr ▶ Anruf übertragen, um die beiden** Anrufe miteinander zu verbinden. Ihre Verbindung zu beiden Anrufern wird getrennt.
- ï } **Auflegen** und } **Ja**, um den Anruf auf Halteposition zu holen.
- ï } **Auflegen** zweimal, um beide Anrufe zu beenden (betreiberabhängig).

Sie können einen dritten Anruf erst annehmen nachdem Sie einen der beiden ersten Anrufe beendet oder in einer Telefonkonferenz verbunden haben.

## Telefonkonferenzen

Richten Sie eine Telefonkonferenz ein, indem Sie einen laufenden Anruf und einen Anruf auf Halteposition miteinander verbinden. Setzen Sie dann die Telefonkonferenz auf Halteposition und fügen Sie insgesamt bis zu fünf Teilnehmer hinzu oder tätigen Sie einfach einen anderen Anruf.

**Gegebenenfalls werden zusätzliche Gebühren für** <br>Telefant o<sup>f</sup> *Telefonkonferenzen mit mehreren Teilnehmern f‰llig. Weitere Informationen erhalten Sie vom Netzbetreiber.*

#### *So verbinden Sie die beiden Gespr‰che in einer Telefonkonferenz:*

} **Mehr** } **Anrufe verbinden**.

#### *So nehmen Sie einen weiteren Teilnehmer in die Konferenz auf:*

- 1 } **Mehr** } **Halten**, um die verbundenen Anrufe auf Halteposition zu setzen.
- 2 **► Mehr** Anruf hinzu und rufen Sie die nächste Person an, die Sie in die Telefonkonferenz aufnehmen wollen.
- 3 } **Mehr** } **Anrufe verbinden**.
- 4 Wiederholen Sie die Schritte  $1-3$ , um weitere Teilnehmer hinzuzufügen.

## *So entlassen Sie einen Teilnehmer:*

} **Mehr** } **Teilnehmer entlas** und w‰hlen Sie den Teilnehmer, den Sie aus der Telefonkonferenz entlassen wollen.

## *So starten Sie ein Privatgespr‰ch:*

- 1 } **Mehr** } **Privatgespr. mit** und w‰hlen Sie den Teilnehmer, mit dem Sie sprechen wollen.
- 2 } **Mehr** } **Anrufe verbinden**, um die Telefonkonferenz fortzusetzen.

## Zwei-Rufnummern-Dienst

Tätigen Sie Anrufe unter Verwendung unterschiedlicher Rufnummern, wenn Ihr Teilnehmervertrag diesen Dienst umfasst.

#### *So w‰hlen Sie eine Leitung f¸r abgehende Anrufe:*

**▶ Optionen, blättern Sie mit ⓒ oder ⓒ zur** Registerkarte **Anruf-Info** und w‰hlen Sie Leitung 1 oder 2.

#### *So ‰ndern Sie den Namen einer Leitung:*

**▶ Optionen, blättern Sie mit ⓒ oder ⓒ zur** Registerkarte **Bildschirm** } **Leit.-Namen bearb.** und wählen Sie die zu bearbeitende Leitung.

## Eigene Nummern

Sie können Ihre Rufnummern anzeigen. hinzufügen und bearbeiten.

### *So ¸berpr¸fen Sie ihre Rufnummern:*

} **Kontakte** } **Optionen** } **Sondernummern ▶ Meine Rufnummern und wählen Sie eine** der Optionen.

## Rufannahme

Sie können festlegen, dass nur Anrufe bestimmter Rufnummern durchgestellt werden. Wenn die Anrufumleitungsoption **Bei besetzt** aktiviert ist, werden Anrufe umgeleitet.

#### **So fügen Sie Rufnummern in die Liste** *der zul‰ssigen Anrufer ein:*

- **1** ▶ Optionen, blättern Sie mit ⓒ oder ⓒ zur Registerkarte **Anruf-Info** } **Anrufe verwalten**
	- ▶ Anrufe akzeptier. ▶ Nur aus Liste ▶ Bearbeit.
	- } **Hinzu**. W‰hlen Sie einen Kontakt.
- **2** ► [Gruppen](#page-36-0)  $\blacktriangleright$  37 *Gruppen*, um eine Gruppe von Kontakten in die Liste zulässiger Anrufe einzufügen.

## *So nehmen Sie alle Anrufe an:*

- } **Optionen** } Registerkarte **Anruf-Info**
- ▶ Anrufe verwalten ▶ Anrufe akzeptier.
- } **Alle Anrufer**.

## <span id="page-33-0"></span> $\boxed{\widetilde{\mathbb{P}}}$  Anrufbeschränkungen

Beschränken Sie ankommende und abgehende Anrufe. Sie benötigen ein Kennwort vom Dienstanbieter.

*Wenn Sie ankommende Anrufe umleiten, kˆnnen einige*  Optionen für "Rufe beschränken" nicht aktiviert werden.

Die folgenden Anrufe können beschränkt werden:

- Alle abgehenden Alle abgehenden Anrufe.
- **•** Abg. international Alle abgehenden Auslandsanrufe.
- Abg., Roaming intl. Alle abgehenden Auslandsanrufe aufler denen in Ihr Heimatland.
- Alle ankommenden Alle ankommenden Anrufe.
- Ankom. b. Roaming Alle ankommenden Anrufe, w‰hrend Sie sich im Ausland befinden (Roaming) % *21 [Netze](#page-20-2)*.

#### *So aktivieren oder deaktivieren Sie eine Anrufbeschr‰nkung:*

- ► Optionen, blättern Sie mit ⓒ oder ⓒ zur Registerkarte **Anruf-Info** } **Anrufe verwalten ▶ Anrufe beschränk. und wählen Sie eine** Option.
- 2 W‰hlen Sie **Aktivieren** oder **Deaktivieren**, geben Sie das Kennwort ein, } **OK**.

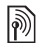

# **Solution** Feste Nummernwahl

Die feste Nummernwahl verhindert das Anrufen von Nummern, die nicht in einer Liste freigegebener Nummern auf der SIM-Karte gespeichert sind. Die festen Nummern werden durch die PIN2 geschützt.

*Auch wenn Sie die feste Nummernwahl aktivieren, kann die internationale Notrufnummer 112 angerufen werden.*

Sie können Rufnummermasken speichern. Wenn Sie die 0123456 speichern, sind alle Rufnummern zulässig, die mit 0123456 beginnen.

*Ist die feste Nummernwahl aktiviert, kˆnnen Sie die auf der SIM-Karte gespeicherten Rufnummern weder anzeigen noch bearbeiten.*

#### *So aktivieren oder deaktivieren Sie die feste Nummernwahl:*

- 1 } **Kontakte** } **Optionen** } **Sondernummern** } **Feste Rufnr.Wahl** und w‰hlen Sie **Aktivieren** oder **Deaktivieren**.
- 2 Geben Sie Ihre PIN2 ein,  $\triangleright$  OK und bestätigen  $Sie mit  $\triangleright$  OK.$

## *So speichern Sie eine feste Nummer:*

- } **Kontakte** } **Optionen** } **Sondernummern**
- } **Feste Rufnr.Wahl** } **Feste Rufnummern**
- } **Neue Nummer** und geben Sie die Daten ein.

# $\binom{3}{1}$  Anrufdauer und -gebühren

W‰hrend eines Anrufs wird dessen Dauer auf dem Bildschirm angezeigt. Sie können die Dauer des letzten Anrufs, des laufenden Anrufs und die Gesamtanrufdauer überprüfen.

## $So$  überprüfen Sie die Anrufdauer:

▶ Optionen, blättern Sie mit <sub>◎</sub> oder *⊚* zur Registerkarte **Anruf-Info** } **Zeit und Kosten** } **Anruftimer**.

## Zus‰tzliche Anruffunktionen

## **Tonsignale**

Greifen Sie mit dem Telefon auf Bankingdienste zu oder steuern Sie einen Anrufbeantworter, indem Sie während eines Anrufs Tonsignale senden.

- Drücken Sie die Tasten  $(\overline{0+})$ – $(\overline{9})$ ,  $(\overline{*}^{a/A})$ oder  $(\overline{\text{#--}})$ , um Töne zu senden.
- Drücken Sie  $\circ$  um den Bildschirm nach Beendigung des Anrufs zu löschen.
- ▶ Mehr ▶ MFV-Töne aus oder MFV-Töne ein. um die Töne während eines Anrufs ein- oder auszuschalten.

## Notizblock

Notieren Sie sich w‰hrend eines Anrufs eine Rufnummer. Nachdem Sie den Anruf beendet haben, bleibt die Nummer auf dem Bildschirm stehen und kann angerufen oder im Telefonbuch gespeichert werden.

} **Anrufen**, um die Nummer anzurufen. } **Mehr** } **Rufnr. speichern** und w‰hlen Sie einen Kontakt, um die Nummer zu speichern. } **Neuer Kontakt**, wenn Sie einen neuen Kontakt erstellen und die Nummer speichern wollen.

#### Anzeigen oder Unterdrücken Ihrer Nummer

Unterstützt Ihr Netzzugang die Rufnummernübermittlung (Calling Line Identification Restriction = CLIR), können Sie Ihre Telefonnummer beim Tätigen eines Anrufs unterdrücken

#### *So kˆnnen Sie Ihre Rufnummer immer anzeigen und unterdr¸cken:*

- 1 } **Optionen** } Registerkarte **Anruf-Info** } **Nr. zeigen/ausblen**.
- 2 Wählen Sie Rufnr. zeigen, Nr. unterdrücken oder **Netzstandard**.
# Gruppen

Sie können eine Gruppe von Nummern und E-Mail-Adressen erstellen, um Nachrichten gleichzeitig an mehrere Empfänger zu senden  $\rightarrow$  **38 Nachrichtenübermittlung. Gruppen mit** Rufnummern kˆnnen Sie auflerdem beim Erstellen einer Liste der zulässigen Anrufer verwenden  $\rightarrow$  [34 Rufannahme](#page-33-0).

#### *So erstellen Sie eine Gruppe von Nummern und E-Mail-Adressen:*

- 1 } **Kontakte** } **Optionen** } **Gruppen** ▶ Neue Gruppe ▶ Hinzu.
- 2 Geben Sie einen Namen für die Gruppe ein. } **Weiter**.
- 3 } **Neu** } **Hinzu**, um eine Kontaktnummer zu suchen und auszuw‰hlen.
- 4 Wiederholen Sie Schritt 3, um weitere Nummern hinzuzufügen. ► Fertig.

# Visitenkarten

Sie können Ihre eigene Visitenkarte als Kontakt hinzufügen.

#### **So fügen Sie Ihre eigene** *Visitenkarte hinzu:*

} **Kontakte** } **Optionen** } **Meine Visitenkarte**, geben Sie die Daten für die Visitenkarte ein. ► Speichern.

### *So senden Sie Ihre Visitenkarte:*

} **Kontakte** } **Optionen** } **Meine Visitenkarte**

**▶ Meine VKarte send. und wählen Sie eine** 

Übertragungsmethode.

# <span id="page-37-0"></span>Nachrichtenübermittlung

*SMS-Nachrichten, MMS-Nachrichten, Sprachnachrichten, E-Mail, Meine Freunde.*

*Dieses Telefon unterst¸tzt verschiedene Nachrichtendienste. Fragen Sie beim Dienstanbieter nach, welche Dienste verfügbar sind, oder informieren Sie sich unter [www.SonyEricsson.com/support](http://www.SonyEricsson.com/support).*

# SMS-Nachrichten

In SMS-Nachrichten können einfache Bilder. Soundeffekte, Animationen und Melodien eingefügt werden. Sie können auch eigene Vorlagen erstellen und für Ihre Nachrichten verwenden.

*Wenn Sie eine SMS-Nachricht an eine Gruppe senden,*  werden für jedes Mitglied der Gruppe Gebühren *berechnet.*

### Vorbereitungen

Die Nummer des Service-Centers, über das SMS-Nachrichten gesendet und empfangen werden, wird vom Netzbetreiber bereitgestellt. Diese Nummer ist ggf. bereits auf der SIM-Karte definiert oder kann von Ihnen konfiguriert werden.

#### *So stellen Sie die Nummer des Service-Centers ein:*

- 1 } **Nachrichten** } **Optionen** } **SMS-Nachricht** } **Service-Center**.
- 2 Die richtige Service-Center-Nummer sollte angezeigt werden. Wenn das nicht der Fall ist oder Sie eine andere Nummer eintragen wollen: } **Neues Serv-Center**, geben Sie die Nummer einschliefllich des internationalen Vorwahlcodes ..+" und der Landeskennzahl ein, } **Speichern**.

### Senden von SMS-Nachrichten

Informationen zum Eingeben von Buchstaben

- % *[18 Eingeben von Buchstaben und Zeichen](#page-17-0)*.
- *Einige der sprachspezifischen Sonderzeichen benˆtigen mehr Speicher. F¸r einige Sprachen kˆnnen Sie*  **Sonderzeichen** *deaktivieren, um Speicherplatz zu sparen.*

#### *So schreiben und senden Sie eine SMS-Nachricht:*

- 1 } **Nachrichten** } **Verfassen** } **SMS-Nachricht**.
- 2 Schreiben Sie die Nachricht, } **Weiter**.
- 3 } **Rufnr. eingeben**, um die Rufnummer des Empf‰ngers einzugeben, oder } **Kontaktsuche**,

um eine Nummer oder Gruppe aus "Kontakte" abzurufen, oder wählen Sie einen Empfänger in der Liste der letzten Empfänger unter den Sendeoptionen aus, } **Senden**.

- 4 Wollen Sie die Nachricht zu speichern, ohne sie zu senden, drücken Sie  $(\pm)$ ,  $\rightarrow$  Ja, um sie in Entwürfe zu speichern.
- *Damit eine Nachricht an eine E-Mail-Adresse gesendet*  werden kann, müssen Sie E-Mail-Einstellungen *definieren* % *68 [Einstellungen](#page-67-0).*

#### <span id="page-38-0"></span>**So kopieren Sie Text und fügen** *ihn in eine Nachricht ein:*

- 1 } **Mehr** } **Bearbeiten** } **Alle kopieren** beim Schreiben einer Nachricht, um den gesamten Text zu kopieren, oder } **Text kopieren** ► Anfang, blättern Sie mit der Navigationstaste, um Text in der Nachricht zu markieren, } **Ende**.
- **2** ▶ Mehr ▶ Bearbeiten ▶ Einfügen, um den Text einzufügen.

#### **So fügen Sie ein Element in eine** *SMS-Nachricht ein:*

- 1 } **Mehr** } **Element hinzu**, w‰hrend Sie die Nachricht verfassen.
- 2 Wählen Sie einen Typ in der angezeigten Liste und dann ein einzufügendes Element.
- *Sie kˆnnen SMS- in MMS-Nachrichten konvertieren.*  } **Mehr** } **In MMS-Nachricht** *beim Schreiben einer Nachricht und fahren Sie mit dem Erstellen einer MMS-Nachricht fort. Weitere Informationen zu MMS-Nachrichten* % *42 [MMS-Nachrichten.](#page-41-0)*

### Empfangen von SMS-Nachrichten

} **Ja**, um die Nachricht zu lesen, oder } **Nein**, wenn Sie die Nachricht erst später lesen wollen. ▶ Mehr, nachdem Sie die SMS-Nachricht gelesen haben, um auf Optionen zuzugreifen, oder drücken Sie  $(\triangle)$ , um die Nachricht zu schlieflen.

#### *So rufen Sie eine Nummer in einer SMS-Nachricht an:*

W‰hlen Sie die in der Nachricht angezeigte Rufnummer, } **Anrufen**.

#### <span id="page-39-1"></span>Speichern und Löschen von SMS-Nachrichten

Empfangene SMS-Nachrichten werden im Telefonspeicher abgelegt. Wenn der Telefonspeicher voll ist, müssen Sie Nachrichten löschen oder auf die SIM-Karte verschieben, bevor neue Nachrichten empfangen werden können. Auf der SIM-Karte gespeicherte Nachrichten bleiben erhalten, bis Sie sie löschen.

### <span id="page-39-0"></span>*So speichern Sie eine Nachricht:*

- 1 } **Nachrichten** } **Posteingang** und w‰hlen Sie die zu speichernde Nachricht.
- 2 } **Mehr** } **Nachr. speichern**.
- 3 } **Gespeich. Nachr.**, um die Nachricht auf der SIM-Karte zu speichern, oder } **Vorlagen**, um die Nachricht als Vorlage im Telefon zu speichern.

#### <span id="page-39-2"></span>*So speichern Sie ein in einer SMS-Nachricht enthaltenes Element:*

1 W‰hlen Sie in einer Nachricht eine Rufnummer, ein Bild oder eine Webadresse zum Speichern, } **Mehr**.

**2** ▶ Benutzen (die gewählte Rufnummer wird angezeigt), um die Rufnummer zu speichern, oder } **Bild speichern**, um ein Bild zu speichern, oder } **Lesez. speichern**, um ein Lesezeichen zu speichern.

### *So lˆschen Sie eine Nachricht:*

- 1 } **Nachrichten** und w‰hlen Sie einen Ordner.
- 2 Wählen Sie die zu löschende Nachricht und drücken Sie  $\bigcirc$ .

#### *So speichern oder lˆschen Sie mehrere Nachrichten:*

- 1 } **Nachrichten** und w‰hlen Sie einen Ordner.
- 2 W‰hlen Sie eine Nachricht, } **Mehr ▶ Alle Nachr löschen, um alle Nachrichten** aus dem Ordner zu löschen, oder **▶ Mehrere wählen, blättern Sie und wählen** Sie Nachrichten mit **W‰hlen** oder **Abw‰hlen** aus bzw. ab.
- 3 } **Mehr** } **Nachr. speichern**, um Nachrichten im Telefonspeicher oder auf der SIM-Karte zu speichern, oder ► Nachr. löschen.

#### Lange Nachrichten

Die Anzahl der in einer SMS-Nachricht zulässigen Zeichen ist von der verwendeten Schreibsprache abhängig. Sie können längere Nachrichten verschicken, indem Sie mehrere Nachrichten verknüpfen. Für jede Einzelnachricht in einer verknüpften langen Nachricht werden Gebühren fällig. Die Teile einer langen Nachricht werden mˆglicherweise nicht gleichzeitig empfangen.

*Fragen Sie Ihren Dienstanbieter nach der maximalen Anzahl von Nachrichten, die verknünft werden können.* 

#### *So schalten Sie lange Nachrichten ein:*

} **Nachrichten** } **Optionen** } **SMS-Nachricht**

► Max. SMS-Länge ► Max. verfügbar.

#### Vorlagen für SMS-Nachrichten

Fügen Sie eine neue Vorlage hinzu oder speichern Sie eine Nachricht als Vorlage im Telefon % *[40 So speichern Sie eine Nachricht:](#page-39-0)*.

#### **So fügen Sie Vorlagen hinzu** *oder verwenden diese:*

- 1 } **Nachrichten** } **Vorlagen** } **Neue Vorlage** oder wählen Sie eine Vorlage in der Liste, ► Text.
- 2 Schreiben Sie die Nachricht, } **OK**.
- 3 Geben Sie einen Betreff für die Nachricht  $e$ in,  $\triangleright$  OK.

### Nachrichtenoptionen

Sie können Standardwerte für verschiedene Nachrichtenoptionen definieren oder die Abfrage der Einstellungen beim Versenden einer Nachricht aktivieren.

#### **So legen Sie Standardwerte für** *SMS-Nachrichtenoptionen fest:*

} **Nachrichten** } **Optionen** } **SMS-Nachricht** und wählen Sie die zu ändernden Optionen.

#### *So stellen Sie Nachrichtenoptionen f¸r eine bestimmte Nachricht ein:*

- 1 } **Mehr** } **Erweitert**, nachdem die Nachricht geschrieben und ein Empfänger ausgewählt wurde.
- 2 Wählen Sie eine zu ändernde Option, ▶ Bearbeit., wählen Sie eine neue Einstellung, **► Fertig.**

#### *So ¸berpr¸fen Sie den Zustellungsstatus einer gesendeten Nachricht:*

**▶ Nachrichten ▶ Gesendete Nachr, wählen Sie eine** SMS-Nachricht, } **Anzeigen** } **Mehr** } **Details**.

# <span id="page-41-0"></span>MMS-Nachrichten

MMS-Nachrichten können Fotos, Bilder, Text, Sound, Videoclips, Soundaufnahmen und Signaturen enthalten. Sie können an Mobiltelefone oder E-Mail-Adressen verschickt werden.

*Der Absender muss wie der Empfänger über einen Teilnahmannung*  $Teilnehmervertrag verfügen, der MMS-Nachrichten$  $unterstitzt.$ 

### Vorbereitungen

 $\rightarrow$  **[68 Einstellungen](#page-67-0)**, wenn die Einstellungen noch nicht im Telefon definiert sind.

#### Schreiben und Senden von MMS-Nachrichten

Fügen Sie Text und Elemente hinzu. Sie können Seiten hinzufügen und löschen sowie beispielsweise die Anzeigedauer der Seiten und die Hintergrundfarbe der Nachricht einstellen. Vor dem Senden können Sie die Nachricht in der Vorschau anzeigen.

#### *So schreiben und senden Sie MMS-Nachrichten:*

- 1 } **Nachrichten** } **Verfassen** } **MMS-Nachricht**.
- **2** Schreiben Sie den gewünschten Text. ► Mehr, um ein hinzuzufügendes Element in der angezeigten Liste auszuwählen.
- 3 Schreiben Sie ggf. weiteren Text. } **Mehr**, um weitere Elemente in die Nachricht einzufügen oder Optionen für die bereits eingefügten Elemente anzuzeigen.
- 4 } **Weiter**, nachdem die Nachricht verfasst wurde.

5 } **E-Mail-Adr. eingeb.**, um einen E-Mail-Empf‰nger anzugeben, oder } **Rufnr. eingeben**, um die Rufnummer des Empfängers einzugeben, oder } **Kontaktsuche**, um eine Nummer oder Gruppe aus "Kontakte" abzurufen, oder wählen Sie einen Empfänger in der Liste der letzten Empfänger unter den Sendeoptionen aus, } **Senden**.

*Beim Schreiben und Bearbeiten von MMS-Nachrichten*  können Sie die Funktion zum Kopieren und Einfügen *nutzen*  $\rightarrow$  39 So kopieren Sie Text und fügen *ihn in [eine Nachricht ein:](#page-38-0)*.

#### **So legen Sie Standardwerte für** *MMS-Nachrichtenoptionen fest:*

} **Nachrichten** } **Optionen** } **MMS-Nachricht** und wählen Sie die zu ändernden Optionen.

### Weitere Sendeoptionen

Sie können eine Zustellbestätigung und eine Lesebestätigung anfordern sowie eine Priorität für eine bestimmte Nachricht einstellen. Auflerdem können Sie weitere Empfänger für die Nachricht definieren.

#### *So w‰hlen Sie zus‰tzliche Sendeoptionen:*

- 1 } **Mehr**, nachdem die Nachricht erstellt und ein Empfänger ausgewählt wurde.
- 2 **► Empfänger hinzu**, um Empfänger hinzuzufügen, oder ► Empfänger bearbei. um Empfänger zu bearbeiten und hinzuzufügen. } **Betreff bearbeit.**, um den Betreff der Nachricht zu ändern, oder ► Erweitert, um weitere Sendeoptionen auszuwählen.

#### Empfangen von Multimedianachrichten

Legen Sie fest, wie MMS-Nachrichten heruntergeladen und wie enthaltene Elemente gespeichert werden sollen.

#### *So aktivieren Sie das automatische Herunterladen:*

} **Nachrichten** } **Optionen** } **MMS-Nachricht**

} **Auto-Laden** und w‰hlen Sie eine der folgenden Optionen.

- Immer Automatisch Herunterladen.
- **•** B. Roaming frag. Bestätigung zum Herunterladen einholen.
- **Bei Roaming nie Nicht herunterladen.**

### Nachrichtenübermittlung

- Immer fragen Immer Bestätigung zum Herunterladen einholen.
- Aus Neue Nachrichten werden im Ordner **Posteingang** angezeigt. W‰hlen Sie die herunterzuladende Nachricht, } **Anzeigen**.

### *So empfangen Sie MMS-Nachrichten:*

} **Ja**, um die Nachricht zu lesen oder abzuspielen, } **Stopp**, um das Abspielen oder Lesen der Nachricht zu stoppen, } **Antwort.**, um sofort zu antworten, oder } **Mehr**, um eine Liste der Optionen anzuzeigen. Drücken Sie  $\textcircled{\texttt{f}}$ . um die Nachricht zu schlieflen.

#### <span id="page-43-0"></span>*So speichern Sie ein in einer MMS-Nachricht enthaltenes Element:*

} **Mehr** } **Elemente speich.** beim Anzeigen einer Nachricht und w‰hlen Sie ein zu speicherndes Element in der angezeigten Liste.

### Löschen von MMS-Nachrichten

MMS-Nachrichten werden im Telefonspeicher abgelegt. Wenn der Telefonspeicher voll ist, müssen Sie Nachrichten löschen, bevor neue Nachrichten empfangen werden können **→** 40 Speichern und *[Lˆschen von SMS-Nachrichten](#page-39-1)*.

### Vorlagen für MMS-Nachrichten

Fügen Sie neue Vorlagen hinzu oder verwenden Sie vordefinierte Vorlagen.

### **So fügen Sie eine Vorlage hinzu:**

- 1 } **Nachrichten** } **Vorlagen** } **Neue Vorlage** } **MMS-Nachricht**.
- $2 \rightarrow$  Mehr, um neue Elemente hinzuzufügen.
- 3 } **Speichern**, geben Sie einen Titel ein, } **OK**, um die Vorlage zu speichern.
- 4 Wählen Sie eine Vorlage in der Liste. **▶ Benutzen ▶ Weiter und wählen Sie einen** Empfänger für die Nachricht.

#### *So verwenden Sie eine vordefinierte Vorlage:*

- 1 } **Nachrichten** } **Vorlagen**, w‰hlen Sie eine Vorlage in der Liste, } **Benutzen**, um die Vorlage in der vorliegenden Form zu verwenden, oder } **Mehr** } **Vorlage bearbeiten**, um die Vorlage zu bearbeiten, } **Speichern**, geben Sie einen Titel ein, ► OK, um die Änderungen zu speichern.
- **2** ► Weiter, wählen Sie einen Empfänger für die Nachricht oder w‰hlen Sie eine Vorlage in der Liste, } **Benutzen** } **Weiter**, nachdem Sie die Vorlage bearbeitet haben.

# Sprachnachrichten

Sie können Soundaufnahmen als Sprachnachricht senden und empfangen.

*Der Absender muss wie der Empfänger über einen [absender muss wie der Empfänger über einen*  $Teilnehmervertrag verfügen, der MMS-Nachrichten$ unterstützt.

#### *So kˆnnen Sie eine Sprachnachricht aufnehmen oder senden:*

- 1 } **Nachrichten** } **Verfassen** } **Sprachnachricht**.
- 2 Nehmen Sie die Nachricht auf. } **Stopp** zum Beenden.
- 3 } **Senden**, um die Nachricht zu senden.
- 4 } **E-Mail-Adr. eingeb.**, um eine E-Mail-Adresse anzugeben, oder } **Rufnr. eingeben**, um eine Rufnummer anzugeben, oder } **Kontaktsuche**, um eine Nummer oder eine Gruppe in "Kontakte" bzw. einen Eintrag in der Liste der zuletzt verwendeten Empfänger unter den Sendeoptionen auszuw‰hlen, } **Senden**.

### Empfangen von Sprachnachrichten

} **Ja**, um die SMS-Nachricht abzuspielen, oder ► Nein, wenn Sie die Nachricht später abspielen wollen. } **Mehr**, nachdem Sie die Sprachnachricht angehört haben, um eine Liste der verfügbaren Optionen anzuzeigen. Drücken Sie  $\circ$ . um die Nachricht zu schließen.

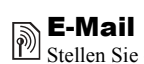

Stellen Sie eine Verbindung zu einem POP3- oder IMAP-Mailserver her, um E-Mail-Nachrichten mit dem Telefon zu senden und zu empfangen. Im Telefon können Sie dieselben E-Mail-Einstellungen wie im E-Mail-Programm des Computers verwenden.

### Vorbereitungen

Ihr Teilnehmervertrag muss Internet, E-Mail und Datenübertragungen (GPRS) unterstützen. Sie müssen als E-Mail-Benutzer registriert sein und im Telefon müssen die erforderlichen E-Mail-Einstellungen definiert sein % *[68 Einstellungen](#page-67-0)*.

*K> Weitere Informationen zum Eingeben der E-Mail-Einstellungen erhalten Sie vom Netzbetreiber oder unter [www.SonyEricsson.com/support.](http://www.SonyEricsson.com/support)*

### Erstellen eines E-Mail-Kontos

Sie können ein E-Mail-Konto ggf. manuell erstellen. Legen Sie die erforderlichen Einstellungen für das E-Mail-Konto bereit, die vom E-Mail-Anbieter bereitgestellt werden.

Einige der Einstellungen sind obligatorisch, andere sind optional.

#### *So geben Sie die erforderlichen*  **Einstellungen für das E-Mail-Konto ein:**

- 1 } **Nachrichten** } **E-Mail** } **Optionen** } **Konto-Optionen** } **Neues Konto**.
- **2** Geben Sie einen Namen für das Konto ein. ▶ OK.
- 3 Drücken Sie (@), um E-Mail-Adresse auszuw‰hlen, geben Sie die E-Mail-Adresse ein, } **OK**.
- 4 Drücken Sie (®), um Verbinden mit auszuw‰hlen. W‰hlen Sie dann ein Datenkonto (wird vom Netzbetreiber oder Dienstanbieter bereitgestellt).
- 5 Drücken Sie (@), um einen Wert für **Verbindungstyp** anzugeben (POP3 oder IMAP).
- 6 Drücken Sie (o), um Empfangserver auszuw‰hlen, geben Sie den Servernamen oder die IP-Adresse ein, } **OK**.
- 7 Drücken Sie (), um Benutzername auszuw‰hlen, geben Sie den Benutzernamen für das E-Mail-Konto ein. ► OK.
- 8 Drücken Sie (@), um Kennwort auszuwählen, geben Sie ein Kennwort für das E-Mail-Konto ein, } **OK**.
- 9 Drücken Sie (@) und wählen Sie Sendeserver, geben Sie den Servernamen oder die IP-Adresse ein, } **OK**.

#### *So geben Sie die optionalen Einstellungen f¸r das E-Mail-Konto ein:*

Blättern Sie mit (@) oder ( $\circledcirc$ ), um weitere optionale Einstellungen für das E-Mail-Konto auszuwählen, z. B. **Abfrageintervall**.

### Standardkonto für E-Mail-Nachrichten

Wenn mehrere E-Mail-Konten definiert sind, können Sie ein Konto als Standardkonto definieren.

#### *So definieren Sie ein E-Mail-Konto als Standardkonto:*

- ▶ Nachrichten ▶ E-Mail ▶ Optionen
- ► Konto-Optionen und wählen Sie ein Konto.

#### *So schreiben und senden Sie E-Mail-Nachrichten:*

- 1 } **Nachrichten** } **E-Mail** } **Verfassen**.
- **2** ▶ Hinzu, um in das Empfängerfeld zu gelangen, } **E-Mail-Adr. eingeb.**, um eine E-Mail-Adresse einzugeben, } **OK** oder **▶ Kontaktsuche**, um einen Empfänger in "Kontakte" auszuwählen, ▶ Wählen, oder wählen Sie eine E-Mail-Adresse in der Liste der zuletzt verwendeten Empfänger unter den Sendeoptionen, } **W‰hlen**.
- 3 W‰hlen Sie **An**, **CC** oder **BCC** und anschlieflend weitere hinzuzufügende Empfänger. ► Fertig, nachdem Sie alle gewünschten Empfänger ausgew‰hlt haben.
- 4 Drücken Sie (), um das Feld für den Betreff auszuwählen, geben Sie den gewünschten Text ein, } **OK**. } **Bearbeit.**, um den Betreff zu bearbeiten.
- 5 Drücken Sie (@), um in das Textfeld zu gelangen, schreiben Sie die Nachricht, } **OK**. } **Bearbeit.**, um die Nachricht zu bearbeiten.
- 6 Drücken Sie (@), um zum Feld für Anhänge zu gelangen. ► Hinzu, wählen Sie den Typ des hinzuzufügenden Anhangs (z. B. Bild oder Sound), ► Wählen, um den hinzuzufügenden Anhang zu w‰hlen, } **Mehr** } **Fertig** oder Neuer Anhang, um weitere Anhänge hinzuzufügen.
- 7 } **Weiter** } **Senden**.
- *Beim Schreiben und Bearbeiten von E-Mail-Nachrichten*   $k$ önnen Sie die Funktion zum Kopieren und Einfügen *nutzen*  $\Rightarrow$  39 So kopieren Sie Text und fügen *ihn in [eine Nachricht ein:](#page-38-0)*.

#### *So empfangen und lesen Sie E-Mail-Nachrichten:*

- 1 } **Nachrichten** } **E-Mail** } **Posteingang** ► Send/Emp, wenn der Posteingang leer ist, oder } **Nachrichten** } **E-Mail** } **Posteingang** } **Mehr** } **Senden+Empfang**, um neue Nachrichten herunterzuladen.
- 2 Wählen Sie eine Nachricht im Posteingang. } **Anzeigen**, um die Nachricht zu lesen.

#### *So beantworten Sie eine E-Mail-Nachricht:*

- 1 W‰hlen Sie die zu beantwortende Nachricht im Posteingang, } **Mehr** } **Antworten**, oder ˆffnen Sie die Nachricht, } **Antwort.**
- **2** ▶ Nachricht einfügen, um die Originalnachricht in die Antwort einzufügen, oder ▶ Verfassen, um die Originalnachricht nicht einzuschließen.
- 3 Schreiben Sie die Nachricht in das Textfeld, } **OK**. } **Bearbeit.**, um die Nachricht zu bearbeiten.
- 4 } **Weiter** } **Senden**.

#### *So speichern Sie eine E-Mailoder Webadresse bzw. eine Telefonnummer in einer E-Mail-Nachricht:*

- 1 ÷ffnen Sie die Nachricht und w‰hlen Sie eine E-Mail-Adresse, Rufnummer oder Webadresse.
- 2 } **Mehr** } **Adresse speichern**, um eine E-Mail-Adresse zu speichern, oder } **Mehr** } **Lesez. speichern**, um eine Webadresse zu speichern, oder } **Mehr** } **Benutzen** } **Rufnr. speichern**, um eine Rufnummer zu speichern.

#### <span id="page-47-0"></span>*So zeigen Sie ein Element in einer E-Mail-Nachricht an oder speichern es:*

W‰hlen Sie eine Nachricht, } **Mehr**

- ▶ Anhänge speich. und wählen Sie ein Element.
- } **Speichern**, um das Element zu speichern, oder
- } **Mehr** } **Anzeigen**, um das Element anzuzeigen.

#### *So speichern Sie eine E-Mail-Nachricht:*

W‰hlen Sie eine Nachricht, } **Mehr** ▶ Nachr. speichern ▶ Gespeich E-Mails.

*Wie viele E-Mail-Nachrichten gespeichert werden*   $kö$ nnen, hängt vom verfügbaren Speicher im Telefon ab. Wenn der Telefonspeicher voll ist, müssen Sie *Nachrichten lˆschen, bevor neue Nachrichten empfangen werden kˆnnen* % *[40 Speichern und](#page-39-1)  [Lˆschen von SMS-Nachrichten](#page-39-1)*.

#### *So speichern Sie mehrere E-Mail-Nachrichten:*

- 1 } **Nachrichten** } **E-Mail** } **Posteingang.**
- 2 **▶ Mehr ▶ Mehrere wählen und blättern Sie.** um Nachrichten mit **W‰hlen** oder **Abw‰hlen** aus- bzw. abzuwählen.
- 3 ► Mehr ► Nachr. speichern.

#### *So lˆschen Sie eine E-Mail-Nachricht (POP3):*

- 1 } **Nachrichten** } **E-Mail** } **Posteingang** } **Mehr**.
- 2 } **Lˆschmarkierung** oder } **Mehrere w‰hlen** und blättern Sie, um Nachrichten mit ► Wählen oder **Abw‰hlen** aus- bzw. abzuw‰hlen. Markierte Nachrichten werden gelöscht, wenn Sie das nächste Mal die Verbindung zum Server herstellen.

#### *So lˆschen Sie eine E-Mail-Nachricht (IMAP4):*

- 1 } **Nachrichten** } **E-Mail** } **Posteingang** } **Mehr**.
- 2 } **Lˆschmarkierung** oder } **Mehrere w‰hlen** } **W‰hlen** oder **Abw‰hlen**.
- 3 ► Mehr ► Posteingg. leeren.
	- } **Mit Senden+Empf** oder **Kein Senden/Empf**, um Nachrichten zu löschen.

# Meine Freunde

Stellen Sie eine Verbindung zum "Meine Freunde"-Server her und melden Sie sich an, um online mit Freunden und Bekannten zu kommunizieren. Wenn Ihr Teilnehmervertrag IM-Dienste unterstützt, wird der Status von Kontakten angezeigt, sobald diese online sind. Außerdem können Sie IM-Nachrichten senden und empfangen.

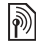

*Fragen Sie gegebenenfalls Ihren Netzbetreiber um Rat.*

#### *So melden Sie sich beim ÑMeine Freundeì-Server an:*

**▶ Nachrichten ▶ Meine Freunde ▶ Anmelden** 

#### **So fügen Sie einen Kontakt** *in die Liste ein:*

} **Nachrichten** } **Meine Freunde** } Registerkarte **Kontakte Mehr** } **Kontakt hinzu**.

#### *So senden Sie eine Chatnachricht mit der Anwendung "Meine Freunde":*

- 1 } **Nachrichten** } **Meine Freunde**
	- **▶ Registerkarte Kontakte und wählen Sie** einen Kontakt in der Liste.
- 2 } **Chat**, geben Sie die Nachricht ein, } **Senden**.
- *Sie kˆnnen einen Chat auch ausgehend von der Registerkarte* **Konversationen** *starten. Auf dieser Registerkarte werden zudem die bereits gestarteten Chats angezeigt.*

#### **Status**

Ihr Status kann allen Benutzern des "Meine Freunde"-Servers oder ausschließlich Ihren Kontakten angezeigt werden.

### *So ‰ndern Sie Ihren Status:*

} **Nachrichten** } **Meine Freunde** } Registerkarte **Mein Status** und aktualisieren Sie Ihren Status. Verwenden Sie (@) oder (@), um zu den verschiedenen Statusfeldern zu gelangen.

### **Chatgruppe**

Eine Chatgruppe kann vom Dienstanbieter, von einem "Meine Freunde"-Benutzer oder von Ihnen gestartet werden. Sie können Chatgruppen speichern, indem Sie entweder eine Chateinladung speichern oder nach einer bestimmten Chatgruppe suchen.

### *So starten Sie eine Chatgruppe:*

- 1 } **Nachrichten** } **Meine Freunde**
	- **▶ Registerkarte Chatgruppen ▶ Mehr**
	- ▶ Chatgruppe hinzu ▶ Neue Chatgruppe.
- 2 Wählen Sie in der Kontaktliste die Kontakte. die Sie zur Chatgruppe einladen wollen, } **Weiter**.
- 3 Geben Sie einen kurzen Einladungstext ein, **▶ Weiter** ▶ Senden

### **So fügen Sie eine Chatgruppe hinzu:**

- 1 } **Nachrichten** } **Meine Freunde**
	- **▶ Registerkarte Chatgruppen ▶ Mehr**
	- } **Chatgruppe hinzu**.
- 2 } **Nach Gruppen-ID**, um eine Chatgruppen-ID einzugeben, oder } **Suchen**, um nach einer Chatgruppe zu suchen.
- *Das Konversationsprotokoll wird zwischen Anmeldung*  und Abmeldung geführt, damit Sie auf Chatnachrichten  $älterer Konversionen zugreifen können.$

### Gebietsmitteilungen und Zell-Informationen

Netzbetreiber können Nachrichten an die Teilnehmer  $|\hat{\mathcal{V}}\rangle|$ in einem bestimmten Gebiet bzw. Zellbereich senden.

#### *So schalten Sie diese Informationsnachrichten ein oder aus:*

▶ Nachrichten ▶ Optionen ▶ Gebietsinfo ▶ Empfang oder **Zellinformationen**.

# Bilder

*Kamera, Videorekorder, Bilder.*

# Kamera und Videorekorder

Nehmen Sie Bilder und Videoclips auf, die dann angezeigt, gespeichert oder in MMS- bzw. E-Mail-Nachrichten verschickt werden können.

 $\rightarrow$  **[68 Einstellungen](#page-67-0)**, wenn die Einstellungen für MMS- und E-Mail-Nachrichten nicht im Telefon definiert sind.

*Blicken Sie nicht mit einem vergrˆflernden Ger‰t direkt in die Dioden der Kameraleuchte. Andernfalls sind Sch‰digungen Ihrer Augen nicht auszuschlieflen.*

### *So aktivieren Sie die Kamera:*

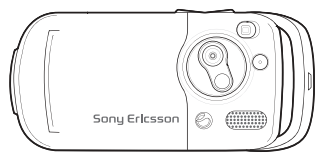

- 1 Schlieflen Sie das Telefon.
- 2 Drücken und halten Sie im Standby-Modus , um die Kamera zu aktivieren.

#### *So nehmen Sie Fotos und Videoclips auf:*

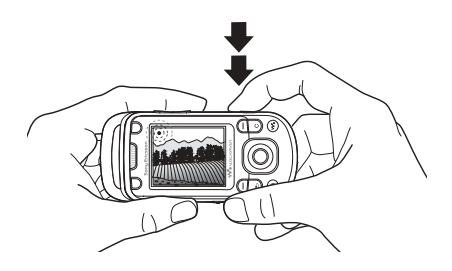

- 1 Schalten Sie mit der Navigationstaste zwischen Kamera und Videorekorder um.
- 2 Drücken Sie  $\overline{(\bullet)}$ , um ein Foto oder einen Videoclip aufzunehmen.
- 3 Drücken Sie den Auslöser erneut, um die Videoaufnahme zu beenden.
- 4 Drücken Sie  $\circ$  um in den Menüs um eine Ebene nach oben zu gelangen und die Kamera zu deaktivieren. Drücken und halten Sie die Taste, um zum Standby-Modus zurückzukehren.

### Bilder

*Wenn Sie die Kamera bei hellem Licht (z. B. Sonne oder Lampe) verwenden, ist der Bildschirm mˆglicherweise schwarz oder die Bildqualit‰t schlecht.*

### *So verwenden Sie die Zoomfunktion:*

Drücken Sie zum Vergrößern bzw. Verkleinern die Lautstärketasten.

### *So stellen Sie die Helligkeit ein:*

Verwenden Sie die Navigationstaste, um die Helligkeit einzustellen.

### *So schalten Sie die Fotoleuchte ein:*

Schieben Sie  $(-\infty)$ , um die Fotoleuchte ein- bzw. auszuschalten.

#### Optionen für Kamera und Videorekorder

Kamera bzw. Videokamera ist aktiviert:

} **Optionen**, um auf die folgenden Optionen zuzugreifen:

- Videokamera aktivieren Videoclip aufnehmen. **Fotokamera aktivieren – Foto aufnehmen**
- Aufnahmemodus (Kamera) Wählen Sie aus folgenden Optionen:
	- $\triangleright$  Normal Kein Rahmen.

 $\triangleright$  Panorama – Mehrere Bilder in einem Bild zusammenfassen.

- $\blacktriangleright$  Rahmen Bild mit einem Rahmen umgeben.
- $\blacktriangleright$  Bildfolge Bildfolge aufnehmen.
- Aufnahmemodus (Video) Wählen Sie aus folgenden Optionen: **Für MMS-Nachricht oder Hohe Qualität.**
- ï **Bildgrˆfle** ñ **Grofl (1280 x 1024)**, **Mittel (640 x 480)** oder **Klein (160 x 120)**.
- $\cdot$  Videogröße Groß (176 x 144) oder **Klein (128 x 96)**.
- Nachtmodus ein Anpassung an schlechte Lichtbedingungen.
- Licht einschalten Helligkeit bei schlechten Lichtbedingungen erhöhen.
- Selbstauslöser ein Das Foto wird mit einigen Sekunden Verzögerung nach dem Drücken des Auslösers aufgenommen.
- Effekte Wählen Sie aus folgenden Optionen:
	- ► Aus Kein Effekt.
	- ▶ Schwarzweiß Keine Farbe.
	- ▶ Negativ Umkehrung der Farben.
	- ▶ Sepia Brauntönung.
	- ▶ Solarisieren Überbelichtung.
- **Weißabgleich Farbgebung an die** Lichtbedingungen anpassen.
- Bildqualität Wählen Sie aus folgenden Optionen: Normal oder Fein als Bildqualität.
- Blendenton Blendenton wählen.
- Zeit und Datum ein Zeit und Datum einfügen.

### Speichern von Bildern und Videoclips

Nehmen Sie ein Foto oder einen Videoclip auf. Dateien werden automatisch im Telefonspeicher abgelegt % *[20 Datei-Manager](#page-19-0)*.

### *So nehmen Sie ein Selbstportr‰t auf:*

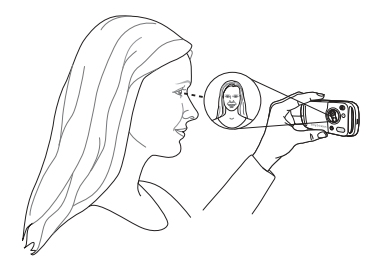

Halten Sie das Telefon wie in der Abbildung gezeigt, damit Sie Ihr Spiegelbild in dem kleinen Spiegel neben der Linse sehen. Drücken Sie den Auslöser, um das Foto aufzunehmen.

### Senden von Bildern und Videoclips

Im Telefon gespeicherte Fotos und Videoclips können in MMS-Nachrichten verschickt werden. Zum Austauschen von Bildern und Videoclips unter Verwendung anderer Übertragungsmethoden % *[55 Austauschen von Bildern](#page-54-0)*.

#### *So senden Sie ein Bild oder einen Videoclip:*

Nehmen Sie ein Foto oder einen Videoclip auf, ► Senden ► Weiter und fügen Sie einen Empfänger hinzu.

#### *So verwalten Sie Videoclips oder Fotos:*

Nehmen Sie einen Videoclip oder ein Foto auf, ► Mehr und wählen Sie eine Option.

### Übertragen von Bildern zum Computer

Bei Verwendung des USB-Kabels können Sie Fotos per Drag&Drop zu einem Computer übertragen **<sup>■</sup>** 76 Übertragen von Dateien mit dem USB-*[Kabel](#page-75-0)*.

Bilder

# Bilder

Das Telefon wird mit einer Reihe von Bildern und Animationen ausgeliefert. Sie können Bilder löschen, wenn Sie Speicher freigeben wollen. Bilder werden unter **Datei-Manager** } **Bilder** gespeichert. Sie haben folgende Möglichkeiten:

- Bild als Hintergrund oder als Bildschirmschoner verwenden.
- Einem Kontakt ein Bild zuordnen **→** 26 So fügen Sie einem Telefonkontakt ein Bild *[oder einen Rufton hinzu:](#page-25-0)*.
- Bilder mit einer der verfügbaren Übertragungsmethoden austauschen.

### Verwalten von Bildern

Sie können Bilder in der Anwendung Datei-Manager hinzufügen, bearbeiten und löschen. Wie viele Bilder gespeichert werden können, hängt vom verfügbaren Speicher im Telefon ab. Unterstützt werden z. B. die Dateitypen GIF, JPEG, WBMP, BMP, PNG und SVG-Tiny.

### *So zeigen Sie Bilder an:*

- 1 } **Datei-Manager** } **Bilder**, um Miniaturen anzuzeigen.
- **2** ► Anzeigen, um ein Bild in voller Größe anzuzeigen, oder } **Mehr**, um auf die verfügbaren Optionen zuzugreifen.

### *So zeigen Sie Bilder als Diashow an:*

- 1 } **Datei-Manager** } **Bilder** und w‰hlen Sie ein Bild.
- **2** ▶ Anzeigen ▶ Mehr ▶ Diashow.

#### *So zeigen Sie die Informationen zu einer Datei an:*

- 1 } **Datei-Manager** } **Bilder** oder **Videos** und w‰hlen Sie eine Datei.
- 2 } **Mehr** } **Informationen**.

### Verwenden von Bildern

Fügen Sie einem Kontakt ein Bild hinzu, verwenden Sie es als Startbildschirm oder als Hintergrundbild im Standby-Modus oder als Bildschirmschoner.

### Bildschirmschoner

Der Bildschirmschoner wird automatisch aktiviert, nachdem das Telefon einige Sekunden nicht benutzt wurde. Nach einigen Sekunden wird vom Bildschirmschoner zum Standby-Modus umgeschaltet, um Strom zu sparen. Drücken Sie eine Taste, um den Bildschirm wieder zu aktivieren.

### *So verwenden Sie ein Bild:*

- 1 } **Datei-Manager** } **Bilder** und w‰hlen Sie ein Bild.
- 2 **► Mehr** ▶ Verwenden als und wählen Sie eine Option.

### So bearbeiten Sie Bilder:

 $\bigotimes$  65 *PhotoDJ*<sup>IM</sup>

### <span id="page-54-0"></span>Austauschen von Bildern

Sie können Bilder mit einer der verfügbaren Übertragungsmethoden austauschen. Beachten Sie, dass Sie urheberrechtlich geschütztes Material nicht in allen Fällen austauschen dürfen. Weitere Informationen zum Senden und Empfangen von Bildern in Nachrichten

 $\rightarrow$  **38 Nachrichtenübermittlung.** 

### *So senden Sie ein Bild:*

} **Datei-Manager** } **Bilder**, w‰hlen Sie ein Bild, **▶ Mehr ▶ Senden und wählen Sie eine** Ubertragungsmethode.

#### *So empfangen Sie ein Bild mit einer der verf¸gbaren ‹bertragungsmethoden:*

Wählen Sie eine Übertragungsmethode und befolgen Sie die angezeigten Anweisungen.

*Einige dieser Telefone kˆnnen jedoch keine Bilder*  mit einer Auflösung über 160 x 120 empfangen. *Zur Anzeige auf einem Computer ist das Format 1280 x 1024 am besten geeignet.*

#### *So speichern Sie ein in einer Nachricht enthaltenes Bild:*

% *[40 So speichern Sie ein in einer SMS-Nachricht](#page-39-2)  [enthaltenes Element:](#page-39-2)* oder

% *[44 So speichern Sie ein in einer MMS-Nachricht](#page-43-0)  [enthaltenes Element:](#page-43-0)* oder

 $\bigoplus$  [48 So zeigen Sie ein Element in einer E-Mail-](#page-47-0)*[Nachricht an oder speichern es:](#page-47-0)*.

#### Unterhaltung

#### Externer Bildschirm

Verwenden Sie ein kompatibles Bluetooth Zubehör, um Bilder auf einem externen Bildschirm (z. B. Fernsehgerät) anzuzeigen. Das Zubehör ist nicht im Telefon enthalten. Eine vollständige Liste kompatibler Zubehörkomponenten finden Sie unter *[www.SonyEricsson.com/support](http://www.SonyEricsson.com/support)*.

#### *So stellen Sie die Verbindung zu einem externen Bildschirm her:*

- } **Datei-Manager** } **Bilder** } **Anzeigen** } **Mehr**
- } **RemoteBildschirm** % *[73 So definieren Sie ein](#page-72-0)  [Ger‰t im Telefon:](#page-72-0)*.

# Unterhaltung

WALKMAN<sup>™</sup>, Radio, PlayNow™, Ruftöne, *MusicDJ*™, *VideoDJ*™, *Spiele usw.* 

# WALKMAN™-Player

Genießen Sie Musik- und Videoclips. Unterstützt werden die Dateitypen MP3, MP4, 3GP, AAC, AMR, MIDI, IMY, EMY und WAV (maximale Samplingrate: 16 kHz). Zudem können Sie Streamdateien nutzen, die 3GPP-kompatibel sind.

 $\exists$ **O**<sub>Σ</sub> AMR- und MIDI-Dateien können mit dem WALKMAN-*Player nur angezeigt und abgespielt werden, wenn sie*  DRM-geschützt sind. Sie können AMR- und MIDI-*Dateien aber ¸ber die Anwendung Datei-Manager anhˆren.*

### *So spielen Sie Musik und Videos ab:*

- 1 } **WALKMAN**. Der Browser des WALKMAN-Players wird geöffnet.
- 2 Sie können Songs nach Künstlern oder Titeln oder in Abspiellisten suchen. Auch Videoclips können gesucht werden. Wählen Sie eine Liste, **► Öffnen**
- 3 Markieren Sie einen Titel, } **Abspielen**.

### **WALKMAN™-Player-Steuerelemente**

- $\cdot$  Drücken Sie  $\circ \bullet$ , um zum WALKMAN-Player zu gelangen oder den WALKMAN-Player während der Wiedergabe zu minimieren.
- $\cdot$  Drücken Sie  $(\triangleright \iota)$ , um die Wiedergabe zu unterbrechen. Drücken Sie die Taste erneut. um die Wiedergabe fortzusetzen.
- Drücken Sie (@), um zum nächsten Musiktitel oder Videoclip zu springen.
- $\cdot$  Drücken Sie  $\odot$ , um zum vorhergehenden Musiktitel oder Videoclip zu springen.
- Drücken und halten Sie @ oder . um schnell vor- oder zurückzuspulen, während Musiktitel oder Videoclips abgespielt werden.
- Drücken Sie (6) oder (6), um während der Musikwiedergabe auf eine Liste der Titel in der aktuellen Abspielliste zuzugreifen.
- Drücken Sie (@) und (@), um während der Wiedergabe in der Abspielliste zu blättern. Markierte Dateien werden erst ausgewählt, wenn Sie Abspielen drücken.
- Drücken Sie während der Wiedergabe eines Videoclips (2), um in den Zeitlupenmodus zu wechseln. } **Abspielen**, um wieder die normale Abspielgeschwindigkeit zu aktivieren.
- Wenn ein Videoclip unterbrochen wurde, können Sie ihn mit @ einzelbildweise abspielen.
- Drücken Sie  $\circ$ , um den Browser des WALKMAN-Players aufzurufen, während Sie sich in der Ansicht **Aktueller Titel** befinden.
- Drücken und halten Sie  $\textcircled{\textcirc}$ , um den WALKMAN-Player zu beenden, während Sie sich in der Ansicht **Aktueller Titel** befinden.

### Wiedergabe/Pause-Taste

Drücken und halten Sie (►Ⅱ), um die Musikwiedergabe zu starten oder zu unterbrechen. W‰hlen Sie zwischen der Verwendung dieser Taste für WALKMAN<sup>TM</sup>-Player oder Radio bzw. für die zuletzt genutzte Komponente.

#### **So ändern Sie die Einstellung für** *die Wiedergabe/Pause-Taste:*

- } **Optionen** } Registerkarte **Allgemein**
- } **Taste Start/Pause**.

### Suchen von Dateien

Im WALKMAN-Player können Sie in Listen nach Musik- und Videodateien suchen:

- $\cdot$  Interpreten  $\overline{-}$  Listet alle Interpreten auf.
- **·** Tracks Listet alle Musikdateien (außer Ruftönen) im Telefon auf.

### Unterhaltung

- Abspiellisten Eigene Listen mit Sounddateien erstellen oder abspielen.
- Videos Listet alle Videoclips im Telefon auf.

### Abspiellisten

Sie können die im Datei-Manager gespeicherten Dateien in Abspiellisten verwalten. Dateien in einer Abspielliste können nach Künstler. Titel oder in der Reihenfolge des Hinzufügens angeordnet werden. Eine Datei kann auch in mehrere Abspiellisten eingefügt werden.

Wenn Sie eine Abspielliste oder eine Datei aus einer Abspielliste löschen, wird sie nicht aus dem Telefonspeicher entfernt. Sie können die Datei einer anderen Abspielliste hinzufügen.

### *So erstellen Sie eine Abspielliste:*

- 1 } **WALKMAN** } **Abspiellisten** } **Neue Abspielliste** } **Hinzu**, geben Sie den Namen der Abspielliste ein, } **OK**.
- 2 Wählen Sie verfügbare Dateien im Datei-Manager. Sie können gleichzeitig mehrere Dateien und auflerdem Ordner hinzufügen. Alle Dateien in den gewählten Ordnern werden in die Abspielliste eingefügt.

#### **So fügen Sie Dateien** *einer Abspielliste hinzu:*

- 1 ► WALKMAN ► Abspiellisten, wählen Sie eine Abspielliste, } **÷ffnen** } **Mehr** } **Clip hinzu**.
- 2 Wählen Sie verfügbare Dateien im **Datei-Manager**.

#### *So entfernen Sie Dateien aus einer Abspielliste:*

- 1 } **WALKMAN** } **Abspiellisten**, w‰hlen Sie eine Abspielliste, ► Öffnen.
- 2 Wählen Sie die Datei und drücken Sie  $\binom{c}{k}$ .

### *So lˆschen Sie Abspiellisten:*

} **WALKMAN** } **Abspiellisten**, w‰hlen Sie eine Abspielliste und drücken Sie  $\circ$ .

### WALKMAN™-Player-Optionen

- } **Mehr**, um auf die Optionen zuzugreifen:
- **Aktueller Titel Ansicht Aktueller Titel aufrufen.**
- Clip hinzu Dateien oder Ordner in die Abspielliste einfügen.
- Sortieren Abspielliste nach Künstlern, Titeln oder in der Reihenfolge sortieren, in der die Dateien in die Abspielliste eingefügt wurden.
- $\cdot$  Löschen Datei aus einer Abspielliste entfernen. Bei einer von Ihnen erstellten Abspielliste wird die Datei nur aus der Abspielliste entfernt. Befinden Sie sich in der Liste **Tracks**, wird die Datei dauerhaft aus dem Speicher gelöscht.
- $\cdot$  Umbenennen Abspielliste umbenennen. Sie können nur von Benutzern erstellte Abspiellisten umbenennen.
- **·** Abspielliste lösch. Abspielliste löschen. Nur die Abspielliste wird gelöscht, die Dateien bleiben im Datei-Manager verfügbar. Sie können nur von Benutzern erstellte Abspiellisten löschen.
- Informationen Informationen zum aktuellen Titel oder Videoclip anzeigen.
- Abspielmodus Abspielreihenfolge der Songs und Videos ändern. Wählen Sie **Zufallswiedergabe**, um die Dateien in der Abspielliste in zufälliger Reihenfolge abzuspielen. Mit **Schleife** wird das Abspielen nach dem Erreichen der letzten Datei mit der ersten Datei in der Abspielliste fortgesetzt.
- Stereo-Sim. Ein- oder Ausschalten.
- Equalizer Einstellungen für Höhen und Bässe für die Musikwiedergabe mit dem WALKMAN-Player ändern.
- Senden Sound- oder Videoclip senden.
- Vergrößern Videoclip vergrößern.
- $\cdot$  Einzelb. speichern  $\overline{-}$  Ein Einzelbild aus einem unterbrochenen Videoclip aufzeichnen.

### Onlinemusik und -videos

Sie können Musik- und Videoclips wiedergeben, die per Stream aus dem Internet zum Telefon ¸bertragen werden. % *[68 Einstellungen](#page-67-0)*, wenn die Einstellungen noch nicht im Telefon definiert sind. Weitere Informationen erhalten Sie vom Netzbetreiber oder unter *[www.SonyEricsson.com/support](http://www.SonyEricsson.com/support)*.

#### *So w‰hlen Sie ein Datenkonto f¸r Streamoperationen:*

- } **Optionen** } Registerkarte **Verbindungen**
- **► Streamingoptionen und wählen Sie das** zu verwendende Datenkonto.

#### So übertragen Sie Video*und Audiodaten in Streams:*

- 1 } **Internetdienste** } **Mehr** } **URL eingeben**.
- 2 Geben Sie die Adresse einer Webseite an und w‰hlen Sie einen Link auf die Streamdaten. Der WALKMAN-Player wird automatisch geöffnet, wenn Sie einen Link wählen.

#### *So senden Sie Musik- und Videodaten in einem Stream:*

- 1 } **Internetdienste** } **Mehr** } **Lesezeichen**.
- 2 Wählen Sie einen Link auf Streamdaten. Der WALKMAN-Player wird geöffnet und spielt die Musik- und Videodaten ab.

# Radio

Hören Sie UKW-Radio (mit RDS-Funktion). Sie müssen das als Antenne dienende Headset mit dem Telefon verbinden. Das Radio kann als Alarmsignal verwendet werden % *[78 Alarm](#page-77-0)*.

### *So hˆren Sie Radio*

Schließen Sie das Headset an das Telefon an, } **Radio**.

### Radiobedienung

- **► Suchen, um einen Sender zu suchen.**
- Drücken Sie © oder ©, um die Frequenz um 0,1 MHz zu erhöhen bzw. zu verringern.
- Drücken Sie (6) oder (6), um einen gespeicherten Sender aufzurufen.
- • Mehr, um weitere Optionen anzuzeigen.

### Speichern von Sendern

Sie können bis zu 20 Sender speichern.

### *So speichern Sie Sender:*

} **Radio**, geben Sie die Frequenz an, } **Mehr** ► Speichern oder drücken und halten Sie  $\left(\overline{0+}-\overline{9}\right)$  um den Sender an einer der Speicherpositionen von 1 bis 10 zu speichern.

### *So w‰hlen Sie Sender:*

Verwenden Sie die Navigationstaste oder drücken Sie  $(\overline{0})$  – $(\overline{9})$ , um einen an einer Position von 1 bis 10 gespeicherten Sender aufzurufen.

### Radiooptionen

- } **Mehr**, um auf die folgenden Optionen zuzugreifen:
- Aus Radio ausschalten.
- Minimieren Standby-Modus aufrufen und andere Funktionen nutzen, ohne die Wiedergabe zu unterbrechen.
- Speichern Aktuelle Frequenz an einer bestimmten Position speichern.
- Sender Gespeicherten Sender wählen, umbenennen, ersetzen oder löschen.
- Lautsprecher ein Lautsprecher verwenden.
- Auto-Speichern Eingestellten Sender an einer der Positionen 1 bis 20 speichern. Zuvor gespeicherte Sender werden überschrieben.
- Frequenz einstell. Frequenz manuell eingeben. Drücken Sie  $(F - \bar{s})$  um direkt zur Option **Frequenz einstell.** zu gelangen.
- RDS Optionen für AF- und Senderinformationen w‰hlen.
- Mono Monowiedergabe einschalten.

### *So stellen Sie die Lautst‰rke ein:*

 $\blacktriangleright$   $\left(\blacksquare\right)$  oder  $\left(\blacktriangleright\right)$ .

# PlavNow™

Hören Sie sich Musiktitel an, bevor Sie sie kaufen und in das Telefon laden.

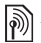

*Diese Funktion ist netz- bzw. betreiberabh‰ngig. Setzen Sie sich mit dem Netzbetreiber in Verbindung, wenn Sie Informationen zu Ihrem Netzzugang oder*  zu PlayNow™ benötigen. In einigen Ländern können  $Sie$  *Musikruftöne weltweit bekannter Künstler kaufen.* 

 $\overleftrightarrow{Q}$  *Dieser Dienst ist nicht in allen Ländern verfügbar.* 

### Vorbereitungen

 $\bigoplus$  **[68 Einstellungen](#page-67-0)**, wenn die Einstellungen noch nicht im Telefon definiert sind.

### **So hören Sie PlayNow™-Musiktitel an:**

**▶ PlayNow**<sup>™</sup> und wählen Sie den gewünschten Titel in einer Liste.

### Herunterladen von PlayNow™

Sobald Sie eine Musikdatei zum Herunterladen und Speichern w‰hlen, wird der Gesamtpreis angezeigt. Nachdem ein Kauf bestätigt wurde, wird Ihre Telefonrechnung oder Prepaidkarte belastet. Die Vertragsbedingungen werden mit dem Telefonkit bereitgestellt.

### *So laden Sie eine Musikdatei herunter:*

- 1 } **Ja**, um die Datei herunterzuladen, nachdem Sie eine Musikdatei angehört und den Bedingungen zugestimmt haben.
- 2 Sie erhalten eine SMS-Nachricht, die die Bezahlung bestätigt. Die Datei wird zum Herunterladen bereitgestellt. Musikdateien werden unter **Datei-Manager** } **Sounds** gespeichert.

# Ruftˆne und Melodien

Das Telefon wird mit Melodien ausgeliefert, die als Rufton verwendet werden können. Sie können Melodien mit einer der verfügbaren Übertragungsmethoden austauschen. Urheberrechtlich geschütztes Material darf nicht ausgetauscht werden.

 $\chi$  *Wenn Sie eine MP3-Datei als Rufton wählen, können Sie die Annahme per Sprachbefehl nicht nutzen*   $\rightarrow$  [30 Annehmen von Anrufen per Sprachbefehl](#page-29-0).

### *So w‰hlen Sie einen Rufton aus:*

} **Optionen** } Registerkarte **Sounds+Alarmsign. ▶ Rufton** 

#### *So aktivieren und deaktivieren Sie den Rufton:*

Drücken und halten Sie  $(\overline{\text{H-S}})$  im Standby-Modus. Alle Signale außer dem Alarm werden ein-/ ausgeschaltet.

### *So stellen Sie die Ruftonlautst‰rke ein:*

- 1 } **Optionen** } Registerkarte **Sounds+Alarmsign.** } **Ruftonlautst‰rke** und drücken Sie (o), (o), (o) oder (o), um die Lautstärke zu erhöhen bzw. zu verringern.
- 2 } **Speichern**, um die Einstellungen zu speichern.

### Anruferspezifische Ruftöne

Umfasst Ihr Teilnehmervertrag die  $Rufnummernübermittlung (CLI = Calling Line)$ Identification), können Sie Kontakten einen persönlichen Rufton zuordnen **→** 26 So fügen Sie *[einem Telefonkontakt ein Bild oder einen Rufton](#page-25-0)  [hinzu:](#page-25-0)*.

### Sound- und Alarmoptionen

Aktivieren Sie bestimmte Sounds oder den Vibrationsalarm.

#### *So stellen Sie den Vibrationsalarm ein:*

} **Optionen** } Registerkarte **Sounds+Alarmsign.**

} **Vibrationsalarm** und w‰hlen Sie eine der folgenden Optionen:

- $\cdot$  Fin  $=$  Immer.
- Ein w. kein Ton Wenn die Ruftonlautstärke auf Null reduziert oder das Telefon stumm geschaltet wurde.
- $\cdot$  Aus  $\overline{\phantom{a}}$  Immer.

#### *So stellen Sie den Nachrichtenalarm ein:*

- } **Optionen** } Registerkarte **Sounds+Alarmsign.**
- ▶ Nachrichtensignal und wählen Sie eine Option.

### So stellen Sie den Tastenton ein:

- } **Optionen** } Registerkarte **Sounds+Alarmsign.**
- ► Tastenton und wählen Sie eine Option.

# **MusicDJ™**

Erstellen und bearbeiten Sie Melodien, die als Ruftöne verwendet werden können. Eine Melodie besteht aus vier Spuren: **Schlagzeug**, **Bass**, **Akkorde** und Töne. Eine Spur enthält eine Reihe von Musikblöcken. Die Blöcke bestehen aus vordefinierten Sounds mit unterschiedlichen Merkmalen. Die Blˆcke sind in **Intro**, **Verse**, **Chorus** und Break unterteilt. Sie können eine Melodie komponieren, indem Sie Musikblöcke in die Spuren einfügen.

### *So komponieren Sie eine Melodie:*

- **1** ▶ Unterhaltung ▶ MusicDJ<sup>™</sup>.
- **2** ▶ Einfügen, Kopieren und Einfügen sind zulässige Operationen für diese Blöcke. Verwenden Sie  $\circledcirc$ ,  $\circledcirc$ ,  $\circledcirc$  oder  $\circledcirc$ , um zwischen den Blöcken zu wechseln. Drücken Sie  $(\mathbb{C})$ , um einen Block zu löschen. } **Mehr**, um weitere Optionen anzuzeigen.

#### *So bearbeiten Sie eine MusicDJ*™-*Melodie:*

} **Datei-Manager** } **Sounds**, w‰hlen Sie die Melodie, } **Mehr** } **Bearbeiten**.

### Austauschen von MusicDJ™-Melodien

Sie können Melodien mit einer der verfügbaren Übertragungsmethoden senden und empfangen. Urheberrechtlich geschütztes Material darf nicht ausgetauscht werden.

**Polyphone Melodien und MP3-Dateien können nicht** *in einer SMS-Nachricht verschickt werden.*

### *So senden Sie eine Melodie:*

- **1** ▶ Datei-Manager ▶ Sounds und wählen Sie eine Melodie.
- **2** ► Mehr ► Senden und wählen Sie eine Übertragungsmethode.

#### *So empfangen Sie eine Melodie*   $mit$  *einer der verfügbaren ‹bertragungsmethoden:*

Wählen Sie eine Übertragungsmethode und befolgen Sie die angezeigten Anweisungen.

### Unterhaltung

## VideoD.ITM

Verfassen und bearbeiten Sie eigene Videoclips, die Sie aus Text, Bildern und Videoclips zusammenstellen. Außerdem können Sie unerwünschte Teile schneiden und einen Videoclip so kürzen.

### *So erstellen Sie einen Videoclip:*

- 1 ► Unterhaltung ► VideoDJ<sup>™</sup>.
- 2 } **Hinzu** } **Videoclip**, **Bild**, **Text** oder **Kamera** } **W‰hlen**.
- 3 Drücken Sie  $\circledcirc$   $\triangleright$  Hinzu, um weitere Elemente einzufügen.

#### *So bearbeiten Sie einen gew‰hlten Videoclip:*

- } **Bearbeit.**, um auf die Optionen zuzugreifen:
- Schneiden Videoclip kürzen.
- Text hinzufügen Text in den Videoclip einfügen.
- Ersetzen Neuen Videoclip wählen.
- $\cdot$  Löschen Videoclip löschen.
- Verschieben Videoclip an andere Position verschieben.

### *So bearbeiten Sie ein gew‰hltes Bild:*

- } **Bearbeit.**, um auf die Optionen zuzugreifen:
- **• Ersetzen** Neues Bild wählen.
- Dauer Anzeigedauer für das Bild einstellen.
- $\cdot$  Löschen Bild löschen.
- **•** Verschieben Bild an andere Position verschieben.

### *So bearbeiten Sie gew‰hlten Text:*

- } **Bearbeit.**, um auf die Optionen zuzugreifen:
- **Bearbeiten** Text ändern
- Hintergrund Hintergrundfarbe einstellen.
- $\cdot$  Textfarbe  $\in$  Schriftfarbe einstellen.
- Dauer Anzeigedauer für den Text einstellen.
- **·** Löschen Text löschen.
- Verschieben Text an andere Position verschieben.

### VideoDJ<sup>™</sup>-Optionen

- } **Mehr**, um auf die Optionen zuzugreifen:
- Abspielen Videoclip anzeigen.
- Senden Videoclip senden.
- Soundtrack Soundtrack in den Videoclip einfügen.
- Übergänge Übergänge zwischen Videoclips, Bildern und Text definieren.
- Speichern Videoclip speichern.
- Einfügen Videoclip, Bild oder Text einfügen.
- Neuer Videoclip Neuen Videoclip erstellen.

#### *So bearbeiten Sie Videoclips im Datei-Manager:*

- **1** ▶ Datei-Manager ▶ Videos ▶ Öffnen und wählen Sie eine Datei
- 2 **▶ Mehr ▶ VideoDJ**<sup>™</sup> ▶ Bearbeit.

### Senden von Videoclips

Sie können einen Videoclip mit einer der verfügbaren Übertragungsmethoden senden. Kurze Videoclips können in einer MMS-Nachricht verschickt werden. Wenn ein Videoclip zu lang ist, können Sie die Funktion Schneiden verwenden, um ihn zu kürzen.

### *So k¸rzen Sie einen Videoclip:*

- 1 W‰hlen Sie einen Videoclip im Storyboard, ▶ Bearbeit. ▶ Schneiden.
- 2 } **Einstellen**, um den Anfang zu definieren, ► Anfang.
- 3 } **Einstellen**, um das Ende zu definieren, } **Ende**.
- 4 Wiederholen Sie die Schritte 2 und 3 oder ► Fertia.

# <span id="page-64-0"></span>**PhotoDJ™**

Bearbeiten Sie Dateien mit PhotoDJIM oder beim Anzeigen der Dateien.

#### *So bearbeiten und speichern Sie eine Datei:*

- **1** ► Unterhaltung ► PhotoDJ<sup>™</sup> oder } **Datei-Manager** } **Bilder**, w‰hlen Sie eine **Datei, ▶ Anzeigen ▶ Mehr ▶ Bearbeiten.**
- **2** ► Tool und wählen Sie eine Option.
- 3 } **Mehr** } **Bild speichern**, nachdem Sie das gewählte Bild bearbeitet haben.

# Soundrekorder

Mit dem Soundrekorder können Sie Memos oder Anrufe aufzeichnen. Aufgenommene Sounds können außerdem als Ruftöne genutzt werden. Die Aufnahme eines Anrufs endet, sobald ein Gesprächsteilnehmer den Anruf beendet. Wenn Sie etwas aufnehmen, wird die Aufnahme automatisch gestoppt, sobald Sie einen Anruf empfangen.

*In einigen L‰ndern ist es gesetzlich vorgeschrieben, dass Sie den Gespr‰chspartner informieren, bevor Sie einen Anruf aufnehmen.*

### Unterhaltung

#### *So nehmen Sie einen Sound auf:*

- 1 } **Unterhaltung** } **Sound aufnehm.**
- 2 Warten Sie, bis Sie einen Ton hören. Sobald die Aufnahme beginnt, wird **Aufnahme...** und ein Timer angezeigt.
- 3 } **Speichern** zum Beenden, } **Abspielen** zum Anhören oder ► Mehr, um auf die verfügbaren Optionen zuzugreifen:

**Neuen Sound aufnehmen**, **Senden**, **Umbenennen**, **Lˆschen**, **Soundaufnahmen**.

### *So spielen Sie eine Aufnahmen ab:*

▶ Datei-Manager ▶ Sounds, wählen Sie eine Aufnahme, } **Abspielen** oder } **Stopp**.

# **Designs**

Sie können das Erscheinungsbild des Bildschirms (z. B. Farben und Hintergrund) durch Verwendung von Designs steuern. Das Telefon enthält einige vordefinierte Designs, die – falls sie geschützt sind – nicht gelöscht werden können. Sie können neue Designs erstellen und in das Telefon laden. Weitere Informationen finden Sie unter *[www.SonyEricsson.com](http://www.SonyEricsson.com)*.

### *So w‰hlen und ‰ndern Sie ein Design:*

} **Datei-Manager** } **Designs** und w‰hlen Sie ein Design.

#### Austauschen von Designs

Tauschen Sie Designs mit einer der verfügbaren Übertragungsmethoden aus.

### *So senden Sie ein Design:*

- 1 } **Datei-Manager** } **Designs** und w‰hlen Sie ein Design.
- **2** ► Mehr ► Senden und wählen Sie eine Übertragungsmethode.

#### *So empfangen und speichern Sie ein Design:*

- <sup>1</sup> Nutzen Sie eine der Übertragungsmethoden und öffnen Sie die Nachricht, in der Sie das Design erhalten haben.
- 2 Befolgen Sie die auf dem Bildschirm angezeigten Anweisungen.

# Spiele

Das Telefon enthält verschiedene Spiele. Sie können Spiele und Anwendungen auch direkt in die Ordner im Telefon herunterladen. Zu den meisten Spielen sind Hilfetexte verfügbar.

### *So starten und beenden Sie ein Spiel:*

- 1 } **Unterhaltung** } **Spiele**, w‰hlen Sie ein Spiel, } **W‰hlen**.
- 2 Drücken und halten Sie  $\text{F}$ , um das Spiel zu beenden.

# Anwendungen

Laden Sie Java<sup>TM</sup>-Anwendungen herunter und führen Sie sie dann aus. Sie können Informationen anzeigen oder die Zugriffsrechte einstellen.

#### *So zeigen Sie die Informationen*  zu einer Java<sup>™</sup>-Anwendung an:

- 1 } **Datei-Manager** } **Anwendungen** oder } **Spiele**.
- 2 Wählen Sie eine Anwendung oder ein Spiel, ▶ Mehr ▶ Informationen.

#### *So stellen Sie die Zugriffsrechte*  für Java™-Anwendungen ein:

- 1 } **Datei-Manager** } **Anwendungen** oder ▶ Spiele.
- 2 Wählen Sie eine Anwendung oder ein Spiel, ► Mehr ► Rechte und legen Sie die gewünschten Optionen fest.

### Bildschirmaröße für Java-Anwendungen

Einige Java-Anwendungen werden für eine bestimmte Bildschirmgröße entwickelt und können auf dem Bildschirm des Telefons nicht richtig angezeigt werden. Weitere Informationen erhalten Sie vom Hersteller der Anwendung.

#### **So stellen Sie die Bildschirmgröße** *für eine Java™-Anwendung ein:*

- 1 } **Datei-Manager** } **Anwendungen** oder **▶ Spiele**.
- 2 Wählen Sie eine Anwendung oder ein Spiel, ▶ Mehr ▶ Bildschirmaröße.
- 3 W‰hlen Sie eine Option, z. B. **Benutzerdefiniert** } **Breite:** oder **Hˆhe:**, und bearbeiten Sie die gewünschten Werte.

# Verbindungen

*Internet- und E-Mail-Einstellungen, Synchronisieren, Bluetooth, Infrarot, USB-Kabel, Updatedienst.*

# <span id="page-67-0"></span>Einstellungen

Bevor Sie das Internet, die Nachrichtenfunktionen, "Meine Freunde" oder PlayNow™ nutzen können, müssen im Telefon verschiedene Einstellungen vorgenommen werden.

Diese Einstellungen sind möglicherweise bereits vorhanden, wenn Sie das Telefon erwerben. Stellen Sie andernfalls sicher, dass Ihr Teilnehmervertrag Datenübertragungen (GPRS) unterstützt.

### Definieren von Einstellungen

Folgendermaßen können Sie Einstellungen definieren:

- Empfangen Sie die Einstellungen vom Netzbetreiber oder Dienstanbieter oder von *[www.SonyEricsson.com/support](http://www.SonyEricsson.com/support)*.
- Tragen Sie die Einstellungswerte manuell ein. Die erforderlichen Daten erhalten Sie vom Netzbetreiber oder Dienstanbieter.

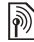

*Weitere Informationen erhalten Sie vom Netzbetreiber oder unter [www.SonyEricsson.com/support.](http://www.SonyEricsson.com/support)*

### Verwenden des Internet

Surfen Sie via HTTP (Hyper Text Transfer Protocol) im Internet.

### *So w‰hlen Sie ein Internet-Profil:*

} **Optionen** } Registerkarte **Verbindungen** } **Internet-Optionen** } **Internet-Profile** und w‰hlen Sie das zu verwendende Profil.

### *So beginnen Sie mit dem Surfen:*

} **Internetdienste** und w‰hlen Sie einen Dienst oder } **Internetdienste** } **Mehr**, um die Optionen anzuzeigen.

### *So stoppen Sie das Surfen:*

▶ Mehr ▶ Browser beenden.

### Optionen beim Surfen

► Mehr, um weitere Optionen anzuzeigen. Das Menü enthält in Abhängigkeit von der angezeigten Webseite die folgenden Optionen:

 $\overleftrightarrow{Q}$  Wenn Sie beim Surfen in einer Webseite eine E-Mail-*Adresse ausw‰hlen, kˆnnen Sie eine Nachricht an diese Adresse senden.*

- } **Gehe zu**, um auf die Optionen zuzugreifen:
- Sony Ericsson Homepage aufrufen, die im aktuellen Profil definiert ist.
- $\cdot$  Lesezeichen Lesezeichen erstellen, verwenden oder bearbeiten.
- URL eingeben Adresse einer Webseite eingeben.
- Protokoll Liste zuvor besuchter Webseiten.
- } **Extras**, um auf die Optionen zuzugreifen:
- $\cdot$  Lesezeichen hinz. Neues Lesezeichen hinzufügen.
- Bild speichern Bild speichern.
- Seite speichern Aktuelle Webseite speichern.
- Seite aktualisier. Webseite aktualisieren.
- Link senden Link auf die aktuelle Webseite senden.
- Anrufen Während des Surfens im Internet Anruf t‰tigen. } **Mehr** } **Auflegen**, um den Anruf zu beenden und das Surfen fortzusetzen.
- } **Anzeigen**, um auf die Optionen zuzugreifen:
- Vollbild Normalbild oder Vollbild.
- Nur Text Alle Inhalte oder nur Text.
- Zoom Webseite vergrößern oder verkleinern.
- Auf Normalgröße Zoom deaktivieren.
- } **Erweitert**, um Browsereinstellungen einzugeben.

} **Browser beenden**, um die Verbindung zu trennen und den Standby-Modus zu aktivieren.

### Verwenden von Lesezeichen

Sie können Browserlesezeichen verwenden. erstellen und bearbeiten.

### *So arbeiten Sie mit Lesezeichen:*

- 1 } **Internetdienste** } **Mehr** } **Gehe zu**
	- } **Lesezeichen**, w‰hlen Sie ein Lesezeichen, } **Mehr**.
- 2 Wählen Sie eine Option.

### Herunterladen

Sie können beispielsweise Bilder, Designs, Spiele und Ruftöne aus Websites herunterladen.

#### *So laden Sie aus der Website von Sony Ericsson herunter:*

- 1 } **Internetdienste** } **Sony Ericsson**.
- 2 Wählen Sie in der Website die herunterzuladende Datei und befolgen Sie die angezeigten Anweisungen.

#### Internetprofil für Java™-Anwendungen

Einige Java-Anwendungen benötigen eine Internetverbindung, um Informationen empfangen zu können. Dazu gehören z. B. Spiele, die neue Levels von einem Spieleserver herunterladen.

#### Verbindungen

#### Vorbereitungen

 $\bigstar$  **[68 Einstellungen](#page-67-0)**, wenn die Einstellungen noch nicht im Telefon definiert sind.

### *So w‰hlen Sie ein Profil f¸r Java:*

} **Optionen** } Registerkarte **Verbindungen ▶ Java<sup>™</sup>-Optionen und wählen Sie ein Internet-**Profil.

### Gespeicherte Daten

Während Sie surfen, können Sie Daten speichern.

*Sicherheitsrelevante Daten zu zuvor aufgerufenen Internet-Diensten sollten gelˆscht werden. Dies verhindert die missbr‰uchliche Verwendung der Daten, wenn das Telefon verlegt, verloren oder gestohlen wird.*

Die folgenden Daten können gespeichert werden:

- Cookies Optimieren der Effizienz beim Zugriff auf Websites.
- Kennwörter Optimieren der Effizienz beim Serverzugriff.

### *So erlauben Sie Cookies:*

} **Internetdienste** } **Mehr** } **Erweitert** } Registerkarte **Suchen...** } **Cookies zulassen** } **Ein**.

### *So lˆschen Sie Cookies:*

- } **Internetdienste** } **Mehr** } **Erweitert**
- **▶ Registerkarte Andere ▶ Cookies löschen ▶ Ja.**

### *So lˆschen Sie die Kennwortliste:*

- } **Internetdienste** } **Mehr** } **Erweitert**
- **▶ Registerkarte Andere ▶ Kennwörter lösch. ▶ Ja.**

### Internetsicherheit

Sicheres Surfen wird unterstützt. Während Sie ein Internetprofil verwenden, können Sie die Sicherheitsfunktion im Telefon einschalten.

### Vertrauenswürdige Zertifikate

Verschiedene Internetdienste (z. B. Banking) setzen Zertifikate im Telefon voraus. Das Telefon enthält beim Erwerb möglicherweise bereits Zertifikate. Sie können auch neue Zertifikate herunterladen.

#### *So pr¸fen Sie die Zertifikate im Telefon:*

- } **Optionen** } Registerkarte **Verbindungen**
- ▶ Internet-Optionen ▶ Sicherheit
- } **Stammzertifikate**.

# Synchronisieren

Synchronisieren Sie Telefonkontakte, Termine, Aufgaben und Notizen via Bluetooth, Infrarotport, Internetdienst oder USB-Kabel (im Lieferumfang des Telefons enthalten).

Die Synchronisierungssoftware für den Computer ist auf der mit dem Telefon gelieferten CD verfügbar. Sie können die Synchronisierungssoftware und entsprechende Erste Schritte"-Handbücher auch aus der Website *[www.SonyEricsson.com/support](http://www.SonyEricsson.com/support)* herunterladen.

#### *So w‰hlen Sie die Synchronisierungsreihenfolge f¸r Kontakte:*

} **Kontakte** } **Optionen** } **Erweitert**

} **Synchr.Reihenfolge**, um nach Vornamen oder Nachnamen zu sortieren.

#### Synchronisierung mit benachbarten Geräten

Installieren Sie die Software für den Computer von der mit dem Telefon gelieferten CD oder laden Sie die Software aus der Website

*[www.SonyEricsson.com/support](http://www.SonyEricsson.com/support)* herunter.

Die Software ist mit einer Hilfefunktion ausgestattet.

#### Remote-Synchronisierung über das Internet

Führen Sie die Synchronisierung über einen Internetdienst durch.

### Vorbereitungen

- ï % *68 [Einstellungen](#page-67-0)*, wenn die Einstellungen noch nicht im Telefon definiert sind.
- Registrieren Sie online ein Synchronisierungskonto.
- Geben Sie die Einstellungen für die Remote-Synchronisierung ein.

#### *So geben Sie die Einstellungen f¸r die Remote-Synchronisierung ein:*

- 1 } **Organizer** } **Synchronisieren** } **Neues Konto** } **Ja**, um ein neues Konto zu erstellen.
- 2 Geben Sie einen Namen für das neue Konto ein, } **Weiter**.
- 3 Geben Sie folgende Daten ein:
	- $\cdot$  Serveradresse Server-URL.
	- **Benutzername** Benutzername für das Konto.
	- Kennwort Kennwort für das Konto.
	- Verbindung Internetprofil wählen.

### Verbindungen

- Anwendungen Zu synchronisierende Anwendungen markieren.
- AnwendgsOptionen Anwendungen wählen und Datenbankname sowie ggf. Benutzername und Kennwort eingeben.
- Sync-Intervall Synchronisierungsfrequenz einstellen.
- Remote-Initial. Legen Sie fest, ob der Start der Operation durch einen Dienst immer oder nie zulässig ist oder immer bestätigt werden muss.
- Remote-Sicherheit Server-ID und Serverkennwort eingeben.
- 4 } **Speichern**, um das neue Konto zu speichern.

#### *So starten Sie die Remote-Synchronisierung:*

} **Organizer** } **Synchronisieren**, w‰hlen Sie ein Konto, } **Start**.

## **Bluetooth™** Nahbereichsfunktechnik

Mit Bluetooth können drahtlose Verbindungen zu anderen Bluetooth Geräten hergestellt werden. Sie haben folgende Möglichkeiten:

- ï Gleichzeitig Verbindungen zu mehreren Geräten herstellen.
- Daten mit anderen Geräten synchronisieren.
- Fernsteuerungsfunktion nutzen.
- Externen Bildschirm verwenden.
- Elemente austauschen und Spiele im Mehrbenutzermodus verwenden.
- *F¸r die Bluetooth Kommunikation empfehlen wir, dass*  sich die Geräte in einem Umkreis von 10 Meter befinden. *ohne massive Gegenst‰nde in der Sichtlinie.*
### Vorbereitungen

- Schalten Sie Bluetooth ein. um die Kommunikation mit anderen Geräten zu ermöglichen.
- Koppeln Sie die Bluetooth Geräte mit dem Telefon, mit denen es kommunizieren soll.

*Stellen Sie sicher, dass der Einsatz von Bluetooth nicht*  gegen lokale Gesetze und Richtlinien verstößt. Ist die  $$ *sicherstellen, dass die Bluetooth Funktion ausgeschaltet*  ist. Die maximal zulässige Bluetooth Sendeleistung *wird automatisch an mˆgliche lokale Beschr‰nkungen angepasst. Die Reichweite kann also variieren.*

### <span id="page-72-0"></span>*So schalten Sie Bluetooth ein:*

} **Optionen** } Registerkarte **Verbindungen ▶ Bluetooth ▶ Einschalten** 

### Einfügen von Geräten in die Liste im Telefon

Geben Sie ein Kennwort ein, um eine sichere Verbindung zwischen dem Telefon und dem anderen Gerät einzurichten. Geben Sie am Gerät dasselbe Kennwort ein, sobald Sie dazu aufgefordert werden. In Geräten ohne Bedienelemente (z. B. Headsets) ist ein Kennwort vordefiniert. Weitere Informationen enthält die Bedienungsanleitung des Geräts.

 $\cdot$ <sub>i</sub>S- Stellen Sie sicher, dass im hinzuzufügenden Gerät *Bluetooth aktiviert ist und dass es sichtbar gemacht wurde.*

### *So definieren Sie ein Ger‰t im Telefon:*

- 1 } **Optionen** } Registerkarte **Verbindungen ▶ Bluetooth ▶ Meine Geräte ▶ Neues Gerät** um nach verfügbaren Geräten zu suchen.
- 2 Wählen Sie ein Gerät in der Liste.
- 3 Geben Sie ein Kennwort ein, wenn dies erforderlich ist.

### *So ordnen Sie die Liste der gekoppelten Ger‰te:*

- 1 } **Optionen** } Registerkarte **Verbindungen ▶ Bluetooth ▶ Meine Geräte und wählen Sie** ein Gerät in der Liste.
- **2** ▶ Mehr, um eine Liste mit Optionen anzuzeigen.

### Strom sparen

Reduzieren Sie mit dieser Funktion den Stromverbrauch, indem die Einstellungen des Telefons für die Nutzung nur eines Bluetooth Geräts optimiert werden. Schalten Sie die Funktion aus, um gleichzeitig Verbindungen zu mehreren Bluetooth Geräten herzustellen.

### Verbindungen

### *So sparen Sie Strom:*

} **Optionen** } Registerkarte **Verbindungen**

▶ Bluetooth ▶ Strom sparen ▶ Ein.

### Telefonname

Geben Sie einen Namen für das Telefon ein. der auf anderen Geräten angezeigt wird, wenn diese das Telefon finden.

### *So geben Sie einen Telefonnamen ein:*

- } **Optionen** } Registerkarte **Verbindungen**
- **▶ Bluetooth ▶ Telefonname.**

### Sichtbarkeit

Legen Sie fest, ob Ihr Telefon für andere Bluetooth Geräte sichtbar ist. Wenn das Telefon verborgen wird, können andere Geräte das Telefon via Bluetooth nicht erkennen.

### <span id="page-73-0"></span>*So machen Sie das Telefon sichtbar bzw. unsichtbar:*

} **Optionen** } Registerkarte **Verbindungen** } **Bluetooth** } **Sichtbarkeit** } **Telefon zeigen** oder **Tel. unsichtbar**.

### Austauschen von Elementen

Sie können Elemente unter Verwendung der Übertragungsmethode Bluetooth austauschen. Wählen Sie ein Gerät in der Liste der gefundenen Geräte

### *So senden Sie ein Element:*

- 1 W‰hlen Sie ein Element (z. B. } **Kontakte**) und w‰hlen Sie einen Kontakt.
- 2 } **Mehr** } **Kontakt senden** } **Via Bluetooth**.
- 3 Wählen Sie das Gerät, an welches das Element gesendet werden soll. ► Wählen.

### *So empfangen Sie ein Element:*

} **Optionen** } Registerkarte **Verbindungen** } **Bluetooth** } **Einschalten**. Stellen Sie sicher, dass das Telefon sichtbar ist **→** 74 So machen Sie *[das Telefon sichtbar bzw. unsichtbar:](#page-73-0)*. Wenn Sie ein Element empfangen, befolgen Sie die angezeigten Anweisungen.

### <span id="page-74-1"></span> $So$  *fügen Sie ein Bluetooth Headset hinzu:*

- 1 } **Optionen** } Registerkarte **Verbindungen** ▶ Bluetooth ▶ Freisprechgerät.
- **2** ► Ja, wenn Sie erstmals ein Bluetooth Headset **hinzufügen, oder ► Meine FSE ► Neue FSE** } **Hinzu**, wenn Sie ein weiteres Bluetooth Headset hinzufügen. Aktivieren Sie den Koppelungsmodus des Headsets. Weitere Informationen enthält die Bedienungsanleitung des Geräts.

### <span id="page-74-2"></span>Übertragen des Tons

Übertragen Sie den Ton eines Anrufs zu einem Bluetooth Headset. Sie können den Ton auch mit den Tasten übertragen.

#### *So ¸bertragen Sie den Ton bei Verwendung einer Freisprecheinrichtung:*

► Mehr ► Ton übertragen während eines Anrufs. Wählen Sie dann ein Gerät.

### Tonziel

Legen Sie das Gerät für die Tonausgabe fest. wenn ein Anruf mit den Telefontasten bzw. mit der Headsettaste angenommen wird.

### **So übertragen Sie den Ton beim** *Entgegennehmen eines Anrufs mit Freisprecheinrichtung:*

- 1 } **Optionen** } Registerkarte **Verbindungen**
	- **▶ Bluetooth ▶ Freisprechgerät**
	- } **Eingehender Anruf**.
- 2 **► Telefon**, um das Telefon auszuwählen, oder ▶ Freisprechen, um das Headset für die Tonausgabe zu verwenden.

### <span id="page-74-0"></span>Fernbedienung

Sie können das Telefon als Fernbedienung zum Steuern von Anwendungen auf einem Computer verwenden (z. B. Anwendungen wie Media Player oder Microsoft® PowerPoint®-Präsentationen). Der Computer muss das Bluetooth Profil HID unterstützen.

### *So w‰hlen Sie die Fernbedienung:*

- 1 } **Unterhaltung** } **Fernbedienung**.
- 2 Wählen Sie die zu verwendende Anwendung sowie den Computer, zu dem eine Verbindung hergestellt werden soll.

### **Dateiübertragung**

Verwenden Sie einen mit Bluetooth ausgestatteten Computer, um Dateien mit der Anwendung Datei-Manager anzuzeigen und zu übertragen. Mittels Drag&Drop sind folgende Operationen möglich:

- Dateien zwischen Telefon und Computer übertragen.
- Dateien verschieben und verwalten.
- Dateien aus dem Telefon löschen.

## <span id="page-75-1"></span>Infrarotport

Verwenden Sie den Infrarotport kompatibler Geräte als Übertragungsmethode. Sie können beispielsweise Kalendereinträge synchronisieren

(<sup>■</sup> *71 Synchronisieren*) und Elemente wie Bilder senden.

*Beachten Sie die zugehˆrige Bedienungsanleitung, wenn Sie eine Verbindung zu einem Computer herstellen. Stellen Sie sicher, dass die Infrarotgeschwindigkeit im Computer auf 115.200 b/s eingestellt ist.*

### <span id="page-75-0"></span>*So schalten Sie den Infrarotport ein:*

- } **Optionen** } Registerkarte **Verbindungen**
- } **Infrarotport** } **Ein** oder } **10 Minuten**,

um den Infrarotport für 10 Minuten einzuschalten.

### *So verbinden Sie zwei Ger‰te:*

- 1 Schalten Sie die Infrarotports beider Geräte ein.
- 2 Der Infrarotport des Telefons muss auf den Infrarotport des anderen Geräts ausgerichtet sein und die Entfernung der Infrarotports darf 20 cm nicht übersteigen.

### *So senden Sie ein Element ¸ber den Infrarotport (Beispiel: Kontakt):*

- 1 Die Infrarotports beider Geräte müssen eingeschaltet sein.
	- **► Kontakte und wählen Sie einen Kontakt.**
- 2 } **Mehr** } **Kontakt senden** } **Via Infrarot**.

### <span id="page-75-2"></span>Übertragen von Dateien mit dem USB-Kabel

Wenn das Telefon mit einem USB-Kabel ausgeliefert wird und Sie die Verbindung zwischen Telefon und Computer mit dem USB-Kabel herstellen, wird der Telefonspeicher auf dem Computer als Laufwerk angezeigt.

*Verwenden Sie ausschliefllich das mit dem Telefon gelieferte USB-Kabel und verbinden Sie es direkt mit dem Computer.*

Mittels Drag&Drop sind folgende Operationen möglich:

- Dateien zwischen Telefon und Computer übertragen.
- Dateien verschieben und verwalten.
- Dateien aus dem Telefon löschen.

*Alle Telefonfunktionen aufler Alarmen und Benachrichtigungen werden ausgeschaltet, w‰hrend die USB-Verbindung besteht.*

### *So stellen Sie bei eingeschaltetem Telefon eine USB-Verbindung her:*

- 1 Verbinden Sie das USB-Kabel mit Computer und Telefon.
- **2** ► Optionen und blättern Sie mit ⓒ oder ⓒ zur Registerkarte **Verbindungen**.
- 3 } **USB-Verbindung** } **Ja**.

### *So stellen Sie bei ausgeschaltetem Telefon eine USB-Verbindung her:*

Verbinden Sie das USB-Kabel mit Computer und Telefon.

*Trennen Sie das USB-Kabel nicht w‰hrend einer Datei¸bertragung, um Besch‰digungen des Telefonspeichers zu vermeiden.*

### *So beenden Sie eine USB-Verbindung:*

- 1 Beenden Sie die USB-Verbindung auf dem Computer. Klicken Sie unter Windows auf das Symbol Hardware sicher entfernen" in der Taskleiste und befolgen Sie die Anweisungen.
- 2 Trennen Sie das USB-Kabel vom Telefon.

## <span id="page-76-0"></span>Updatedienst

Nutzen Sie den Updatedienst, damit immer die aktuelle Software im Telefon verfügbar ist. Das Herunterladen und Installieren einer neuen Softwareversion beeinträchtigt die Inhalte im Telefon nicht.

Führen Sie das Update des Telefons mit einer der folgenden Methoden durch:

- Per Mobilfunk mit dem Telefon.
- Online unter Verwendung eines Computers mit Internetverbindung über das mitgelieferte USB-Kabel.

*Der Updatedienst setzt die Unterstützung*  $von$  *Datenübertragungen voraus (GPRS)*. *Einen Teilnehmervertrag mit entsprechendem Funktionsumfang sowie die zugehˆrigen Preisinformationen erhalten Sie von Ihrem Betreiber.*

### Vorbereitungen

 $\bigstar$  **[68 Einstellungen](#page-67-0)**, wenn die Einstellungen noch nicht im Telefon definiert sind.

### *So nutzen Sie den Updatedienst per Mobilfunk:*

- 1 } **Optionen** } Registerkarte **Allgemein** } **Updatedienst**.
- 2 } **Update suchen**, um nach der aktuellen Softwareversion zu suchen. Starten Sie den Updateprozess, indem Sie die Installationsanweisungen befolgen, oder } **Softwareversion**, um die aktuell im Mobiltelefon installierte Softwareversion anzuzeigen, oder ► Erinnerung für die Suche nach neuer Software.

### *So verwenden Sie den Updatedienst online:*

- 1 Verbinden Sie das USB-Kabel mit Computer und Telefon.
- 2 Besuchen Sie *[www.SonyEricsson.com/support](http://www.SonyEricsson.com/support)*.
- 3 Wählen Sie eine Region und ein Land.
- 4 Geben Sie den Produktnamen an.
- 5 Wählen Sie "Sony Ericsson Update Service" und befolgen Sie die angezeigten Anweisungen.

# Weitere Funktionen

*Alarm, Kalender, Aufgaben, Profile, Zeit und Datum, SIM-Kartensperre usw.*

### <span id="page-77-0"></span>Alarm

Stellen Sie eine Alarmzeit ein. Sie können auch einen regelmäßigen Alarm definieren. der an verschiedenen Tagen ertönt. Das Alarmsignal ertönt auch, wenn das Telefon stumm- oder ausgeschaltet ist. Das Radio kann als Alarmsignal verwendet werden.

*Wenn Sie das Radio als Alarmsignal verwenden wollen, muss das Headset an das Telefon angeschlossen sein.*

### *So stellen Sie eine Alarmzeit ein:*

**▶ Organizer ▶ Alarmsignale und wählen Sie eine** Option:

- ï } **Alarm**, stellen Sie eine Zeit ein, } **Speichern**.
- ï } **Regelm‰flig. Alarm**. Stellen Sie ein Zeit ein und w‰hlen Sie Tage aus, } **W‰hlen** } **Fertig**.
- ï } **Alarmsignal** } **Radio** oder **Sounds**.

#### *So aktivieren Sie die Snooze-Funktion oder schalten einen Alarm aus:*

Drücken Sie eine beliebige Taste, um das Alarmsignal auszuschalten, wenn es ertönt.  $\triangleright$  Schlumm., wenn das Radio als Alarmsignal verwendet wird, bzw. } **Aus**, wenn der Alarm nicht wiederholt werden soll.

### *So stornieren Sie einen Alarm:*

<span id="page-78-0"></span>▶ Organizer ▶ Alarmsignale ▶ Alarm ▶ Aus.

### Kalender

Mit dem Kalender können Sie wichtige Meetings verwalten. Der Kalender kann mit einem Computerkalender oder einem Kalender im Internet synchronisiert werden % *[71 Synchronisieren](#page-70-0)*.

### <span id="page-78-1"></span>Termine

Fügen Sie neue Termine hinzu oder verwenden Sie vorhandene Termine als Vorlage. Sie können Erinnerungen für Termine definieren.

### **So fügen Sie einen neuen** *Termin hinzu:*

- 1 } **Organizer** } **Kalender**, w‰hlen Sie ein Datum, } **W‰hlen** } **Neuer Termin** } **Hinzu**.
- 2 Geben Sie die Daten ein und bestätigen Sie jeden Eintrag.

### *So zeigen Sie einen Termin an:*

- 1 } **Organizer** } **Kalender** und w‰hlen Sie einen Tag (Tage mit Termin werden fett dargestellt).
- 2 W‰hlen Sie einen Termin, } **Anzeigen**.

### *So zeigen Sie eine Kalenderwoche an:*

} **Organizer** } **Kalender** } **Mehr** } **Wochenansicht**.

### *So legen Sie fest, wann die Erinnerung ertˆnt:*

- 1 } **Organizer** } **Kalender** } **Mehr** } **Erweitert** } **Erinnerungen**.
- **2** ► Immer, damit der Erinnerungston auch ausgegeben wird, wenn das Telefon ausoder stumm geschaltet wurde. } **Ja**, wenn die Erinnerung ertönt, um den Termin zu lesen, oder } **Nein**, um die Erinnerung auszuschalten. Eine Erinnerungsoption im Kalender wirkt sich auf eine für Aufgaben eingestellte Erinnerungsoption aus.

### Navigieren im Kalender

Verwenden Sie die Navigationstaste, um zwischen den Tagen und Wochen zu wechseln. In der Monatsund Wochenansicht können Sie die Tasten für folgende Vorgänge verwenden:

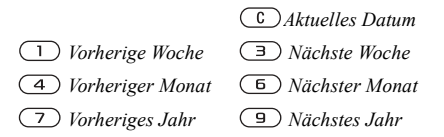

### Kalendereinstellungen

**▶ Organizer ▶ Kalender ▶ Mehr und wählen** Sie eine Option:

- Wochenansicht Termine in der Woche anzeigen.
- Neuer Termin Einen neuen Termin hinzufügen.
- Datum wechseln Anderes Datum im Kalender aufrufen.
- Erweitert Termine suchen, Erinnerungen definieren oder Anfangstag für die Woche wählen.
- Löschen Termine löschen.

### Austauschen von Terminen

Tauschen Sie Termine mit einer der verfügbaren Übertragungsmethoden aus. Sie können Termine auflerdem mit einem Computer synchronisieren % *[71 Synchronisieren](#page-70-0)*.

### <span id="page-79-2"></span><span id="page-79-1"></span>*So senden Sie einen Termin:*

W‰hlen Sie einen Termin in der Liste eines bestimmten Tags, } **Mehr** } **Senden** und wählen Sie eine Übertragungsmethode.

## <span id="page-79-0"></span>Aufgaben

Fügen Sie neue Aufgaben hinzu oder verwenden Sie vorhandene Aufgaben als Vorlage. Sie können Erinnerungen für Aufgaben definieren.

### **So fügen Sie eine neue Aufgabe hinzu:**

- 1 } **Organizer** } **Aufgaben** } **Neue Aufgabe** } **Hinzu**.
- 2 } **Aufgabe** oder **Anruf**.
- 3 Geben Sie die Daten ein und bestätigen Sie jeden Eintrag.

### *So zeigen Sie eine Aufgabe an:*

- } **Organizer** } **Aufgaben**, w‰hlen Sie eine Aufgabe, } **Anzeigen**.
- **80** This is the Internet version of the user's guide. © Print only for private use.

### *So legen Sie fest, wann die Erinnerung ertˆnt:*

- 1 } **Organizer** } **Aufgaben**, w‰hlen Sie eine Aufgabe, } **Mehr** } **Erinnerungen**.
- **2** ► Immer, damit der Erinnerungston auch ausgegeben wird, wenn das Telefon aus- oder stumm geschaltet wurde. } **Ja**, wenn eine Erinnerung ertönt, um den Text der Aufgabe zu lesen oder die Rufnummer in einer Telefonaufgabe anzurufen. } **Nein**, um die Erinnerung auszuschalten. Eine für Aufgaben eingestellte Erinnerungsoption wirkt sich auf eine im Kalender eingestellte Erinnerungsoption aus.

### Austauschen von Aufgaben

Tauschen Sie Aufgaben mit einer der verfügbaren Übertragungsmethoden aus. Sie können Aufgaben auflerdem mit einem Computer synchronisieren  $\rightarrow$  **[71 Synchronisieren](#page-70-0)**.

### *So senden Sie eine Aufgabe:*

W‰hlen Sie eine Aufgabe in der Liste eines bestimmten Tages, } **Mehr** } **Senden** und wählen Sie eine Übertragungsmethode.

### <span id="page-80-1"></span>Notizen

Erstellen Sie Notizen und speichern Sie sie in einer Liste. Notizen können im Standby-Modus angezeigt werden.

### *So f¸gen Sie eine Notiz hinzu:*

} **Organizer** } **Notizen** } **Neue Notiz** } **Hinzu**, geben Sie die Notiz ein, } **Speichern**.

### *So bearbeiten Sie Notizen:*

- 1 } **Organizer** } **Notizen**. Eine Liste wird angezeigt.
- 2 Wählen Sie eine Notiz, ► Mehr und wählen Sie eine Option.

### Austauschen von Notizen

Tauschen Sie Notizen mit einer der verfügbaren Übertragungsmethoden aus. Sie können Notizen auflerdem mit einem Computer synchronisieren  $\rightarrow$  **[71 Synchronisieren](#page-70-0).** 

### <span id="page-80-2"></span><span id="page-80-0"></span>*So senden Sie eine Notiz:*

**▶ Organizer ▶ Notizen, wählen Sie eine Notiz,** 

**▶ Mehr ▶ Senden und wählen Sie eine** Ubertragungsmethode.

### Weitere Funktionen

### <span id="page-81-3"></span>Timer

Das Telefon enthält einen Timer. Wenn das Signal ertönt, können Sie eine beliebige Taste drücken, um das Signal auszuschalten.

### *So stellen Sie den Timer ein:*

▶ Organizer ▶ Timer und stellen Sie Stunden, Minuten und Sekunden für den Countdown ein.

### <span id="page-81-2"></span>Stoppuhr

Ihr Telefon ist mit einer Stoppuhr ausgestattet, die mehrere Zwischenzeiten speichern kann. Die Stoppuhr läuft weiter, wenn Sie einen ankommenden Anruf entgegennehmen.

### *So verwenden Sie die Stoppuhr:*

- 1 } **Organizer** } **Stoppuhr** } **Start**.
- 2 } **Stopp** oder } **Neue Rde.**, wenn eine Zwischenzeit genommen werden soll.
- 3 **Example 3** Auf Null, um die Stoppuhr zurückzusetzen.

### <span id="page-81-0"></span>Leuchte

Verwenden Sie die Leuchte in dunkleren Umgebungen als Blitz. Die Leuchte kann auch als SOS-Signal verwendet werden.

*Blicken Sie nicht mit einem vergrˆflernden Ger‰t direkt in die Dioden der Kameraleuchte-. Andernfalls sind Sch‰digungen Ihrer Augen nicht auszuschlieflen.*

### *So verwenden Sie die Leuchte:*

- 1 } **Organizer** } **Leuchte**.
- 2 Wählen Sie Ein für 1 Minute, Ein, Aus oder **SOS**.

### <span id="page-81-1"></span>Rechner

Der Rechner kann addieren, subtrahieren, dividieren und multiplizieren.

### *So verwenden Sie den Rechner:*

- ▶ Organizer ▶ Rechner.
- $\bullet$  Drücken Sie  $\circledcirc$  oder  $\circledcirc$ , um  $\div x \cdot + \cdot \% =$ auszuw‰hlen.
- $\cdot$  Drücken Sie  $\circ$ , um die Zahl zu löschen.
- Drücken Sie  $(*a)$ , um ein Dezimaltrennzeichen einzugeben.

### <span id="page-82-1"></span>Code-Memo

Speichern Sie Zugriffscodes (z. B. für Kreditkarten) im Code-Memo. Definieren Sie ein Kennwort zum ÷ffnen von Code-Memo.

### **Prüfwort und Sicherheit**

Um die Eingabe des richtigen Kennworts zu bestätigen, müssen Sie ein Prüfwort eingeben.

Wenn Sie das Kennwort zum Öffnen von Code-Memo eingeben, wird das Prüfwort für kurze Zeit angezeigt. Ist das Kennwort richtig, werden die richtige Codes angezeigt. Geben Sie aber ein falschen Kennwort ein, sind auch das angezeigte Prüfwort und die Codes falsch.

### <span id="page-82-0"></span>*So ˆffnen Sie Code-Memo erstmalig:*

- 1 } **Organizer** } **Code-Memo**. Eine Nachricht mit Anweisungen wird angezeigt, } **Weiter**.
- 2 Geben Sie ein vierstelliges Kennwort ein, } **Weiter**.
- 3 Wiederholen Sie die Kennworteingabe zur Bestätigung.
- 4 Geben Sie ein Prüfwort ein (max. 15 Zeichen). ► Fertig. Das Prüfwort kann aus Buchstaben und Ziffern bestehen.

### $So$  *fügen Sie einen neuen Code hinzu:*

- 1 } **Organizer** } **Code-Memo**, geben Sie das Kennwort ein, } **Neuer Code** } **Hinzu**.
- 2 Geben Sie einen Namen für den Code ein. **▶ Weiter**
- 3 Geben Sie den Code ein, } **Fertig**.

### *So ‰ndern Sie das Kennwort:*

- 1 } **Organizer** } **Code-Memo**, geben Sie das Kennwort ein, } **Mehr** } **Kennung ‰ndern**.
- 2 Geben Sie das neue Kennwort ein, } **Weiter**.
- 3 Geben Sie das neue Kennwort nochmals ein, **▶ Weiter**
- **4** Geben Sie ein Prüfwort ein. ► Fertig.

### Kennwort vergessen?

Wenn Sie das Kennwort vergessen, müssen Sie Code-Memo zurücksetzen.

### **So setzen Sie Code-Memo zurück:**

- 1 } **Organizer** } **Code-Memo**, geben Sie das Kennwort ein. ► Mehr ► Zurücksetzen.
- 2 Code-Memo zurücksetzen? wird angezeigt. ► Ja. Code-Memo wird zurückgesetzt und alle Einträge werden gelöscht. Beim nächsten Öffnen verhält sich Code-Memo wie beim ersten Öffnen
	- **→ 83** So öffnen Sie Code-Memo erstmalig:.

### Weitere Funktionen

### <span id="page-83-2"></span>Profile

Das Telefon enthält eine Reihe vordefinierter Profile. die für unterschiedliche Umgebungen geeignet sind. Sie können alle Profileinstellungen auf die Standardwerte zurücksetzen.

### *So w‰hlen Sie ein Profil:*

**▶ Optionen ▶ Registerkarte Allgemein ▶ Profile** und w‰hlen Sie ein Profil.

### *So zeigen Sie ein Profil an und bearbeiten es:*

- **▶ Optionen ▶ Registerkarte Allgemein ▶ Profile**
- } **Mehr** } **Zeigen+Bearbeit.**

 $\overleftrightarrow{\Omega}$  Das Profil "Normal" kann nicht umbenannt werden.

### **So setzen Sie Profile zurück:**

- ▶ Optionen ▶ Registerkarte Allgemein ▶ Profile
- $\blacktriangleright$  Mehr $\blacktriangleright$  Profile rücksetz.

### <span id="page-83-1"></span>Zeit und Datum

Die Uhrzeit wird im Standby-Modus immer angezeigt.

- ï } **Optionen** } Registerkarte **Allgemein** } **Zeit + Datum** } **Zeit**, um die Zeit einzustellen. Geben Sie die Zeit ein, } **Speichern**.
- ï } **Format**, um das Zeitformat einzustellen. Wählen Sie eine Option.
- ï } **Optionen** } Registerkarte **Allgemein** } **Zeit + Datum** } **Datum**, um das Datum und das Datumsformat einzustellen.

### <span id="page-83-4"></span><span id="page-83-3"></span><span id="page-83-0"></span>SIM-Kartensperre

Die SIM-Kartensperre schützt Ihren Netzzugang, nicht aber das Telefon vor unberechtigter Benutzung. Wenn Sie die SIM-Karte wechseln, kann das Telefon mit der neuen SIM-Karte benutzt werden.

Die meisten SIM-Karten sind zum Zeitpunkt des Erwerbs gesperrt. Ist die SIM-Kartensperre aktiviert, müssen Sie bei jedem Einschalten des Telefons eine PIN (Personal Identity Number) eingeben.

Wenn Sie die PIN dreimal nacheinander falsch eingeben, wird die SIM-Karte blockiert. Die Meldung **PIN ist gesperrt** weist darauf hin. Um die Karte freizugeben, müssen Sie den PUK (Personal Unblocking Key) eingeben. PIN und PUK werden

vom Netzbetreiber bereitgestellt. Sie können die PIN bearbeiten, um eine neue PIN mit vier bis acht Ziffern zu definieren.

*Wird beim Bearbeiten der PIN die Meldung*  **Codes sind nicht identisch** *angezeigt, haben Sie die neue PIN falsch eingegeben. Wird die Meldung* **Falsche PIN***, gefolgt von* **Alte PIN:***, angezeigt, wurde die alte PIN falsch eingegeben.*

### <span id="page-84-2"></span>*So heben Sie die Blockierung der SIM-Karte auf:*

- <span id="page-84-4"></span>1 Wenn **PIN ist gesperrt** angezeigt wird, geben Sie Ihren PUK ein, } **OK**.
- 2 Geben Sie eine neue PIN mit vier bis acht Ziffern ein, } **OK**.
- 3 Wiederholen Sie die neue PIN zur Bestätigung, ► OK.

### <span id="page-84-3"></span>*So bearbeiten Sie die PIN:*

- 1 } **Optionen** } Registerkarte **Allgemein** ▶ Sperren ▶ SIM-Sperre ▶ PIN ändern.
- 2 Geben Sie die PIN ein, } **OK**.
- 3 Geben Sie eine neue PIN mit vier bis acht Ziffern ein, } **OK**.
- 4 Wiederholen Sie die neue PIN zur Bestätigung, ► OK.

### <span id="page-84-1"></span>*So aktivieren und deaktivieren Sie die SIM-Kartensperre:*

- 1 } **Optionen** } Registerkarte **Allgemein** } **Sperren** } **SIM-Sperre** } **PIN-Sperre** und w‰hlen Sie **Ein** oder **Aus**.
- <span id="page-84-5"></span>2 Geben Sie die PIN ein, } **OK**.

### <span id="page-84-0"></span>**Telefonsperre**

Die Telefonsperre schützt das Telefon vor unberechtigter Benutzung, wenn es gestohlen wurde und die SIM-Karte ausgetauscht wird. Sie können den Telefonsperrcode  $(0000)$  in jeden persönlichen Code mit 4 bis 8 Ziffern ändern.

### Automatische Telefonsperre

Wenn die Telefonsperre auf "Automatisch" eingestellt ist, müssen Sie den Telefonsperrcode erst nach dem Einlegen einer anderen SIM-Karte eingeben.

*Sie m¸ssen sich den neuen Code merken. Wenn Sie*  den Code vergessen, müssen Sie das Telefon einem Sony Ericsson Händler übergeben.

### Weitere Funktionen

### <span id="page-85-2"></span>*So stellen Sie die Telefonsperre ein:*

- 1 } **Optionen** } Registerkarte **Allgemein** } **Sperren** } **Telefonsperre** } **Telefonsperre** und w‰hlen Sie eine Alternative.
- 2 Geben Sie den Telefonsperrcode ein, } **OK**.

### *So entsperren Sie das Telefon:*

Ist die Telefonsperre eingeschaltet, geben Sie den Code ein, } **OK**.

### *So bearbeiten Sie den Telefonsperrcode:*

} **Optionen** } Registerkarte **Allgemein** } **Sperren**

} **Telefonsperre** } **Code ‰ndern**.

### <span id="page-85-3"></span><span id="page-85-0"></span>**Tastensperre**

Sie können die Tasten sperren, um das versehentliche W‰hlen einer Rufnummer zu verhindern.

*Anrufe der internationalen Notrufnummer 112 sind auch bei aktivierter Tastensperre mˆglich.*

### Automatische Tastensperre

Im Standby-Modus führt die automatische Tastensperre dazu, dass die Tasten kurze Zeit nach dem letzten Tastendruck gesperrt werden.

### *So aktivieren Sie die automatische Tastensperre:*

} **Optionen** } Registerkarte **Allgemein** } **Sperren** } **Auto-Tastensperre**.

### *So sperren Sie die Tasten manuell:*

Schieben Sie die Sperrtaste oder öffnen Sie das Telefon und drücken Sie  $(\ast_{a/A})$  Fst.sperr. Sie können ankommende Anrufe annehmen die Tasten werden aber nach Beendigung des Gesprächs sofort wieder gesperrt. Die Tasten bleiben gesperrt, bis Sie die Sperre manuell aufheben.

Schieben Sie die Sperrtaste oder öffnen Sie das Telefon und drücken Sie (<del><sub>\*a</sub></del>∧) ► Freigeben, um die Tasten freizugeben.

### <span id="page-85-1"></span>**Begrüßungsbildschirm**

Sie können einen Begrüßungsbildschirm auswählen, der beim Einschalten des Telefons angezeigt wird.

### *So w‰hlen Sie einen Begr¸flungsbildschirm:*

- } **Optionen** } Registerkarte **Bildschirm**
- **► Startbildschirm und wählen Sie eine Option.**

### <span id="page-86-0"></span>**Helligkeit**

Stellen Sie die Helligkeit des Bildschirms ein.

### *So stellen Sie die Helligkeit ein:*

} **Optionen** } Registerkarte **Bildschirm** } **Helligkeit**.

# Fehlerbeseitigung

*Warum arbeitet das Telefon nicht ordnungsgem‰fl?*

Dieses Kapitel erläutert einige der Probleme, die unter Umständen beim Einsatz des Telefons auftreten können. Bei einigen Problemen müssen Sie sich mit dem Netzbetreiber in Verbindung setzen. Die meisten Probleme können Sie jedoch problemlos selbst beheben.

Müssen Sie das Telefon jedoch für eine Reparatur einreichen, gehen möglicherweise alle im Telefon gespeicherten Daten und Inhalte verloren. Wir empfehlen deshalb, eine Kopie aller wichtigen Daten zu erstellen, bevor Sie ein Telefon für eine Reparatur einreichen.

Support erhalten Sie unter *[www.SonyEricsson.com/support](http://www.SonyEricsson.com/support)*.

#### *Es treten Probleme mit der Speicherkapazit‰t auf oder das Telefon arbeitet langsam*

*Mˆgliche Ursache*: Der Telefonspeicher ist voll oder die Speicherbelegung muss bereinigt werden. Lösung: Starten Sie das Telefon täglich neu, um Speicher freizugeben und die Telefonkapazität zu erhöhen.

### Fehlerbeseitigung

Auflerdem kˆnnen Sie die Funktion Alles zurücksetzen nutzen. Bei dieser Operation gehen möglicherweise persönliche Daten und Einstellungen verloren  $\rightarrow$  90 Alles zurücksetzen.

### *Beim Laden des Akkus wird kein Ladesymbol angezeigt*

*Mˆgliche Ursache*: Der Akku ist leer oder wurde lange Zeit nicht benutzt.

*Lˆsung*: Es kann bis zu 30 Minuten dauern, bevor das Akkusymbol auf dem Bildschirm angezeigt wird.

### **Einige Menüoptionen sind abgedunkelt**

*Mˆgliche Ursache*: Der betreffende Dienst ist nicht aktiviert oder Ihr Teilnehmervertrag unterstützt diese Funktion nicht.

*Lˆsung*: Setzen Sie sich mit dem Netzbetreiber in Verbindung.

*Mˆgliche Ursache*: Da Sie keine Designs, Bilder und Sounds senden dürfen, die urheberrechtlich geschützt sind, ist das Menü Senden gelegentlich nicht verfügbar.

### <span id="page-87-0"></span>*Ich verstehe die Menüsprache nicht*

*Mˆgliche Ursache*: Eine falsche Sprache wurde im Telefon eingestellt. *Lˆsung*: Wechseln Sie die Sprache **<sup>★</sup>** [18 Telefonsprache](#page-17-0).

### *Das Telefon l‰sst sich nicht einschalten*

*Mˆgliche Ursache*: Der Akku ist entladen. *Lˆsung*: Laden Sie den Akku % *[6 So laden Sie den Akku:](#page-5-0)*. *Lˆsung*: Schalten Sie das Telefon mit angeschlossenem Ladegerät ein. Nachdem das Telefon eingeschaltet werden konnte, sollten Sie es ohne Ladegerät neu starten.

### *Akku kann nicht geladen werden oder die Akkukapazit‰t ist gering*

*Mögliche Ursache: Das Ladegerät ist nicht richtig* mit dem Telefon verbunden.

Lösung: Stellen Sie sicher, dass der Ladegerätstecker richtig einrastet **→** [6 So laden Sie den Akku:](#page-5-0). *Mˆgliche Ursache*: Der Akkukontakt ist fehlerhaft. *Lˆsung*: Entnehmen Sie den Akku und reinigen Sie die Anschlüsse. Sie können eine weiche Bürste, ein Tuch oder ein Hygienestäbchen verwendet, das mit Alkohol getränkt wurde. Achten Sie darauf, dass der Akku vollständig abgetrocknet ist, bevor Sie ihn wieder einsetzen. Überprüfen Sie, ob die Akkukontakte im Telefon unbeschädigt sind. *Mˆgliche Ursache*: Der Akku ist verschlissen und muss ausgetauscht werden.

*Lˆsung*: Verwenden Sie einen anderen Akku oder ein anderes Ladegerät für dasselbe Telefonmodell oder bitten Sie Ihren Händler, Akku und Ladegerät auf Funktionstüchtigkeit zu überprüfen.

#### *Telefon schaltet sich selbstst‰ndig aus*

*Mögliche Ursache*: Die Taste ① wurde versehentlich gedrückt. *Lˆsung*: Aktivieren Sie die automatische Tastensperre oder sperren Sie die Tasten manuell **<sup>■</sup>** [86 Tastensperre](#page-85-0). *Mˆgliche Ursache*: Der Akkukontakt ist fehlerhaft. *Lˆsung*: Stellen Sie sicher, dass der Akku richtig eingesetzt ist % *[6 So legen Sie SIM-Karte und](#page-5-1)  [Akku ein:](#page-5-1)*.

#### *SMS-Nachrichtenfunktionen lassen sich nicht nutzen*

*Mˆgliche Ursache*: Einstellungen fehlen oder sind falsch.

*Lˆsung*: Setzen Sie sich mit dem Netzbetreiber in Verbindung, um die richtigen Einstellungen für das SMS-Service-Center zu ermitteln

% *[38 SMS-Nachrichten](#page-37-0)*.

#### *MMS-Nachrichtenfunktionen lassen sich mit dem Telefon nicht nutzen*

*Mˆgliche Ursache*: Ihr Teilnehmervertrag umfasst keine Datenübertragungen.

*Lˆsung*: Setzen Sie sich mit dem Netzbetreiber in Verbindung.

*Mˆgliche Ursache*: Einstellungen fehlen oder sind falsch.

*Lˆsung*: Besuchen Sie

*[www.SonyEricsson.com/support](http://www.SonyEricsson.com/support)*, w‰hlen Sie Ihr Telefonmodell, anschließend "Phone setup - MMS" und befolgen Sie dann die Anweisungen

% *[68 Einstellungen](#page-67-0)*.

### *Internet kann nicht genutzt werden*

*Mˆgliche Ursache*: Ihr Teilnehmervertrag umfasst keine Datenübertragungen.

*Lˆsung*: Setzen Sie sich mit dem Netzbetreiber in Verbindung.

*Mˆgliche Ursache*: Interneteinstellungen fehlen oder sind falsch.

*Lˆsung*: Besuchen Sie

*[www.SonyEricsson.com/support](http://www.SonyEricsson.com/support)*, w‰hlen Sie Ihr Telefonmodell, anschließend "Phone setup – WAP" und befolgen Sie dann die Anweisungen

% *[68 Einstellungen](#page-67-0)*.

#### *Das Telefon wird von anderen Benutzern ¸ber Bluetooth nicht erkannt*

*Mˆgliche Ursache*: Sie haben Bluetooth nicht eingeschaltet.

*Lˆsung*: Stellen Sie sicher, dass die Bluetooth Funktion eingeschaltet und Ihr Telefon für andere Benutzer sichtbar ist % *[74 So machen Sie das](#page-73-0)  [Telefon sichtbar bzw. unsichtbar:](#page-73-0)*.

#### *Synchronisierung oder Daten¸bertragung zwischen Telefon und Computer ¸ber das mitgelieferte USB-Kabel funktioniert nicht*

*Mˆgliche Ursache*: Das Kabel wurde nicht ordnungsgemäß erkannt und die Treiber wurden nicht richtig im Computer installiert.

Die mit dem Telefon gelieferte Software wurde nicht ordnungsgemäß auf dem Computer installiert. *Lˆsung*: Besuchen Sie

*[www.SonyEricsson.com/support](http://www.SonyEricsson.com/support)*, w‰hlen Sie Ihr Telefonmodell und dann "Product information" – "Getting started". Die Anleitung "Synchronisieren des Telefons mit einem Computer" enthält Installationsanweisungen sowie Informationen zur Fehlerbehebung bei eventuell auftretenden Problemen.

### <span id="page-89-1"></span><span id="page-89-0"></span>Alles zurücksetzen

Die von Ihnen vorgenommenen Änderungen an Einstellungen sowie hinzugefügte und bearbeitete Inhalte werden gelöscht.

- Wenn Sie Optionen rücksetz. wählen, werden die an den Einstellungen vorgenommenen Änderungen gelöscht.
- Wenn Sie Alles zurücksetzen wählen, werden nicht nur die geänderten Einstellungen, sondern auch alle Inhalte, Nachrichten, persönlichen Daten und Inhalte gelöscht, die Sie heruntergeladen, empfangen oder bearbeitet haben.

### **So setzen Sie das Telefon zurück:**

- 1 } **Optionen** } Registerkarte **Allgemein**
	- $\blacktriangleright$  Alles zurücksetzen.
- **2** ▶ Optionen rücksetz. oder
	- ▶ Alles zurücksetzen.
- 3 } **Weiter**, wenn auf dem Bildschirm Anleitungen angezeigt werden.
- *Wenn Sie* **Alles zur¸cksetzen** *w‰hlen, werden auch Daten wie heruntergeladene bzw. empfangene oder bearbeitete Melodien und Bilder gelˆscht.*

### Fehlermeldungen

**SIM einlegen**

*Mˆgliche Ursache*: Im Telefon befindet sich keine SIM-Karte oder die SIM-Karte wurde falsch eingelegt.

*Lˆsung*: Legen Sie eine SIM-Karte ein

 $\rightarrow$  **[6 So legen Sie SIM-Karte und Akku ein:](#page-5-1).** *Mögliche Ursache: Die Anschlüsse der SIM-Karte* müssen gereinigt werden.

*Lˆsung*: Entnehmen Sie die SIM-Karte, um sie zu reinigen. Prüfen Sie außerdem, ob die Karte besch‰digt wurde und deshalb keine Verbindung zu den Anschlüssen im Telefon hergestellt werden kann. Setzen Sie sich in diesem Fall mit dem Netzbetreiber in Verbindung, um eine neue SIM-Karte zu beziehen.

### **Richtige SIM-Karte einlegen**

*Mˆgliche Ursache*: Das Telefon kann nur mit bestimmten SIM-Karten benutzt werden. Lösung: Prüfen Sie, ob die im Telefon verwendete SIM-Karte vom richtigen Betreiber stammt.

### **Falsche PIN**/**Falsche PIN2**

*Mˆgliche Ursache*: Die von Ihnen eingegebene PIN oder PIN2 ist nicht richtig. Lösung: Geben Sie die richtige PIN oder PIN2 ein, } **Ja** % *[84 SIM-Kartensperre](#page-83-0)*.

### **PIN ist gesperrt**/**PIN2 gesperrt**

*Mˆgliche Ursache*: Sie haben Ihre PIN oder PIN2 dreimal nacheinander falsch eingegeben. *Lˆsung*: Informationen zum Entsperren  $\bigoplus$  [84 SIM-Kartensperre](#page-83-0).

### **Codes sind nicht identisch**

*Mˆgliche Ursache*: Die beiden von Ihnen eingegebenen Codes sind nicht identisch. Lösung: Wenn Sie einen Sicherheitscode ändern wollen (z. B. die PIN), müssen Sie den neuen Code durch erneute Eingabe bestätigen **<sup>■</sup>** [84 SIM-Kartensperre](#page-83-0).

### **Kein Netz**

*Mögliche Ursache*: Das Telefon empfängt kein Funksignal oder das empfangene Signal ist zu schwach.

*Lˆsung*: Setzen Sie sich mit dem Netzbetreiber in Verbindung und erfragen Sie, ob das Netzwerk in der Region, in der Sie sich gerade befinden,

### Fehlerbeseitigung

verfügbar ist. Führen Sie in diesem Fall eine erneute Suche durch.

*Mˆgliche Ursache*: Die SIM-Karte arbeitet nicht ordnungsgemäß.

*Lˆsung*: Setzen Sie die SIM-Karte in ein anderes Telefon ein. Wird diese oder eine ähnliche

Meldung weiterhin angezeigt, setzen Sie sich mit dem Netzbetreiber in Verbindung.

*Mˆgliche Ursache*: Das Telefon arbeitet nicht ordnungsgemäß.

*Lˆsung*: Setzen Sie die SIM-Karte in ein anderes Telefon ein. Wenn das funktioniert, bildet mˆglicherweise das Telefon die Ursache des Problems. Setzen Sie sich mit dem nächstgelegenen Sony Ericsson Service Point in Verbindung.

#### **Nur Notrufe**

*Mˆgliche Ursache*: Sie befinden sich im Bereich eines Netzes, das Sie nicht benutzen dürfen. In einem Notfall erlauben jedoch viele Netzbetreiber das Anrufen der internationalen Notrufnummer 112. *Lösung*: Sie müssen einen anderen Standort aufsuchen, um ein ausreichend starkes Signal zu empfangen. Setzen Sie sich mit dem Netzbetreiber in Verbindung und überprüfen Sie Teilnehmervertrag und Netzzugang  $\rightarrow$  [23 Notrufe](#page-22-0).

#### **Telefon gesperrt**

*Mˆgliche Ursache*: Das Telefon ist gesperrt. *Lˆsung*: Informationen zum Entsperren des Telefons % *[85 Telefonsperre](#page-84-0).*

#### **Sperrcode:**

*Mˆgliche Ursache*: Der Telefonsperrcode ist erforderlich.

*Lˆsung*: Geben Sie den Telefonsperrcode ein. Das Telefon wird mit dem Standardsperrcode 0000 ausgeliefert  $\Rightarrow$  [85 Telefonsperre.](#page-84-0)

### **PUK ist gesperrt**

*Mˆgliche Ursache*: Sie haben den PUK (Personal Unblocking Key) zehnmal nacheinander falsch eingegeben.

*Lˆsung*: Setzen Sie sich mit dem Netzbetreiber in Verbindung.

### **Fremdakku wird geladen.**

*Mˆgliche Ursache*: Der verwendete Akku ist kein von Sony Ericsson zugelassener Akku. *Lösung*: **→** [96 Einsatz und Pflege des Akkus](#page-95-0).

# Wichtige Informationen

*Website Sony Ericsson Consumer, sicherer und effizienter Einsatz, Garantie, Declaration of Conformity.*

### Website Sony Ericsson Consumer

Unter *[www.SonyEricsson.com](http://www.SonyEricsson.com/support)* finden Sie einen Support-Bereich mit Hilfeinformationen und Tipps. Die Site enthält Aktualisierungen der Computersoftware sowie Tipps zur effizienteren Nutzung des Produkts.

### <span id="page-92-0"></span>Richtlinien für den sicheren und effizienten Einsatz

Lesen Sie diese Informationen sorgfältig. bevor Sie Ihr Mobiltelefon verwenden.

Empfehlungen • Behandeln Sie das Gerät sorgfältig

und bewahren Sie es an einem sauberen und staubfreien Ort auf.

- Halten Sie das Gerät trocken.
- Setzen Sie das Gerät keinen extrem niedrigen oder hohen Temperaturen aus.
- Setzen Sie das Produkt weder offenen Flammen noch Tabakglut aus.

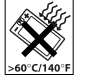

- ï Lassen Sie das Ger‰t nicht fallen und werfen oder biegen Sie es nicht.
- Schließen Sie das Produkt nicht, während sich ein Gegenstand zwischen Tasten und Bildschirm befindet, um Beschädigungen des Produkts zu vermeiden.
- Bemalen Sie das Gerät nicht.
- Verwenden Sie das Gerät nicht in der Nähe von medizinischen Geräten, ohne zuvor eine Erlaubnis eingeholt zu haben.
- ï Benutzen Sie das Ger‰t nicht in oder in unmittelbarer N‰he zu Flugzeugen oder Bereichen, in denen Sie zum Ausschalten von Funksendern aufgefordert werden.
- Benutzen Sie das Gerät nicht

in Umgebungen mit potenziell explosiver Atmosphäre.

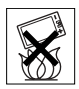

Platzieren bzw. montieren Sie das Gerät und drahtlos arbeitendes Zubehör nicht in dem Bereich, in dem sich ein Airbag gegebenenfalls entfaltet.

• Versuchen Sie nicht, das Produkt auseinander zu bauen. Nur von Sony Ericsson autorisierte Personen dürfen Wartungsarbeiten durchführen.

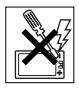

### Antenne

Verwenden Sie immer eine Antenne, die von Sony Ericsson für dieses Mobiltelefon entwickelt wurde. Der Einsatz nicht zugelassener oder modifizierter Antennen kann das Mobiltelefon beschädigen und gegen geltende Bestimmungen verstoflen. Es kann dabei zu einer Verringerung der Leistung und einer erhöhten, über den empfohlenen Grenzwerten (SAR-Wert) liegenden Ausstrahlung von Funkfrequenzenergie kommen (siehe unten).

### Effizienter Einsatz

Halten Sie das Mobiltelefon wie jedes andere Telefon. Decken Sie die Oberseite des Telefons während der Benutzung nicht ab, da dies die Verbindungsqualität beeinträchtigt, zu einem erhöhten Stromverbrauch und deshalb zu einer Verkürzung der Gesprächsund Standby-Zeiten führt.

#### Funkfrequenzemissionen und SAR-Wert

Das Mobiltelefon ist ein Radiosender und -empfänger mit geringer Leistung. Ist es eingeschaltet, empfängt und sendet es in unregelmäßigen Abständen Funkfrequenzwellen (Radiowellen).

Regierungen haben weltweit die umfassenden internationalen Sicherheitsrichtlinien übernommen. die von wissenschaftlichen Organisationen wie ICNIRP (International Commission on Non-Ionizing Radiation Protection) und IEEE (The Institute of Electrical and Electronics Engineers Inc.) auf Grundlage der regelmäßigen und gründlichen Auswertung wissenschaftlicher Studien entwickelt wurden. Diese Richtlinien beschreiben den zulässigen Umfang der Funkfrequenzemissionen, denen die Bevölkerung ausgesetzt werden darf. Die Grenzwerte schlieflen eine Sicherheitsmarge ein, um die Sicherheit aller Personen unabhängig von Alter und Gesundheitszustand zu gewährleisten und Messvariationen zu berücksichtigen.

SAR (Specific Absorption Rate) ist die Maßeinheit für die Menge von Funkfrequenzemissionen, denen ein Körper bei der Benutzung eines Mobiltelefons ausgesetzt ist. Der SAR-Wert bezeichnet die höchste. im Laborversuch ermittelte Energiestufe. Im normalen Betrieb liegt der SAR-Wert des Mobiltelefons häufig deutlich unter dem so ermittelten Wert.

Der Grund besteht darin, dass bei der Entwicklung des Mobiltelefons darauf geachtet wurde, das Netz mit jeweils geringstmöglichem Energieaufwand zu erreichen.

Das Unterschreiten der in den Richtlinien zu Funkfrequenzemissionen festgelegten Grenzwerte durch den SAR-Wert bedeutet keine Einschränkung der Sicherheit. Obwohl bei verschiedenen Mobiltelefonen Unterschiede bei den SAR-Werten auftreten können, werden alle Mobiltelefonmodelle von Sony Ericsson so entwickelt, dass die Grenzwerte für Funkfrequenzemissionen eingehalten werden.

Zum Lieferumfang dieses Mobiltelefons gehört ein spezielles Merkblatt mit SAR-Informationen. Diese und weitere Informationen zu Funkfrequenzemissionen und SAR finden Sie unter: *[www.SonyEricsson.com](http://www.SonyEricsson.com)*.

### Auto fahren

Prüfen Sie, ob die lokalen Gesetze und Richtlinien die Benutzung des Mobiltelefons beim Führen eines Kraftfahrzeugs beschränken oder den Gebrauch einer Freisprecheinrichtung vorschreiben. Wir empfehlen die ausschließliche Verwendung der Freisprecheinrichtungen von Sony Ericsson, die für dieses Produkt entwickelt wurden. Beachten Sie, dass einige Kfz-Hersteller die Verwendung von Mobiltelefonen in ihren Fahrzeugen untersagen, wenn keine Freisprecheinrichtung mit externer Antenne eingesetzt wird, um Interferenzen mit der Fahrzeugelektronik zu vermeiden.

Konzentrieren Sie sich immer auf das Fahren. Verlassen Sie die Strafle und stellen Sie das Kraftfahrzeug ab, wenn die Straßenbedingungen dies erforderlich machen.

### Medizinische Ger‰te

Mobiltelefone können die Funktion von Herzschrittmachern und anderen implantierten Geräten beeinträchtigen. Tragen Sie das Mobiltelefon nicht über dem Schrittmacher, also beispielsweise nicht in der Brusttasche. Wenn Sie das Mobiltelefon benutzen, halten Sie es an das Ohr, das sich auf der dem Herzschrittmacher gegenüberliegenden Seite befindet. Wird ein Mindestabstand von 15 cm zwischen Telefon und Schrittmacher eingehalten, ist das Risiko einer Störung gering. Haben Sie Grund zu der Annahme, dass Störungen auftreten, schalten Sie Ihr Telefon sofort aus. Fragen Sie gegebenenfalls Ihren Kardiologen um Rat.

Informationen zu anderen medizinischen Geräten erhalten Sie vom jeweiligen Hersteller.

### KINDER

LASSEN SIE KINDER NICHT MIT DEM MOBILTELEFON ODER DESSEN ZUBEHÖR SPIELEN. SIE KÖNNTEN SICH ODER ANDERE VERLETZEN ODER VERSEHENTLICH DAS MOBILTELEFON ODER ZUBEHÖRKOMPONENTEN BESCHÄDIGEN. AM MOBILTELEFON UND AN ZUBEHÖRKOMPONENTEN KÖNNEN SICH KLEINTEILE BEFINDEN, DIE ABGELÖST UND VERSCHLUCKT WERDEN UND SO ZU ERSTICKUNGEN FÜHREN KÖNNEN.

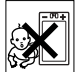

### Entsorgung alter Elektroger‰te

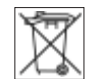

Dieses Symbol auf dem Produkt oder seiner Verpackung weist darauf hin, dass es nicht mit dem Hausmüll entsorgt werden darf. Geben Sie es stattdessen an einer Sammelstelle für Elektrogeräte ab, die das Produkt dem Recycling zuführt. Durch eine ordnungsgemäße Entsorgung dieses Produkts vermeiden Sie potenzielle Umwelt- und Gesundheitssch‰den, die aus unsachgemäßer Entsorgung dieses Produkts erwachsen können. Das Recycling von Stoffen schont zudem die natürlichen Ressourcen. Ausführlichere Informationen zum Recycling dieses Produkts erhalten Sie von der zuständigen Stelle Ihrer Gemeinde, von der Müllabfuhr oder von dem Händler, bei dem Sie das Produkt erworben haben.

### Stromversorgung

Schlieflen Sie das Netzteil ausschliefllich an Stromquellen an, die den Angaben auf dem Produkt entsprechen. Platzieren Sie das Kabel so, dass es nicht beschädigt werden kann und keinem Zug ausgesetzt wird. Um einen Stromschlag zu vermeiden, trennen Sie das Gerät vom Netz, bevor Sie es reinigen. Das Netzteil darf nicht im Freien oder in einer feuchten Umgebung eingesetzt werden. Nehmen Sie keine ƒnderungen am Netzkabel oder Netzkabelstecker vor. Passt der Stecker nicht in die Steckdose, müssen Sie von einem Elektriker eine passende Steckdose installieren lassen.

### Notrufe

Mobiltelefone arbeiten mit Funksignalen. Deshalb kann nicht unter allen Bedingungen eine Verbindung hergestellt werden. Sie sollten sich daher nie ausschliefllich auf ein Mobiltelefon verlassen, wenn ein wichtiges Telefonat (beispielsweise ein Rettungsnotruf) notwendig werden könnte.

Notrufe sind eventuell nicht in allen Mobilfunknetzen oder auch dann nicht möglich, wenn bestimmte Dienste und/oder Leistungsmerkmale verwendet werden. Informieren Sie sich hierüber bei Ihrem Dienstanbieter.

### <span id="page-95-1"></span><span id="page-95-0"></span>Einsatz und Pflege des Akkus

Sie sollten den Akku vollständig laden, bevor Sie das Mobiltelefon erstmals verwenden. Das Aufladen des Akkus ist nur bei Temperaturen zwischen +5 °C und +45 °C möglich.

Ein neuer Akku bzw. ein solcher, der über längere Zeit nicht eingesetzt wurde, kann in den ersten Ladezyklen eine geringere Kapazität aufweisen.

Die Gesprächs- und Standby-Zeiten des Mobiltelefons sind abhängig von den jeweiligen Übertragungsbedingungen während des Einsatzes. Wenn das Mobiltelefon in der Nähe einer Funkfeststation ("Sendemast") eingesetzt wird, ist weniger Strom erforderlich, und die Gesprächsund Standby-Zeiten verlängern sich.

ï **Warnung:** Explosionsgefahr in offenem Feuer.

• Verwenden Sie ausschließlich Akkus und Ladegeräte von Sony Ericsson, die für dieses Mobiltelefon entwickelt wurden. Andere Ladegeräte laden den Akku möglicherweise nicht vollständig oder produzieren übermäßige Wärme. Die Verwendung anderer Akkus und Ladegeräte kann gefährlich sein.

• Setzen Sie den Akku keiner Flüssigkeit aus.

ï Achten Sie darauf, dass die Metallkontakte am Akku keine anderen Metallobiekte berühren. Dies kann zu einem Kurzschluss und damit zu einer Beschädigung des Akkus führen.

• Bauen Sie den Akku nicht auseinander und nehmen Sie keine Modifikationen vor.

• Setzen Sie den Akku keinen extremen Temperaturen aus (niemals über +60 °C). Um eine maximale Akkuleistung

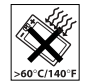

zu erzielen, verwenden Sie den Akku bei Zimmertemperatur.

• Schalten Sie Ihr Mobiltelefon aus, bevor Sie den Akku austauschen.

• Bewahren Sie den Akku außerhalb der Reichweite von Kindern auf.

• Verwenden Sie den Akku ausschließlich für den vorgesehenen Zweck.

• Nehmen Sie den Akku nicht in den Mund. Die Elektrolyte im Akku sind beim Verschlucken giftig.

### Entsorgung des Akkus

Beachten Sie die regionalen Richtlinien zur Entsorgung von Akkus oder setzen Sie sich mit dem regionalen Sony Ericsson Call Center

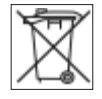

in Verbindung, um weitere Informationen zu erhalten.

Der Akku darf nicht in den normalen Hausmüll gelangen. Nutzen Sie möglichst eine Einrichtung zur Entsorgung von Akkus.

### Endbenutzer-Lizenzvertrag

Dieses Mobilfunkgerät ("Gerät") enthält Software, die Eigentum von Sony Ericsson Mobile Communications AB ("Sony Ericsson") und Lieferanten sowie Lizenzgebern ist ("Software").

Sony Ericsson gewährt Ihnen als Benutzer des Geräts eine nicht exklusive und nicht übertragbare Lizenz zur ausschließlichen Nutzung der Software mit dem Gerät, in dem sie installiert ist. Keine der Aussagen in diesem Text darf als Verkauf der Software an einen Benutzer des Geräts interpretiert werden.

Sie dürfen die Software und deren Komponenten nicht reproduzieren, modifizieren, vertreiben, Methoden des Reverse Engineering unterziehen, dekompilieren oder anderweitig ändern bzw. verwenden, um Kenntnis des Quellcodes zu erlangen. Um Missverständnisse zu vermeiden: Sie dürfen jederzeit alle Recht und Pflichten hinsichtlich der Nutzung der Software

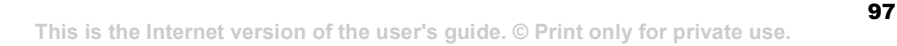

### Wichtige Informationen

an Dritte übertragen, jedoch nur in Verbindung mit dem Gerät, mit dem Sie die Software erhalten haben und sofern sich der jeweilige Dritte zur Einhaltung dieser Regeln verpflichtet

Die Lizenzdauer entspricht der Lebensdauer dieses Geräts. Sie können diesen Lizenzvertrag beenden indem Sie alle Rechte an dem Gerät, in dem Sie die Software erhalten haben, schriftlich einem Dritten übertragen. Wenn Sie die in diesem Lizenzvertrag beschriebenen Bedingungen verletzen, hat dies die sofortige Beendigung des Lizenzvertrags zur Folge. Sony Ericsson sowie die Lieferanten und Lizenzgeber sind die alleinigen und exklusiven Eigentümer der

Software und behalten alle Rechte. Titel und Ansprüche an und aus der Software. Sony Ericsson und – soweit die Software Materialien oder Code Dritter enthält – Dritte sind als Drittbegünstigte aus diesem Vertrag berechtigt.

Gültigkeit, Auslegung und Durchsetzung dieser Lizenz erfolgt nach Maflgabe schwedischen Rechts. Das Vorstehende gilt in dem Umfang, der nach anzuwendenden Verbraucherschutzgesetzen zulässig ist.

### <span id="page-97-0"></span>Garantiebedingungen

Sony Ericsson Mobile Communications AB, S-221 88 Lund, Sweden (Sony Ericsson), stellt diese Garantiebedingungen für dieses Mobiltelefon und jegliches mit dem Mobiltelefon gelieferte Originalzubehör (insgesamt das "Produkt") bereit.

Wenn Sie für Ihr Produkt eine Garantieleistung in Anspruch nehmen müssen, bringen Sie es zu dem Händler, von dem Sie es erworben haben. Weitere Informationen erhalten Sie beim ˆrtlichen Sony Ericsson Call Center (gegebenenfalls werden die national üblichen Gebühren fällig) oder unter der Adresse *[www.SonyEricsson.com](http://www.SonyEricsson.com)*.

### Garantie

Nach Maflgabe dieser Bedingungen garantiert Sony Ericsson, dass dieses Produkt zum Zeitpunkt des Kaufs und ein (1) Jahr danach frei von Design-, Material- und Fertigungsfehlern ist.

### Garantiefälle

Wenn dieses Produkt während der Garantiezeit bei sachgemäßem Einsatz und Service irgendwelche Design-, Material- oder Fertigungsfehler zeigt, wird ein Vertragshändler oder ein Servicepartner von Sony Ericsson in dem Land/der Region\*, in dem bzw. der Sie das Produkt erworben haben, das Produkt im Rahmen der nachstehenden Bedingungen nach eigenem Ermessen entweder reparieren oder ersetzen. Sony Ericsson und die Servicepartner behalten sich das Recht vor, eine Bearbeitungsgebühr in Rechnung zu stellen, wenn das Produkt nach Maßgabe der Bedingungen unten keinen Garantiefall darstellt.

Bei Reparatur und Austausch dieses Sony Ericsson-Produkts können Ihre persönlichen Daten sowie heruntergeladene Dateien und andere Daten verloren gehen. Derzeit ist Sony Ericsson aufgrund anzuwendender Gesetze, anderer Richtlinien oder technischer Beschränkungen möglicherweise nicht in der Lage, alle heruntergeladenen Dateien zu sichern. Sony Ericsson übernimmt keinerlei Verantwortung für Datenverluste jedweder Art und leistet keinerlei Schadensersatz für solche Datenverluste. Sie sollten immer Sicherungskopien aller in einem Sony Ericsson-Produkt gespeicherten Daten (heruntergeladene Dateien, Kalendereinträge und Kontakte) erstellen, bevor Sie das Sony Ericsson-Produkt für eine Reparatur oder einen Austausch einreichen.

#### **Bedingungen**

1 Diese Garantie gilt nur, wenn der vom autorisierten Sony Ericsson Händler für den Käufer ausgestellte Kaufbeleg mit Seriennummer\*\* und Kaufdatum zusammen mit dem zu reparierenden bzw. zu ersetzenden Produkt vorgelegt wird. Sony Ericsson behält sich das Recht vor, Garantieleistungen zu verweigern, wenn diese Informationen nach dem Kauf des Produkts entfernt oder geändert wurden.

- 2 Wenn Sony Ericsson das Produkt repariert oder Ersatz leistet, dann gilt der Garantieanspruch für das reparierte bzw. ersetzte Produkt in der verbleibenden Zeit der ursprünglichen Garantiezeit bzw. für neunzig (90) Tage ab dem Reparaturdatum. je nachdem, welcher Zeitraum länger ist. Die Reparatur- bzw. Ersatzansprüche können mit funktional gleichwertigen, instand gesetzten Geräten erfüllt werden. Ersetzte Bauteile oder Baugruppen werden Eigentum von Sony Ericsson.
- 3 Diese Garantie gilt nicht für Fehler am Gerät. die entstanden sind durch normalen Verschleiß. falsche Benutzung oder Missbrauch, einschließlich, aber nicht beschränkt auf zweckfremde Verwendung des Geräts sowie Nichtbeachtung der Anweisungen von Sony Ericsson bezüglich Einsatz und Wartung. Diese Garantie gilt auch nicht für Fehler am Gerät aufgrund von Unfällen bzw. Veränderungen und Anpassungen der Hardware und Software, höherer Gewalt und Sch‰den durch Kontakt mit Flüssigkeiten. Ein Akku kann hunderte Male ge- und entladen werden. Trotzdem findet ein gewisser Verschleifl statt. Dabei handelt es sich nicht um einen Defekt. Wenn die Gesprächs- oder Standby-Zeiten deutlich kürzer werden, sollten Sie den Akku austauschen. Sony Ericsson empfiehlt die ausschlieflliche Verwendung von Akkus und Ladegeräten, die von Sony Ericsson zugelassen wurden.

Helligkeit und Farben des Bildschirms können auf unterschiedlichen Telefonen geringfügig voneinander abweichen. Auf dem Bildschirm können sich winzige helle oder dunkle Punkte befinden. Diese Punkte werden als schadhafte Pixel bezeichnet. Es handelt sich um einzelne Punkte mit Fehlfunktion, die nicht richtig angesteuert werden können. Zwei schadhafte Pixel gelten als akzeptabel.

Bei unterschiedlichen Telefonen können auch kleinere Abweichungen bei Fotos auftreten. Dies ist ganz normal und gilt nicht als Defekt des Kameramoduls.

- 4 Da das Funknetz, in dem dieses Produkt betrieben wird, von einem von Sony Ericsson unabhängigen Anbieter bereitgestellt wird, ist Sony Ericsson nicht für Betrieb, Verfügbarkeit, Flächendeckung, Dienstleistungen und Reichweite des betreffenden Systems verantwortlich.
- 5 Die Garantie erstreckt sich nicht auf Produktfehler, die durch Installationen, Modifikationen, Reparaturen oder Öffnung des Produkts durch Personen verursacht werden, die nicht von Sony Ericsson autorisiert wurden.
- 6 Die Garantie erstreckt sich nicht auf Produktfehler, die durch den Einsatz von Zubehör oder Peripheriegeräten verursacht wurden, bei denen es sich nicht um Sony Ericsson-Originalzubehör handelt, das für dieses Produkt entwickelt wurde.
- 7 Die Beschädigung der auf dem Gerät angebrachten Siegel führt zum Erlöschen der Garantie.
- 8 ES GIBT KEINE AUSDRÜCKLICHEN GARANTIEN. EGAL OB SCHRIFTLICH ODER MÜNDLICH. AUSSER DIESER GEDRUCKTEN BEGRENZTEN GARANTIE. SÄMTLICHE IMPLIZITEN GARANTIEN, EINSCHLIESSLICH - OHNE DARAUF BESCHRÄNKT ZU SEIN – GARANTIEN DER HANDELSÜBLICHKEIT UND DER FIGNUNG FÜR FINEN BESTIMMTEN ZWECK, GELTEN NUR FÜR DIE DAUER DIESER BESCHRÄNKTEN GARANTIE. SONY ERICSSON UND DIE LIZENZGEBER SIND, SOWEIT EIN HAFTUNGSAUSSCHLUSS GESETZLICH ZULÄSSIG IST, IN KEINEM FALL **ERSATZPFLICHTIG FÜR NEBEN- ODER** FOLGESCHÄDEN GLEICH WELCHER ART. FINSCHLIESSLICH - OHNE DARAUF BESCHRÄNKT ZU SEIN – ENTGANGENE **GEWINNE UND WIRTSCHAFTLICHE** NACHTFILE.

In einigen Ländern/Staaten ist der Ausschluss bzw. die Beschränkung von Neben- oder Folgeschäden bzw. die Beschränkung der Dauer impliziter Garantien nicht zulässig. In diesem Fall gelten die vorstehenden Beschränkungen und Ausschlüsse nicht für Sie.

Die Garantie beschränkt weder die Verbraucherrechte im Rahmen der anwendbaren Gesetze, noch die Verbraucherrechte gegen den Händler, die sich aus dem Kaufvertrag ergeben.

### \* EUROPƒISCHE UNION (EU)

Haben Sie das Produkt in der EU erworben, können Sie die oben beschriebenen Garantiearbeiten im Garantiezeitraum in jedem EU-Land in Anspruch nehmen, in dem das identische Produkt von einem Sony Ericsson Vertragshändler vertrieben wird. Erfragen Sie beim Sony Ericsson Call Center, ob dieses Produkt in dem EU-Land vertrieben wird, in dem Sie sich befinden. Beachten Sie, dass bestimmte Wartungsarbeiten nur in dem Land des ursprünglichen Erwerbs vorgenommen werden können, da sich interne oder externe Komponenten bei den verschiedenen Modellen unterscheiden können, die in unterschiedlichen EU-Ländern vertrieben werden. Unter Umständen ist es nicht möglich, Produkte mit gesperrter SIM-Karte zu reparieren.

\*\* In einigen Ländern/Regionen müssen gegebenenfalls weitere Daten zur Verfügung gestellt werden. Ist das der Fall, befinden sich entsprechende Hinweise auf dem Kaufbeleg.

### FCC Statement

This device complies with Part 15 of the FCC rules. Operation

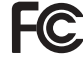

is subject to the following two conditions: (1) This device may not cause harmful interference, and (2) This device must accept any interference received, including interference that may cause undesired operation.

### <span id="page-100-0"></span>Declaration of Conformity

We, **Sony Ericsson Mobile Communications AB**  of Nya Vattentornet

S-221 88 Lund, Sweden

declare under our sole responsibility that our product

### **Sony Ericsson type AAB-1022021-BV**

and in combination with our accessories, to which this declaration relates is in conformity with the appropriate standards 3GPP TS 51.010-1, EN 301489-7, EN 300328, EN 301489-17 and EN 60950, following the provisions of, Radio Equipment and Telecommunication Terminal Equipment directive **99/5/EC** with requirements covering EMC directive **89/336/EEC**, and Low Voltage directive **73/23/EEC**.

Lund, July 2005

 $C<sub>60682</sub>$ 

hti ree h

*Hiroshi Yoshioka, Head of Product Business Unit GSM/UMTS*

Die Anforderungen der Richtlinie für Funk- und Fernmeldegeräte (99/5/EG) werden erfüllt.

# Index

### **A**

Akku [Benutzung und Pflege 96](#page-95-1) [einlegen und laden 6](#page-5-2) [Alarm 78](#page-77-0) [Animationen 54](#page-53-0) [Anklopf-Funktion 32](#page-31-0) [Annahme per Sprachbefehl 30](#page-29-0) [Anrufbeantwortungsdienst 28](#page-27-0) [Anrufdauer 35](#page-34-0) Anrufe [annehmen 34](#page-33-0) [annehmen und abweisen 22](#page-21-0) [aufnehmen 65](#page-64-0) beschränken 34 [halten 32](#page-31-1) [international 22](#page-21-1) [Notizen erfassen 36](#page-35-0) [Notruf 23](#page-22-1) tätigen und annehmen 9, [22](#page-21-2) [unbeantwortet 22](#page-21-3) [verwalten, zwei Anrufe 32](#page-31-2)

[Anrufen, Nummern](#page-38-0)  in Nachrichten 39 Anruferspezifische Ruftöne 62 [Anrufliste 27](#page-26-0) [Anrufumleitung 31](#page-30-0) [Anwendungen 67](#page-66-0) Aufgaben 80-[81](#page-80-0) Automatische [Wahlwiederholung 22](#page-21-4)

### **B**

Begrüßungsbildschirm 54, [86](#page-85-1) Bilder [bearbeiten 65](#page-64-1) [Bildschirmschoner 55](#page-54-0) Größen 52 [Bildschirmhelligkeit 87](#page-86-0) [Bildschirmschoner 54](#page-53-1) Bluetooth<sup>TM</sup> [Nahbereichsfunktechnik 72](#page-71-0)

### **C** [Code-Memo 83](#page-82-1)

### **D**

[Datei-Manager 20](#page-19-0) [Datum 84](#page-83-1) [declaration of conformity 101](#page-100-0) [Designs 66](#page-65-0) Direkteingabe [eingeben, Buchstaben 18](#page-17-1)

### **E**

[Effekte, Kamera 52](#page-51-1) [Eigene Nummern 34](#page-33-2) Eingeben, Buchstaben [Direkteingabe 18](#page-17-1) Wörterbuch-Eingabehilfe 19 Eingeschaltet bei stumm [geschaltetem Telefon 62](#page-61-1) Einstellungen [Bildschirmhelligkeit 87](#page-86-0) [E-Mail 45](#page-44-0) [Internet 68](#page-67-1)  $I<sub>av</sub>3<sup>TM</sup>69$ 

**102** This is the Internet version of the user's guide. © Print only for private use.

Ein-/Ausschalten [Bluetooth 73](#page-72-0) [Infrarotport 76](#page-75-0) Ruftöne, Melodien 62 [SIM-Kartensperre 85](#page-84-1) [Telefon 8](#page-7-0) [Telefonsperre 86](#page-85-2) E-Mail 45-[49](#page-48-0)

### **F**

[Fernbedienung 75](#page-74-0) [Feste Nummernwahl 35](#page-34-1) [Fotoleuchte 52](#page-51-2) [Freigeben, SIM-Karte 85](#page-84-2) [Freisprecheinrichtung 75](#page-74-1)

### **G**

[Garantie 98](#page-97-0) [Gruppen 37](#page-36-0)

### **H**

[Herunterladen, Dateien 69](#page-68-1) [Hilfetexte im Telefon 14](#page-13-0) [Hintergrund 54](#page-53-1)

#### **I**

IM-Dienst *Siehe* [Meine Freunde 49](#page-48-1) [Infrarotport 76](#page-75-1) Internet Cookies und Kennwörter 70 [Einstellungen 68](#page-67-1) [Lesezeichen 69](#page-68-2) [Sicherheit und Zertifikate 70](#page-69-1)

#### **K**

Kalender 79-[80](#page-79-1)  $K$ amera 51–[53](#page-52-0) Kontakte [Gruppen 37](#page-36-0) hinzufügen, [Telefonkontakte 24](#page-23-0) [Standardkontakte 23](#page-22-2) [synchronisieren 71](#page-70-1) [Kurzwahl 27](#page-26-1)

#### **L**

[Lange Nachrichten 41](#page-40-0) Lautstärke, Hörmuschel 23 [Leuchte 82](#page-81-0)

### **M**

[Meine Freunde 49](#page-48-2) [Melodien 62](#page-61-3) Meniis 15 [Mikrofon 22](#page-21-5) MMS-Nachrichten 42-[44](#page-43-0) MMS-Nachrichten *Siehe* [MMS 42,](#page-41-1) [45](#page-44-2) MusicDJ<sup>TM</sup> 63

### **N**

Nachrichten [Alarm 62](#page-61-4) [E-Mail 45](#page-44-3) Gebietsmitteilungen [und Zell-Informationen 50](#page-49-0) [MMS 42,](#page-41-1) [45](#page-44-2) [SMS 38](#page-37-1) [Sprache 45](#page-44-2) [Zustellungsstatus 42](#page-41-2) [Nachtmodus, Kamera 52](#page-51-3) Navigation, Menüs 12 Netze 22

[Notizblock 36](#page-35-0) [Notizen 81](#page-80-1) Notrufnummern *Siehe* [Notrufe 23](#page-22-1)

**O** Öffnen/Schließen, Telefon 8

### **P**

PhotoDJ<sub>IM</sub> 65 PIN [‰ndern 85](#page-84-3) [eingeben 8](#page-7-2) [freigeben 7](#page-6-0) PlayNow<sup>TM</sup> 61 [Profile 84](#page-83-2) [PUK 7,](#page-6-0) [84,](#page-83-3) [85](#page-84-4)

### **R**

[Rechner 82](#page-81-1) Ruftöne 62

#### **S**

[Schnellzugriff 17](#page-16-0) [Schreibsprachen 18](#page-17-2) Selbstporträt 53

Senden [Bilder 55](#page-54-1) [Designs 66](#page-65-1) Melodien und Ruftöne 63 [Notizen 81](#page-80-2) [Termine und Aufgaben 80](#page-79-2) [Visitenkarten 37](#page-36-1) [Setup-Assistent 7,](#page-6-1) [8](#page-7-0) [Sicherheitsrichtlinien 93](#page-92-0) SIM-Karte [einlegen 6](#page-5-3) [Kontaktnummern 24](#page-23-1) [kopieren, von und zu 26](#page-25-0) [sperren und freigeben 84](#page-83-3) SMS-Nachrichten 38-[42](#page-41-3) [Soundrekorder 65](#page-64-0) [Sounds und Alarme 62](#page-61-5) Speicherstatus [SIM-Kontakte 25](#page-24-0) [Telefonkontakte 25](#page-24-0) Sperren [SIM-Karte 84](#page-83-4) [Telefon 85](#page-84-5) [Spiele 66](#page-65-2)

[Sprache 18,](#page-17-3) [88](#page-87-0) [Sprachnachrichten 28,](#page-27-0) [45](#page-44-2) Sprachsteuerung 28-[31](#page-30-1) [Sprachwahl 29](#page-28-0) [Stereoheadset 10](#page-9-0) [Stoppuhr 82](#page-81-2) [Streamdaten 60](#page-59-0) [Symbole 17](#page-16-1) Synchronisieren 71-[72](#page-71-1)

### **T**

Tasten  $12-14$  $12-14$ [Tastensperre 86](#page-85-3) Tastentöne 63 Telefon [Sprache 18](#page-17-4) Überblick 11 [Zusammenbau 5](#page-4-0) [Telefonkonferenzen 33](#page-32-0) [Termine 79](#page-78-1) Textnachrichten *Siehe* [SMS 38](#page-37-1) [Timer 82](#page-81-3) Ton übertragen 75

**104** This is the Internet version of the user's guide. © Print only for private use.

### **U**

Unterdrücken der Nummer 36 [Updatedienst 77](#page-76-0) [USB-Kabel 53,](#page-52-2) [76](#page-75-2)

### **V**

[Vibrationsalarm 62](#page-61-6) [Videoclips 51,](#page-50-1) [56](#page-55-0) VideoDJ<sup>IM</sup> 64 Videorekorder 51-[53](#page-52-3) [Visitenkarten 37](#page-36-2) [Vorlagen 41,](#page-40-1) [44](#page-43-1)

### **W**

WALKMAN<sup>TM</sup>-Player 56-[60](#page-59-0) WAP *Siehe* [Internet 68](#page-67-2) Wörterbuch-Eingabehilfe eingeben, Buchstaben 19 Wörter hinzufügen 19

#### **Z**

[Zauberwort 29](#page-28-1) [Zeit 84](#page-83-1) Zoom [Kamera 52](#page-51-4) [Videoclip 59](#page-58-0) [Webseite 69](#page-68-3) Zurücksetzen, Telefon 90 [Zustellungsstatus 42](#page-41-2)